**Programa de Seguimiento, III congreso dirigido a egresados de las carreras de PEM en Pedagogía y Técnico en Administración Educativa y Licenciatura en Pedagogía y Administración Educativa de la Facultad de Humanidades de la Universidad de San Carlos de Guatemala, con enfoque en las Nuevas Herramientas de Tecnología de la Información y Comunicación.**

Asesora: Licenciada Nirma Delfina Ramírez Ovalle

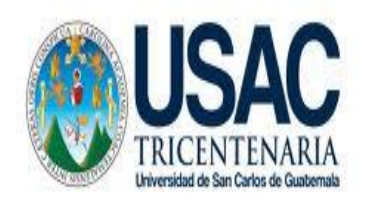

Universidad de San Carlos de Guatemala

Facultad de Humanidades

Departamento de Pedagogía

Guatemala, octubre de 2013

**El Presente informe fue elaborado por la autora como trabajo del Ejercicio Profesional Supervisado -EPS- requisito previo a optar al grado de Licenciada en Pedagogía y Administración Educativa.** 

**Guatemala, octubre de 2013**

# **ÍNDICE**

# **INTRODUCCIÓN i 1. Diagnóstico Institucional**  1.1 Datos generales de la Institución 1.1.1 Nombre de la Institución de la institución de la institución de la institución de la institución de la i 1.1.2 Tipo de Institución en el seu estableceu en el seu en el seu en el seu en el seu en el seu en el seu en 1.1.3 Ubicación Geográfica 1 1.1.4 Visión 2 1.1.5 Misión 2 1.1.6 Objetivos 2 1.1.7 Metas 3 1.1.8 Políticas 3 1.1.9 Estructura organizativa 4 1.1.9.1 Organigrama 7 1.1.10 Recursos 8 1.1.10.1 Humanos 8 1.1.10.2 Materiales 8 1.1.10.3 Financiero 9 1.1.10.4 Físicos 9 1.1.11 Jornadas 9 1.2 Procedimientos y Técnicas utilizadas para el Diagnóstico 10 1.3 Lista de Carencias y necesidades 10 1.4 Cuadro de análisis y priorización de problemas 2,013 11 1.4.1 Priorización del problema internacional de la contrada de la contrada de la contrada de la contrada de l

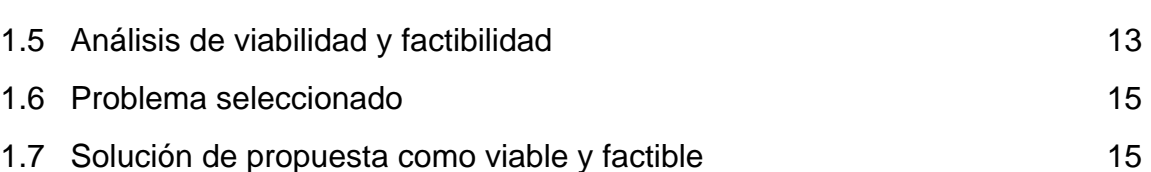

# **2. Perfil del Proyecto**

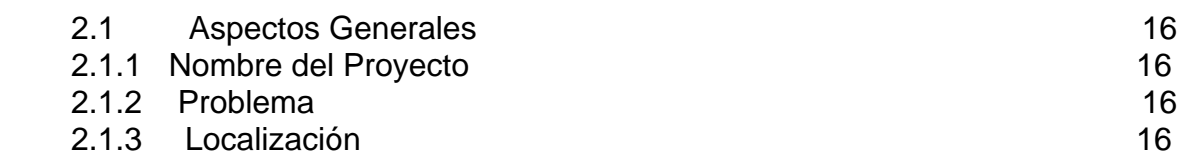

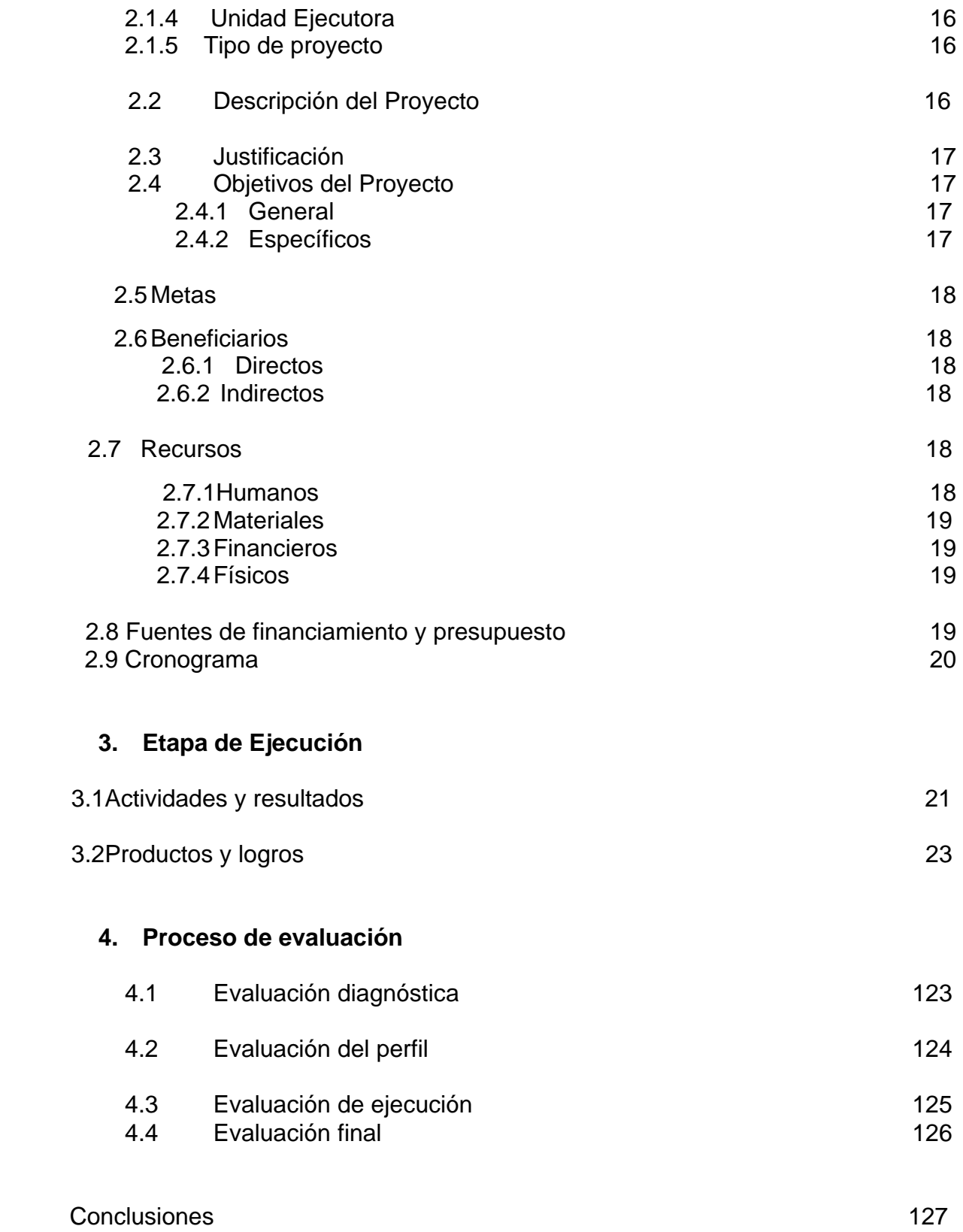

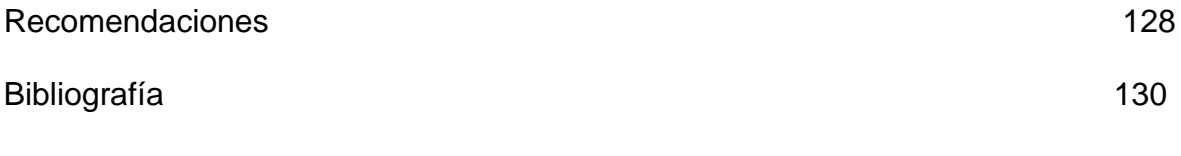

Apéndice

Anexos

# **INTRODUCCIÓN**

El presente informe corresponde al trabajo del Ejercicio Profesional Supervisado (EPS) de la carrera de Licenciatura en Pedagogía y Administración Educativa de la Universidad de San Carlos de Guatemala.

Este informe se origina del proyecto que surge de la necesidad de brindar seguimiento a los profesionales egresados de la Facultad de Humanidades, con enfoque en las nuevas herramientas de la Información y Comunicación.

#### **Capítulo I. Diagnóstico Institucional**

Para realizar esta etapa se utilizó la entrevista, para conocer la situación actual de la Facultad de Humanidades de la Universidad de San Carlos de Guatemala, se realizó un listado de problemas, las causas que lo originaron y las posibles soluciones, seguidamente se realizó el análisis de viabilidad y factibilidad detectando el problema "Desatención a profesionales egresados de las carreras de PEM de en Pedagogía y Técnico en Administración Educativa y Licenciatura en Pedagogía y Administración Educativa de la Facultad de Humanidades, con enfoque en las nuevas herramientas de la Información y Comunicación".

#### **Capítulo II. Perfil del Proyecto**

Contiene los aspectos generales del proyecto, planteando detalladamente los objetivos, es decir que queremos lograr, las metas que se proponen para alcanzarlos, el producto que se dejará, también se contempla dentro de un presupuesto los gastos que este conlleva, también la unidad dependiente de la Universidad de San Carlos que tiene a su cargo coordinar la ejecución.

En este capítulo también se encuentra el cronograma con las actividades y fechas específicas en las que se realizaron todas las acciones y los recursos tanto humanos, físicos y materiales que se emplearon.

# **Capítulo III. Ejecución del Proyecto**

Describe las actividades que se realizaron para la solución del problema seleccionado en forma sistematizada para el desarrollo del mismo, habiendo gestionado con las instituciones respectivas, estableciendo costos, tiempo de realización y logros obtenidos. El Programa de seguimiento III congreso a Egresados de las Carreras de PEM en Pedagogía y Técnico en Administración Educativa y Licenciatura en Pedagogía y Administración Educativa de la Facultad de Humanidades de la Universidad de San Carlos de Guatemala, con enfoque en las nuevas herramientas de Tecnología de la Información y Comunicación, buscó fortalecer el proceso de actualización de los egresado con el fin de desvanecer las carencias de la institución.

#### **Capítulo IV Evaluación del Proyecto**

Siendo la evaluación un proceso continuo e integral destinado a determinar hasta qué punto fueron logrados los [objetivos](http://www.monografias.com/trabajos16/objetivos-educacion/objetivos-educacion.shtml) previamente determinados, se permitió verificar el cumplimiento de los mismos.

La evaluación del proyecto se ejecutó mediante la asistencia y participación de profesionales egresados, también por medio del interés que se manifestó y la disponibilidad de adquirir nuevos conocimientos, además en cada una de las etapas se aplicaron instrumentos de evaluación.

De esta forma se pretende por medio de este informe cumplir con las expectativas esperadas por la Facultad de Humanidades.

También se incluyen las conclusiones, recomendaciones, bibliografía, anexos y apéndice.

# **CAPÍTULO I DIAGNÓSTICO**

#### **1.1 Datos Generales de la Institución**

#### **1. 1.1 Nombre de la institución**

Facultad de Humanidades, Universidad de San Carlos de Guatemala

# **1.1.2 Tipo de la institución**

La Facultad de Humanidades es una institución autónoma, la cual presta servicios de educación superior en los grados de: Profesorado, Licenciatura y Posgrados.

El 9 de noviembre de 1944, la Junta Revolucionaria de Gobierno emitió el Decreto No. 12, por medio del cual se otorgaba autonomía a la Universidad de San Carlos de Guatemala. El decreto en mención entró en vigencia el 1 de diciembre del mismo año e indicaba en el artículo 3ro. La integración de la Universidad por siete Facultades entre ellas la Facultad de Humanidades. El proyecto de creación de la Facultad de Humanidades fue presentado al Consejo Superior Universitario el 5 de diciembre de 1944. El 9 de diciembre del mismo año, el Rector de la Universidad propone integrar provisionalmente la Junta Directiva de la Facultad de Humanidades.

# **1.1.3 Ubicación Geográfica**

La Facultad de Humanidades se encuentra ubicada dentro de La Ciudad Universitaria, al Sur de la ciudad capital. En el Edificio S-4. Colinda al norte con el Edificio de Bienestar Estudiantil y Escuela de Ciencias de la Comunicación, al sur con el parqueo de vehículos, al este con el edificio S-5 que alberga a la Facultad de Ciencias Jurídicas y Sociales, al oeste con el edificio donde se encuentran dos agencias bancarias, el Plan de Prestaciones de la Universidad de San Carlos de Guatemala, Caja general y dos cajeros automáticos.

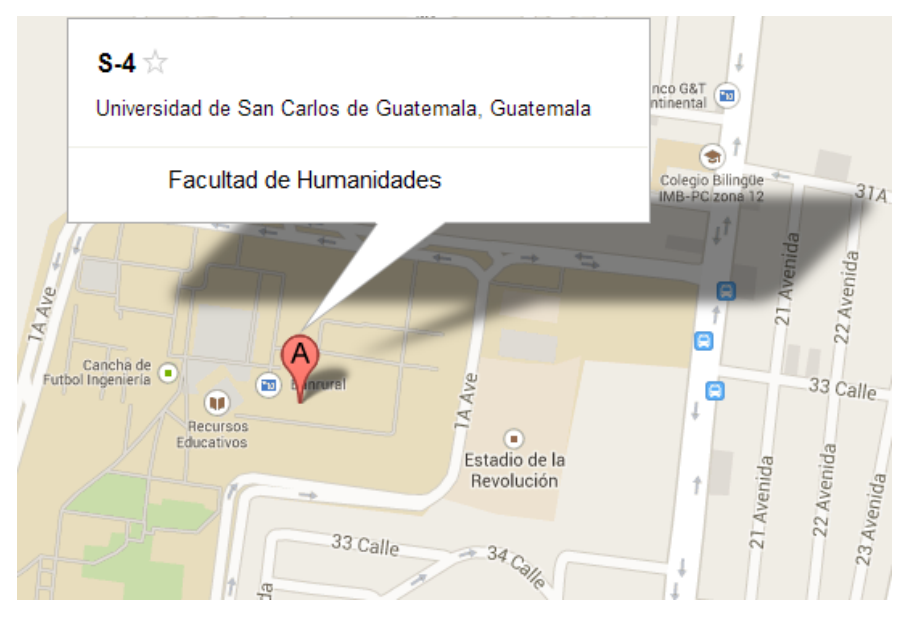

Fuente Google Maps.

# **1.1.4 Visión**

"La Facultad de Humanidades, es la Unidad Académica de la Universidad de San Carlos de Guatemala, especializada en la formación de profesionales con excelencia académica en las distintas áreas humanísticas, que incide en la solución de los problemas de la realidad nacional." (Manual de Organización y Funciones, Facultad de Humanidades acta 19-2006,2006)

# **1.1.5 Misión**

"Ser la entidad rectora en la formación de profesionales humanistas, con base científica y tecnológica de acuerdo con el momento socioeconómico, cultural, geopolítico y educativo, con impacto en las políticas de desarrollo nacional, regional e internacional." (Manual de Organización y Funciones, Facultad de Humanidades acta 19-2006,2006)

# **1.1.6 Objetivos**

- Integrar el pensamiento universitario mediante una visión conjunta y universal de los problemas del hombre y del mundo.
- Investigar en los campos de las disciplinas filosóficas, históricas, literarias, pedagógicas, psicológicas, lingüísticas, y en los que con ellas guardan afinidad y analogía.
- Enseñar las ramas del saber humano enunciadas en el inciso anterior, en los grados y conforme a los planes que adelante se enuncian;
- Preparar y titular a los Profesores de Segunda Enseñanza (Enseñanza Secundaria) tanto en las Ciencias Culturales como en las Ciencias Naturales y en las artes. Para este propósito debe colaborar estrechamente con las demás Facultades que integran las unidades de San Carlos de Guatemala, así como las Academias, Conservatorios e Institutos que ofrecen enseñanzas especializadas;
- Dar en forma directa a los universitarios, y en forma indirecta a todos los interesados en las cuestiones intelectuales, una base de cultura general y de conocimientos sistemáticos del medio nacional, que les es indispensable para llenar eficazmente su cometido en la vida de la comunidad.
- Crear una amplia y generosa conciencia social en el conglomerado universitario, a fin de articular la función de la Universidad y de sus estudiantes y egresados con las altas finalidades de la colectividad; Realizar las labores de extensión cultural que son necesarias para mantener vinculada a la Universidad con los problemas y con las realidades nacionales.
- Coordinar sus actividades con Bibliotecas, Museos, Academias, Conservatorios y con todas aquellas instituciones que puedan cooperar a la conservación, al estudio, a la difusión y al avance del arte y de las disciplinas humanísticas.

Cumplir todos aquellos otros objetivos que por su naturaleza y su orientación le competan". (Manual de Organización y Funciones, Facultad de Humanidades acta 19- 2006,2006)

# **1.1.7. Metas**

- Aumentar a un 75% el número de profesionales educadores en las especialidades académicas; Filosofía, Letras, Arte, Bibliotecología, Pedagogía y Administración Educativa, Profesores De Enseñanza Media, Maestrías y Doctorados.
- Formar profesionales que sean de beneficio en una sociedad económicamente activa.
- Elevar el nivel académico de los estudiantes dentro del proceso enseñanzaaprendizaje.
- Fomentar la interacción de los estudiantes dentro de la sociedad.

# **1.1.8. Políticas**

# **1.1.8.1. Docencia**

- "Formar Profesionales con un adecuado equilibrio de su formación humanística, científica y tecnológica."
- "Actitud, metodologías innovadoras y participativas.
- "Brindar oportunidades de formación a todos los sectores."

# **1.1.8.2. Investigación**

- "Desarrollar investigación básica y aplicada en área que respondan a las necesidades determinadas."
- "Promover sistemas de información que sirvan de base estructural para nuevos estudios y proyectos académicos."

#### **1.1.8.3. Extensión y Servicio**

- Desarrollar sistemas de servicios en función de lo que los usuarios requieran y de sus posibilidades de tiempo y recursos.
- Opinar, elaborar y determinar estudios y participar juntamente con los usuarios en función de sus necesidades.
- Proponer soluciones a los problemas seleccionados con la cobertura de servicios de la Facultad de Humanidades.

# **1.1.9 Estructura Organizativa**

"El máximo organismo de esta Facultad lo constituye Junta Directiva, integrada por el Decano, una Secretaria y cinco Vocales"

- **Junta Directiva** "Es el organismo máximo de la facultad, y está integrado por: el decano que la preside, un secretario, y cinco vocales, de los cuales dos son profesores titulares, un profesional no profesor y dos estudiantes.La Junta Directiva dura cuatro años en el ejercicio de sus funciones, a excepción de los vocales estudiantiles que duran un año. Entre sus funciones están:
- Velar por el cumplimiento de las leyes y demás disposiciones relativas a la enseñanza profesional.
- Resolver toda cuestión relativa a exámenes en consulta o revisión de lo resuelto por el decano respectivo.
- Dictaminar sobre el presupuesto anual de la respectiva facultad para someterlo al Consejo Superior Universitario, en la época que al efecto se señale." (Manual de Organización y Funciones, Facultad de Humanidades acta 19-2006,2006)

Las instancias responsables de ejecutar las disposiciones acordadas por Junta Directiva es: el Decanato, Secretaría Académica y la Secretaría Adjunta.

- **Decanato** "Es el responsable de presidir Junta Directiva y representa a la Facultad en los actos administrativos y académicos. Entre sus funciones están:
- Representar a la facultad en todo aquello que fuere necesario.
- Convocar y presidir las sesiones ordinarias y extraordinarias de la Junta Directiva de la Facultad.
- Cumplir y hacer que se cumplan las resoluciones del Consejos Superior Universitario, de Rectoría y de Junta Directiva." (Manual de Organización y Funciones, Facultad de Humanidades acta 19-2006,2006)
- **Secretaría Académica** "Atiende las funciones de secretaría que le corresponden de acuerdo con el estatuto. Entre sus funciones están:
- Dar trámite a los expedientes de Junta Directiva y del Decanato".
- **Secretaría Adjunta** "Tiene a su cargo las distintas dependencias administrativas y de servicio, entre las cuales se encuentran: recepción, información, tesorería, control académico, impresión, archivo, audiovisuales, almacén, vigilancia, alquiler de servicio."

Dentro de la organización de la facultad, existe también:

- $\downarrow$  Consejo de Directores de Departamentos, quienes se rigen de acuerdo a las siguientes reglas.
- "Regular el funcionamiento de cada departamento en particular, en coordinación con la Secretaría Académica.
- Velar por el cumplimiento de las leyes y disposiciones relativas a la enseñanza profesional.
- Dictaminar en consultas y sobre el presupuesto anual de la facultad.
- Promover el desarrollo y la efectividad de la investigación, de la academia y vincularlas con asociaciones culturales y centros de divulgación.
- Analizar y dictaminar sobre la planificación el desarrollo y la evaluación curricular diseñada por personal específico de cada Departamento". (Manual de Organización y Funciones, Facultad de Humanidades acta 19-2006,2006)

# **Dirección de Pedagogía:**

El departamento de Pedagogía es una institución que depende del Decano de la Facultad de Humanidades. Está a cargo de un Director (a) el cual debe ser un profesor (a) titular del II al X, nombrado por la Junta Directiva, propuesta del Decano para un período de cuatro años prorrogables.

- Del director (a) deviene el subdirector (a), instancia creada en julio del 2006 siempre a cargo de un profesor (a) titular del II al X nombrado por la Junta Directiva, a propuesta del Director (a).
- Del Subdirector (a) deriva el plan fin de Semana que abarca el conjunto de coordinadores (as), profesores (as) y supervisores (as) de las distintas carreras que ofrece el departamento de Pedagogía en las secciones departamentales; y además de él depende los diferentes profesores (as) de la sede central. Tanto para el servicio del Director (a) como del Sub-director (a) existen dos plazas de secretaria, una para la jornada matutina y otra para la jornada vespertina y nocturna." (Manual de Organización y Funciones, Facultad de Humanidades acta 19-2006,2006)

# **Unidad de Planificación**

# $\frac{1}{\sqrt{2}}$  **Marco Histórico**

"La unidad de Planificación tuvo como antecedente el Organismo de Coordinación y Planificación Académica, ente creado en el año de 1992 encargado del análisis, diseño y evaluación del desarrollo curricular de la Facultad.

Funcionó de 1992 a 2005, fecha en la que se acordó revisar su razón de ser y su producto, concluyendo que era conveniente convertirlo en la Unidad de Planificación, en respuesta a las demandas académicas del momento."

La Unidad de planificación como tal, inició sus labores en enero de 2006".

# **Base Legal**

La unidad de planificación fue creada según el punto de acta No. 01-2006 de fecha 24/01/06.

# **Estructura Organizativa**

La unidad de Planificación es una dependencia que asesora al Decanato; está a cargo de un Coordinador (a) (Profesor Titular del II al x), nombrado por Junta Directiva, a propuesta del Decano para un período de cuatro años prorrogables.

- Del coordinador dependen el Diseñador/a de Currículo (Profesor Titular del II al X) y el Investigador (a) (Profesor Titular del II al X), ambos, nombrados por Junta Directiva a propuesta del Coordinador, para un período de cuatro años prorrogables."
- "El Diseñador Curricular es el (la) responsable de presentar propuestas de readecuación curricular anualmente ante el Coordinador y Junta Directiva; una vez aprobadas le corresponde ejecutarlas y evaluarlas.
- "El Investigador Curricular es el (la) profesional a quien compete realizar investigaciones diagnósticas, pronosticas, perfiles, etcétera del que hacer de la Facultad de Humanidades." (Manual de Organización y Funciones, Facultad de Humanidades acta 19-2006,2006)

# **1.1.9.1 Organigrama**

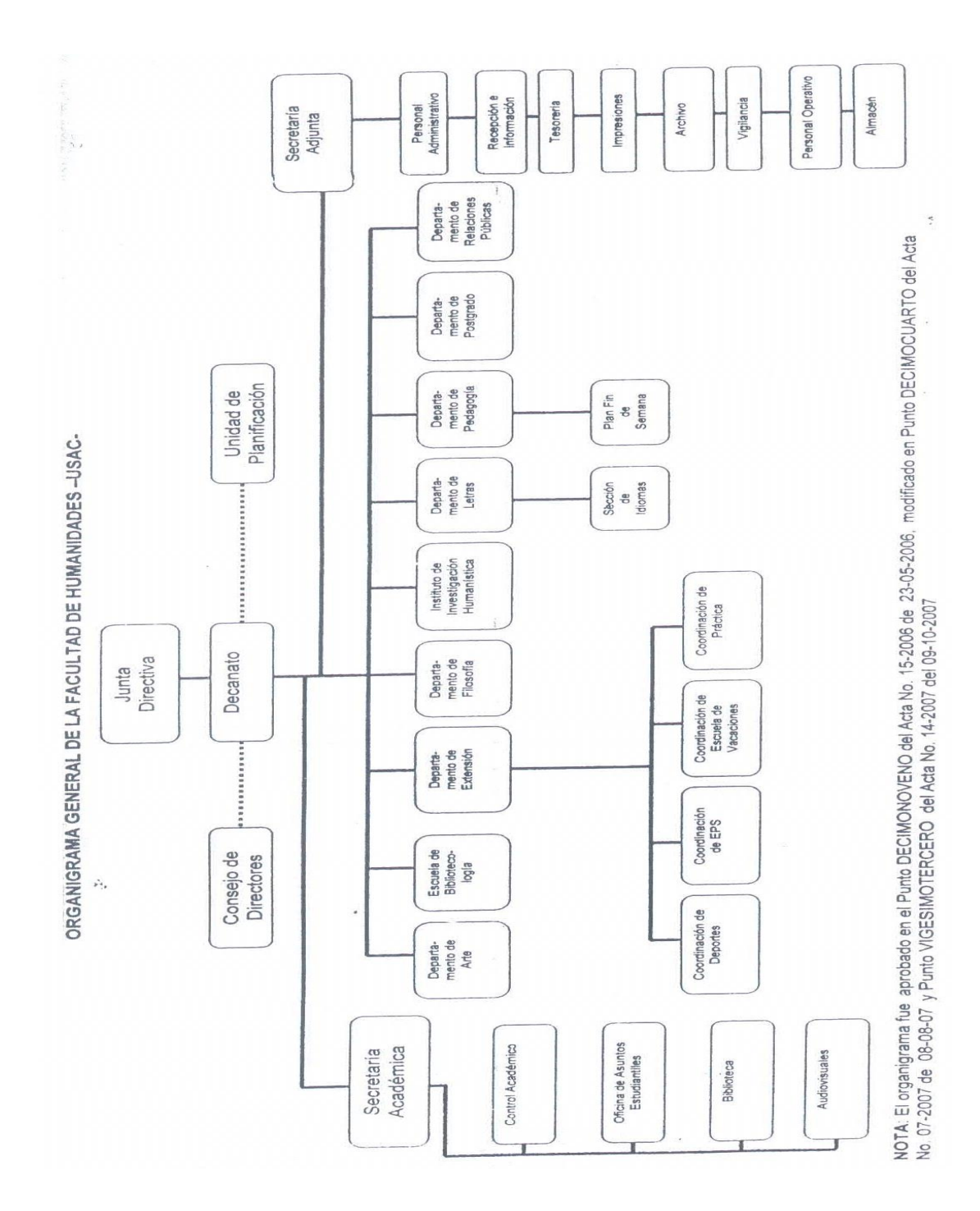

# **1.1.10 Recursos**

#### **1.1.10.1 Humanos**

El recurso humano con el que cuenta la Facultad de Humanidades de la Universidad de San Carlos de Guatemala, asciende a 213 profesores titulares, 543 profesores interinos. Los estudiantes inscritos en la Facultad son 31,532. Distribuidos en las diferentes jornadas de atención. De igual forma cuentan con un equipo de personal operativo, de servicio y apoyo, personal administrativo que se encarga de atender a los y las estudiantes.

#### **1.1.10.2 Materiales**

Los recursos materiales con los que cuenta la facultad se componen de pupitres, pizarras de fórmica, cátedras, sillas, escritorios de oficina entre otras cosas.

El recurso más valioso para uso docente es el centro de recursos audio visuales – CREAH-. Mediante un control sistematizado en este centro se le facilita a los miembros del personal docente y estudiantes recursos tales como: televisiones, proyectores, videograbadoras, teatros en casa, equipos de sonido, entre otros.

Con exactitud el equipo con el que se cuenta es el detallado a continuación.

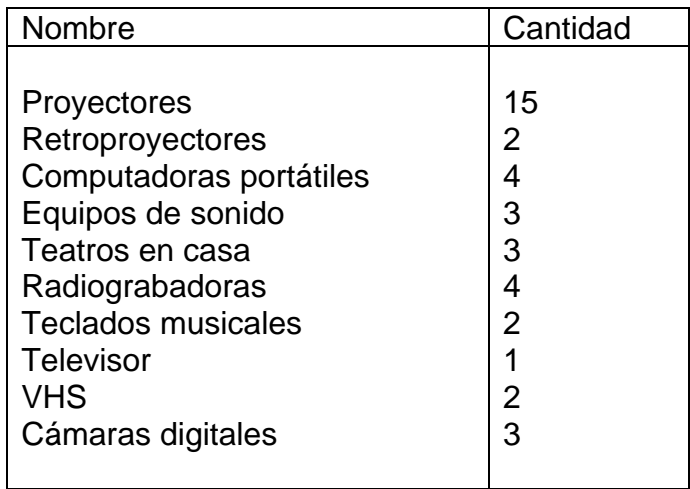

(Manual de Organización y Funciones, Facultad de Humanidades acta 19-2006:2006)

El horario de atención de la oficina de recursos audio visuales es el siguiente.

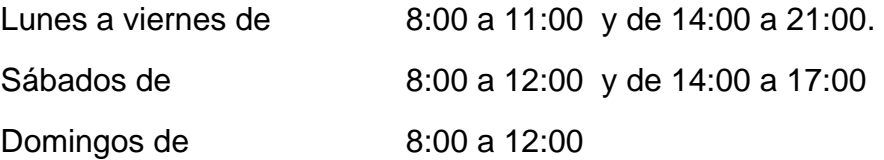

# **1.1.10.3 Financieros**

Los recursos financieros son los que permiten dar vida a todos los proyectos que se planifiquen dentro de la Facultad. De acuerdo a la información recabada del Punto Cuarto Inciso 4.1, sub inciso 4.1.1 del acta No. 23-2012 de la Sesión Ordinaria. Celebrada por el Consejo Superior Universitario del miércoles 28 de noviembre de 2012. La asignación presupuestaria en nómina para la Facultad de Humanidades asciende a Q.21, 973, 252.00 Destinados para el ejercicio presupuestario de 2013.

# **1.1.10.4 Físicos**

El edificio S-4 tiene un área de 3,515.40 mts<sup>2</sup> sus ambientes están divididos en dos niveles, los cuales están distribuidos de la manera siguiente.

- 19 salones para docencia directa
- 1 almacén
- Salón de profesores
- Decanatura
- Secretaría de la Decanatura
- Departamento de post-grado e investigación
- Secretaría académica
- Salón de Junta Directiva
- Oficinas administrativas y tesorería
- 40 cubículos para uso de docentes
- Oficinas para Directores de Departamento
- Aula Magna "José Rolz Bennett"
- Coordinación de secciones departamentales
- Oficina de Control Académico
- Oficina de la AEH
- Servicio de tienda
- Servicio de fotocopias
- Biblioteca
- Bodega de mantenimiento, bomba de agua, vigilancia, mensajería y otros servicios
- Cubículo para personal de servicio
- Espacio de lokers para personal de servicio
- Baterías de sanitarios destinados para damas y caballeros. (Manual de Organización y Funciones, Facultad de Humanidades acta 19- 2006.2006)

# **1.1.11 Jornadas**

- Plan diario Matutina, vespertina y nocturna.
- Plan fin de semana Sábado y domingo.

# **1.2 Procedimientos y técnicas utilizadas para realizar el diagnóstico**

El Diagnóstico Institucional se elaboró con base a la guía de sectores en el que se utilizaron las siguientes técnicas:

#### **Técnicas**

- Observación: externa, a través de una lista de cotejo
- Entrevistas: Estructural de indagación, al encargado de Audiovisuales, encargada del departamento de tesorería y a personal de la Facultad de **Humanidades**
- Análisis Documental: Informe Oficina de Coordinación
- Consultas bibliográficas: a diferentes libros y documentos legales tales como Manuales y certificación de actas
- Consultas Virtuales: vía internet

#### **Instrumentos**

- Lista de cotejo: para la observación
- Guía de entrevista: estructural indagatoria o formal
- Fichas de observación: para recopilar y ordenar datos obtenidos
- Fichas de análisis documental: para recopilar y ordenar datos relevantes.

#### **1.3Lista de carencias y necesidades**

- 1. No hay seguimiento a los programas de atención a egresados con enfoque en las nuevas herramientas de la Información y la Comunicación.
- 2. Insuficiencia de salones.
- 3. Desatención a las necesidades de los profesionales egresados.
- 4. No se cuenta con información en un espacio virtual.
- 5. Ausencia de actualización en informática.

# **1.4Cuadro de análisis y priorización de problemas, 2013**

A continuación se detallan los problemas con la finalidad de priorizar y dar solución a ellos.

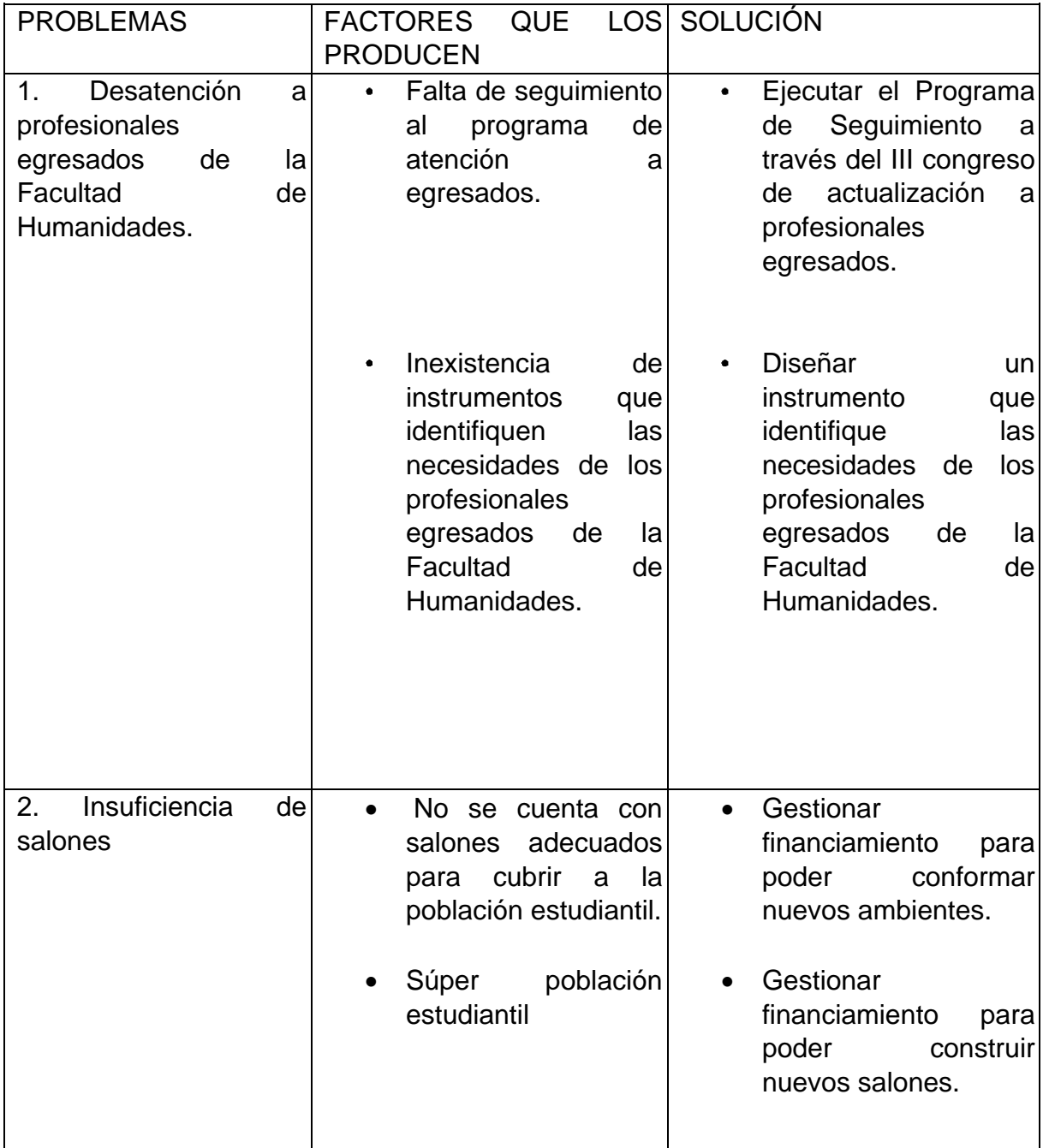

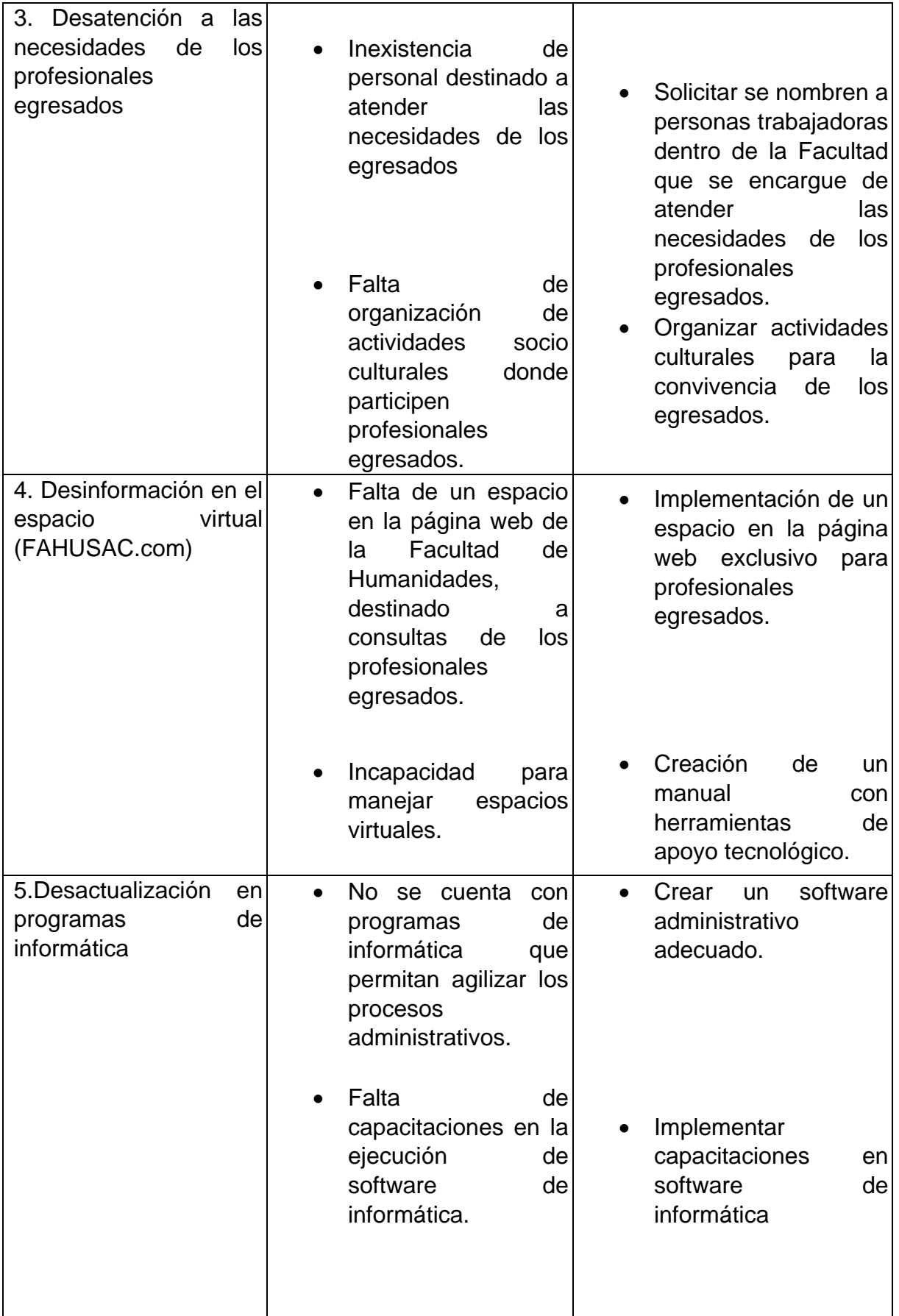

# **1.4.1 Priorización del problema**

Luego de una reunión con la Coordinadora del Programa de Coordinación, Orientación y Actualización de Profesionales Egresados de la Facultad de Humanidades y empleadores y hecha la revisión respectiva de la lista de problemas encontrados en la realización de Diagnóstico Institucional se priorizó el problema **"Desatención a profesionales egresados de las carreras de PEM de en Pedagogía y Técnico en Administración Educativa y Licenciatura en Pedagogía y Administración Educativa de la Facultad de Humanidades, con enfoque en las nuevas herramientas de tecnología de la Información y comunicación.**

# **1.5 Análisis de Viabilidad y Factibilidad**

Después de haberse priorizado el problema **"**Desatención a profesionales egresados de las carreras de PEM de en Pedagogía y Técnico en Administración Educativa y Licenciatura en Pedagogía y Administración Educativa de la Facultad de Humanidades, con enfoque en las nuevas herramientas de tecnología de la información y comunicación" se procede al análisis de viabilidad y factibilidad para buscar solución al problema planteado.

- **Opción 1:** Programa de Seguimiento, III congreso de actualización a profesionales egresados con enfoque en las nuevas herramientas de tecnología de la información y comunicación.
- **Opción 2:** Instrumento que mida las necesidades de los profesionales egresados de la Facultad de Humanidades.

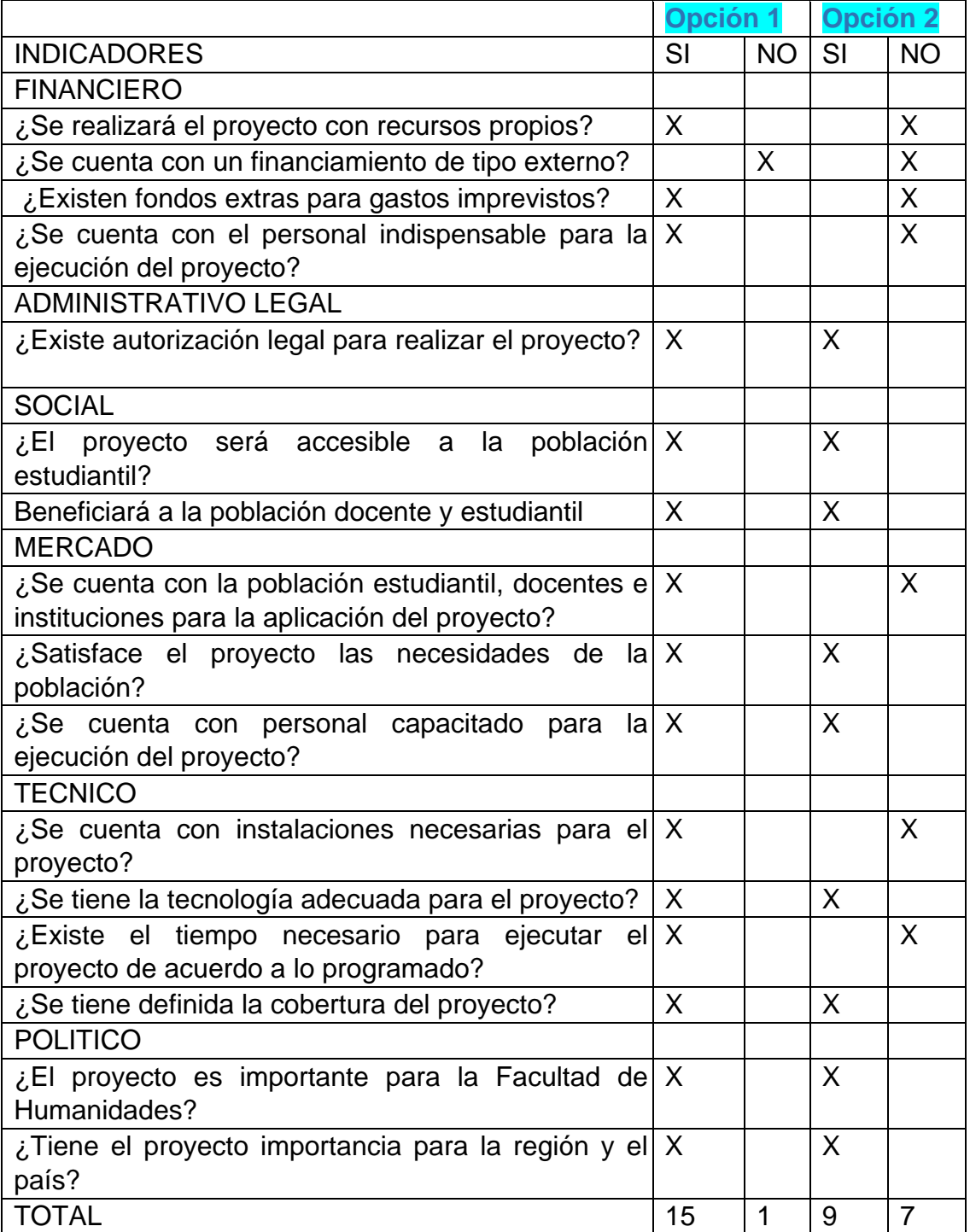

#### **1.6Problema seleccionado**

Se listaron los problemas encontrados en la Facultad de Humanidades y se llegó a la conclusión que el problema viable y factible fue **"Desatención a profesionales egresados de las carreras de PEM de en Pedagogía y Técnico en Administración Educativa y Licenciatura en Pedagogía y Administración Educativa de la Facultad de Humanidades, con enfoque en las nuevas herramientas de tecnología de la Información y comunicación.**

# **1.7Solución propuesta como viable y factible**

Después de aplicarse el análisis de viabilidad y factibilidad, tomando en cuenta los indicadores financieros, administrativo legal, técnico, de mercado, político, cultural y social para la solución del problema se tiene como resultado viable y factible:

Ejecutar el Programa de Seguimiento a través del III congreso de actualización a profesionales egresados con enfoque en las nuevas herramientas de tecnología de la Información y comunicación.

# **CAPÍTULO II PERFIL DEL PROYECTO**

#### **2.1 Aspectos Generales**

#### **2.1.1 Nombre del Proyecto**

"Programa de Seguimiento, III congreso a egresados de las carreras de PEM en Pedagogía y Técnico en Administración Educativa y Licenciatura en Pedagogía y Administración Educativa de la Facultad de Humanidades de la Universidad de San Carlos de Guatemala, con enfoque en las nuevas herramientas de tecnología de la información y comunicación.

#### **2.1.2 Problema**

**Desatención a profesionales egresados de las carreras de PEM de en Pedagogía y Técnico en Administración Educativa y Licenciatura en Pedagogía y Administración Educativa de la Facultad de Humanidades, con enfoque en las nuevas herramientas de tecnología de la información y comunicación.**

#### **2.1.3 Localización**

La Facultad de Humanidades se encuentra ubicada en el Edificio S-4 de la Ciudad Universitaria zona 12 Guatemala, en un área aproximada de 125 mts2. Colinda al este con el edificio S-5 donde funciona la Facultad de Ciencias Jurídicas y Sociales, al Norte con el edificio de Bienestar Estudiantil, donde también funciona la Facultad de Ciencias de la Comunicación, al Sur con el parqueo de vehículos, al Oeste con el edificio de Caja Central, agencias bancarias y edificio de Prestaciones, Recursos Educativos y Rectoría.

#### **2.1.4 Unidad Ejecutora**

Facultad de Humanidades, Universidad de San Carlos de Guatemala.

#### **2.1.5 Tipo de Proyecto**

Producto Educativo

#### **2.2. Descripción del Proyecto**

En apoyo a la certificación de las carreras de PEM en Pedagogía y Técnico en Administración Educativa y Licenciatura en Pedagogía y Administración Educativa, además de las recomendaciones realizadas por los Pares Académicos y para dar seguimiento al Programa de Coordinación, Orientación y Actualización de Profesionales Egresados y empleadores se hizo necesaria la constante capacitación en el tema de las Nuevas Tecnología, puesto que se consideró necesario reforzar las áreas en las que son requeridos sus servicios y las propuestas de mejoramiento académico y profesional.

Por ello se realizó el Programa de Seguimiento, III congreso a egresados de las Carreras de PEM en Pedagogía y Técnico en Administración Educativa y Licenciatura

en Pedagogía y Administración Educativa de la Facultad de Humanidades de la Universidad de San Carlos de Guatemala, con enfoque en las nuevas herramientas de tecnología de la información y comunicación.

# **2.3 Justificación**

El proyecto Programa de Seguimiento, III congreso a egresados de las Carreras de PEM en Pedagogía y Técnico en Administración Educativa y Licenciatura en Pedagogía y Administración Educativa de la Facultad de Humanidades de la Universidad de San Carlos de Guatemala, con enfoque en las nuevas herramientas de tecnología de la Información y comunicación, pretende brindar a los egresados herramientas útiles que puedan utilizar en el ámbito laboral en el que se desenvuelven, ampliar sus conocimientos y reforzar nuevas prácticas implementando la tecnología.

# **2.4 Objetivos del Proyecto**

# **2.4.1 Objetivo General**

 Fortalecer el Programa de Coordinación, Organización y Actualización de los egresados y empleadores a través del III congreso a egresados de las Carreras de PEM en Pedagogía y Técnico en Administración Educativa y Licenciatura en Pedagogía y Administración Educativa de la Facultad de Humanidades de la Universidad de San Carlos de Guatemala, con enfoque en las nuevas herramientas de tecnología de la información y comunicación.

# **2.4.2 Objetivos Específicos**

- Realizar el III congreso a egresados de las Carreras de PEM en Pedagogía y Técnico en Administración Educativa y Licenciatura en Pedagogía y Administración Educativa de la Facultad de Humanidades de la Universidad de San Carlos de Guatemala, con enfoque en las nuevas herramientas de tecnología de la información y comunicación.
- Elaborar el documento digital y físico de los contenidos desarrollados en el III congreso a egresados.
- Distribuir el documento elaborado de los contenidos desarrollados en el III congreso a egresados.
- Socializar la información desarrollada en el III congreso a egresados.
- > Digitalizar el listado de los egresados participantes.
- Evaluar los talleres impartidos en el III congreso.

#### **2.5 Metas**

- Desarrollar dos talleres en el III congreso a egresados de las carreras de PEM en Pedagogía y Técnico en Administración Educativa y Licenciatura en Pedagogía y Administración Educativa de la Facultad de Humanidades de la Universidad de San Carlos de Guatemala, con enfoque en las nuevas herramientas de tecnología de la información y comunicación.
- $\triangleright$  Actualizar a 30 profesionales egresados.
- Elaborar 30 documentos de forma digital y física con los contenidos desarrollados en el III congreso a egresados.
- Distribuir 30 documentos de forma digital y física de los contenidos desarrollados en el III congreso a egresados.
- Digitalizar el listado de 30 egresados participantes.
- Aplicar la evaluación para cada uno de los talleres impartidos.

# **2.6 Beneficiarios**

#### **2.6.1 Directos**

- Universidad de San Carlos de Guatemala
- $\triangleright$  Facultad de Humanidades
- ▶ Profesionales egresados de las carreras de PEM en Pedagogía y Técnico en Administración Educativa y Licenciatura en Pedagogía y Administración Educativa

#### **2.6.2. Indirectos**

- Estudiantes de otras carreras de la Facultad de Humanidades
- Egresados de otras carreras de la Facultad de Humanidades.
- Población estudiantil general de la Universidad de San Carlos de Guatemala

#### **2.7 Recursos**

#### **2.7.1 Humanos**

Autoridades de la Facultad de Humanidades.

- Comisión de Acreditación de las carreras de PEM en Pedagogía y Técnico en Administración Educativa y Licenciatura en Pedagogía y Administración Educativa.
- Comisión de Seguimiento a Egresados y Empleadores de las Carreras de PEM en Pedagogía y Técnico en Administración Educativa y Licenciatura en Pedagogía y Administración Educativa
- $\triangleright$  Asesora EPS
- Facilitadores tecnológicos
- $\triangleright$  E pesista
- Estudiantes egresados de las carreras de PEM en Pedagogía y Técnico en Administración Educativa y Licenciatura en Pedagogía y Administración Educativa de la Facultad de Humanidades
- $\triangleright$  Autoridades Educativas

#### **2.7.2 Materiales**

- $\triangleright$  Hojas de papel bond
- $\triangleright$  Fotocopias
- $\triangleright$  Computadoras
- $\triangleright$  Impresoras
- $\triangleright$  Proyector

#### **2.7.3 Financieros**

 $\triangleright$  Gestión por parte de e pesistas.

#### **2.7.4 Físicos**

 $\triangleright$  Facultad de Humanidades

#### **2.8 Fuentes de Financiamiento y Presupuesto 2,013**

#### **Autogestión**

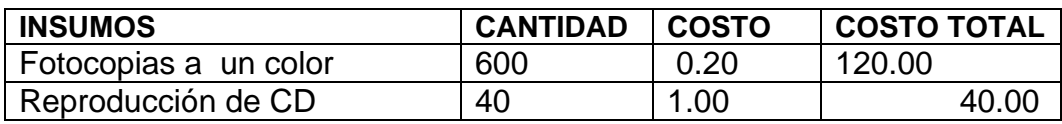

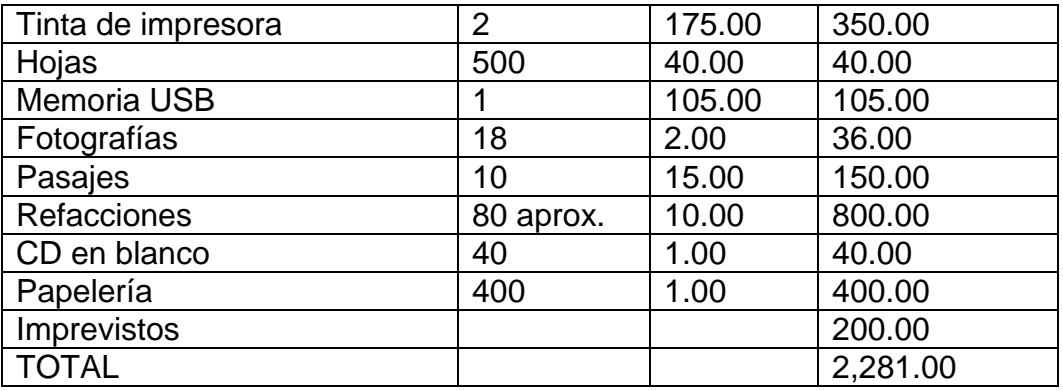

# **2.9 Cronograma de actividades de ejecución 2,013**

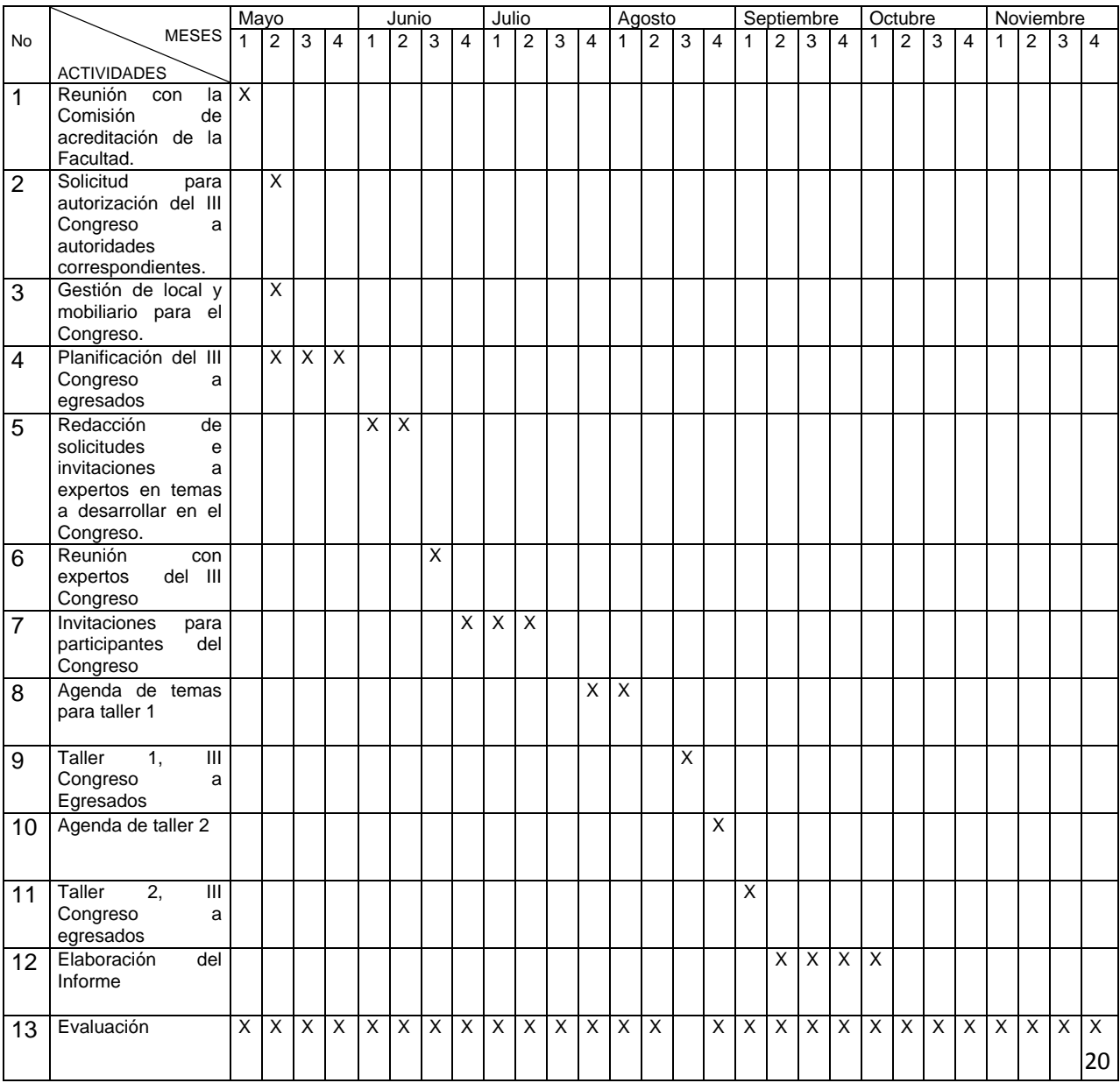

# **CAPÍTULO III ETAPA DE EJECUCIÓN**

# **3.1 Actividades y resultados**

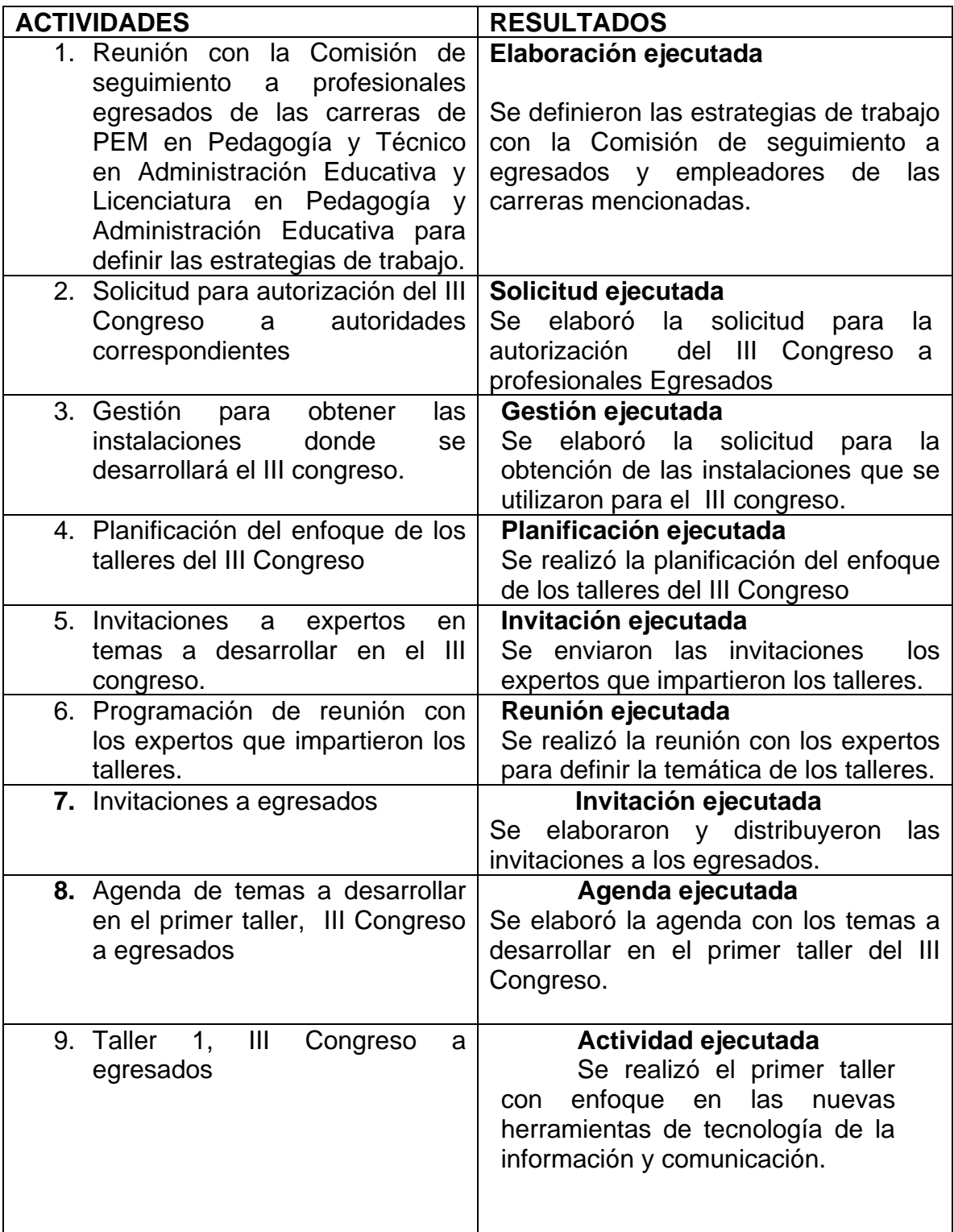

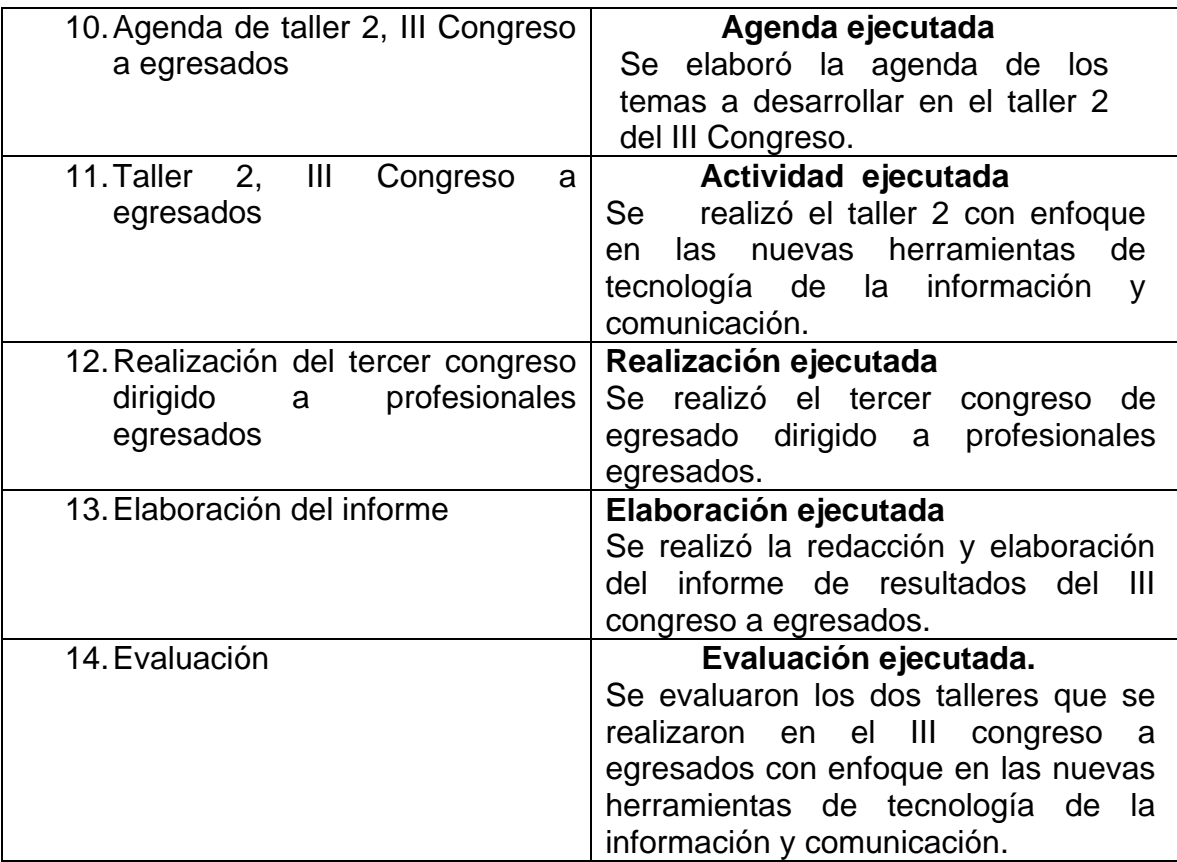

# **3.2PRODUCTOS Y LOGROS**

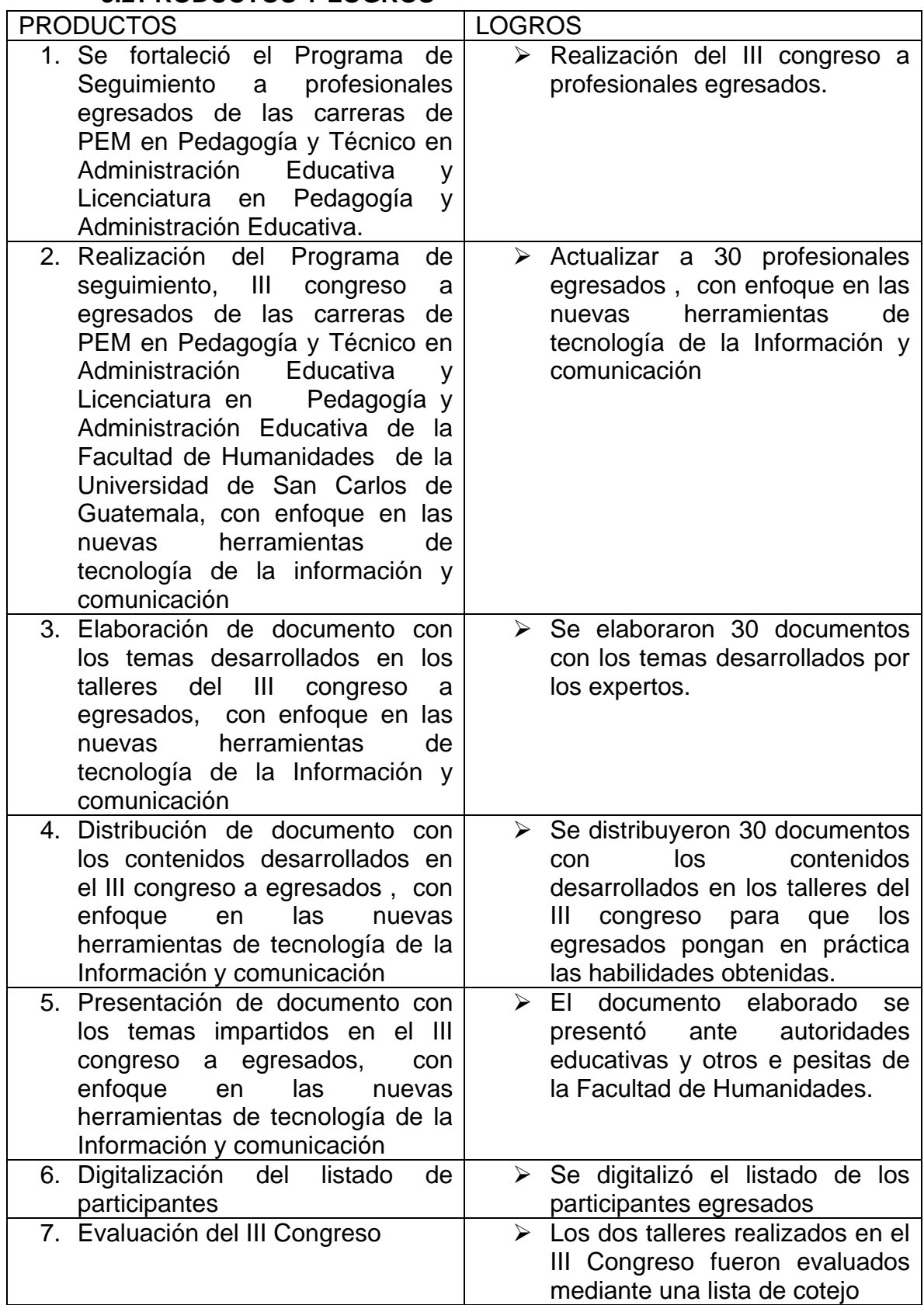

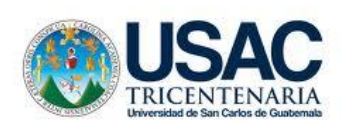

Universidad de San Carlos de Guatemala Facultad de Humanidades

"Programa de Seguimiento, III congreso a egresados de las carreras de PEM en Pedagogía y Técnico en Administración Educativa y Licenciatura en Pedagogía y Administración Educativa de la Facultad de Humanidades de la Universidad de San Carlos de Guatemala, con enfoque en las nuevas herramientas de tecnología de la información y comunicación"

> María de los Angeles Alvarado Franco Guatemala, octubre de 2013

# **ÍNDICE**

# Índice Introducción i

# **Unidad I**

1. Programa de Coordinación, orientación y actualización de profesionales egresados y empleadores de la Facultad de **Humanidades** 

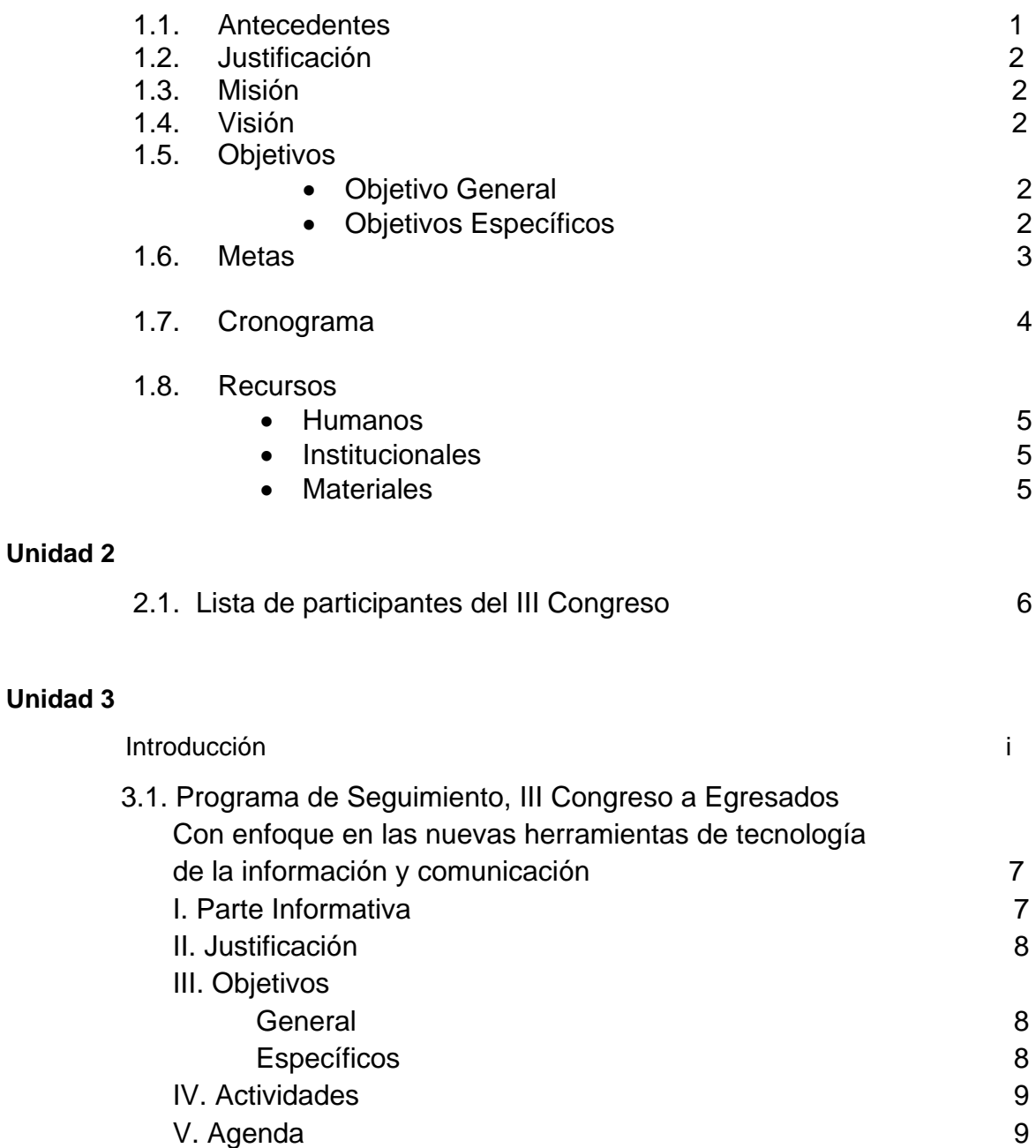

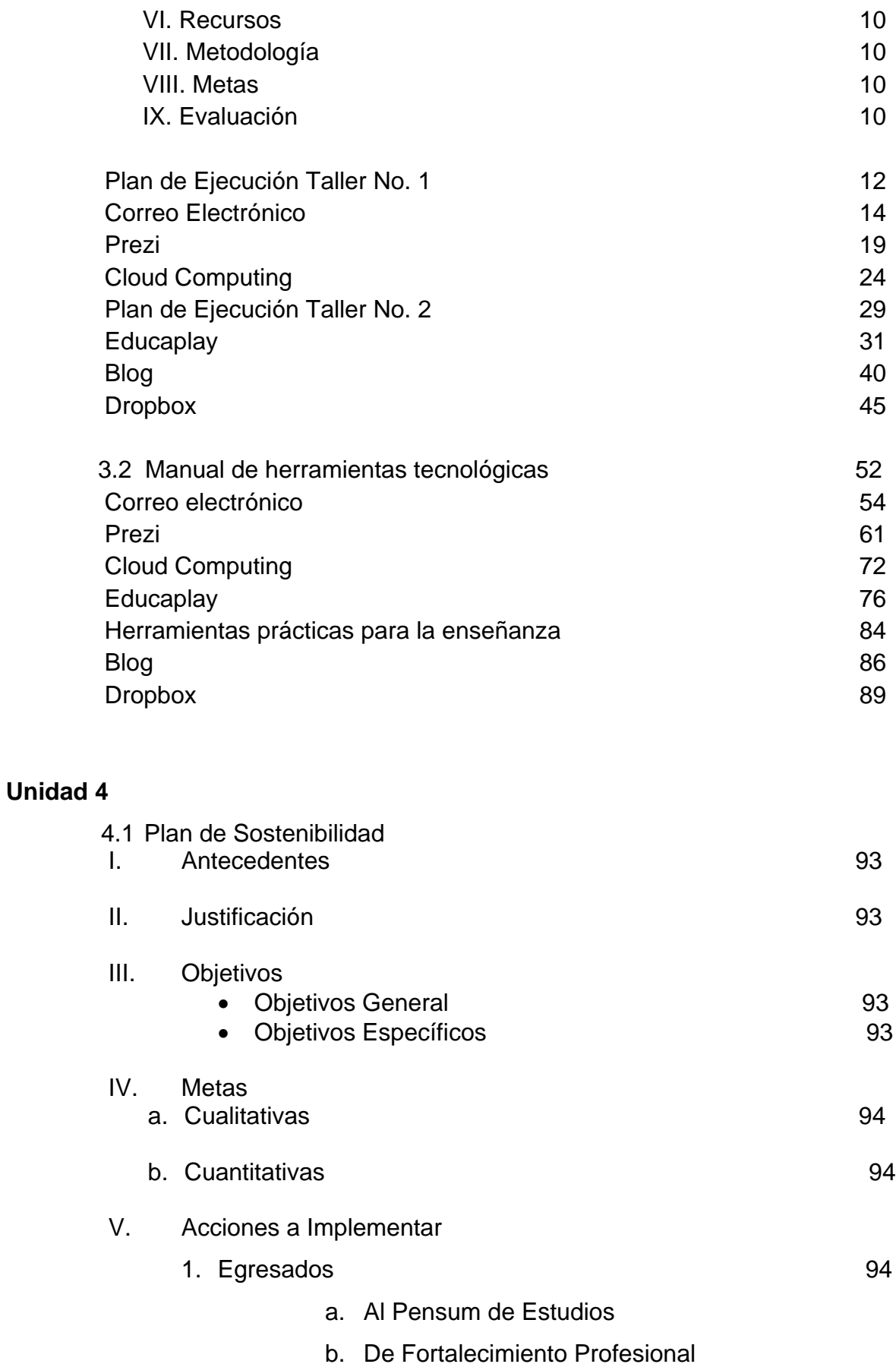

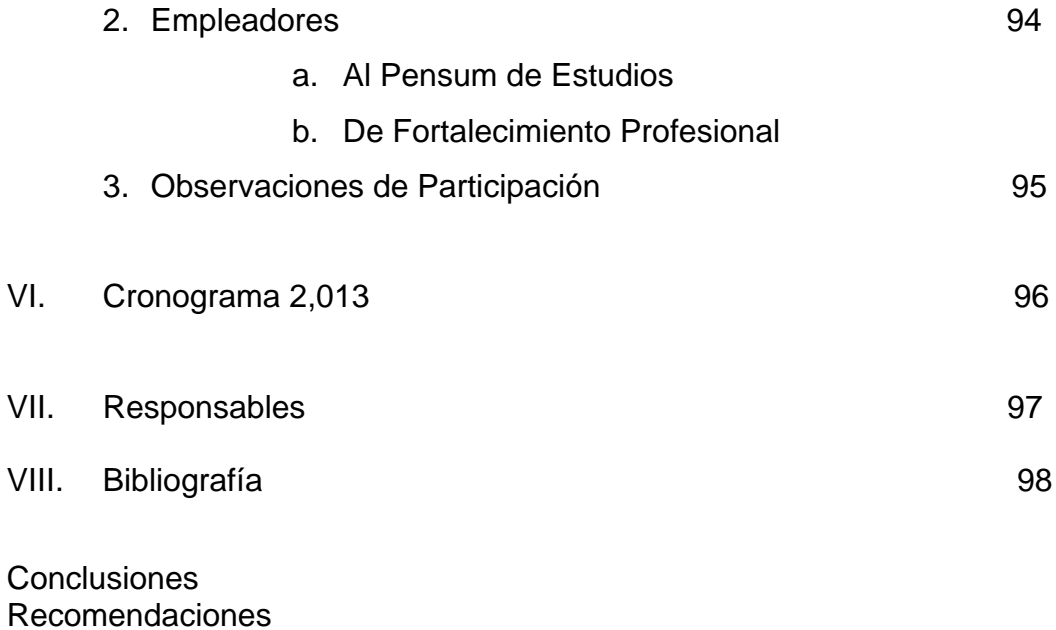

# **UNIDAD 1**

**UNIVERSIDAD DE SAN CARLOS DE GUATEMALA FACULTAD DE HUMANIDADES COMISIÓN DE CERTIFICACIÓN**

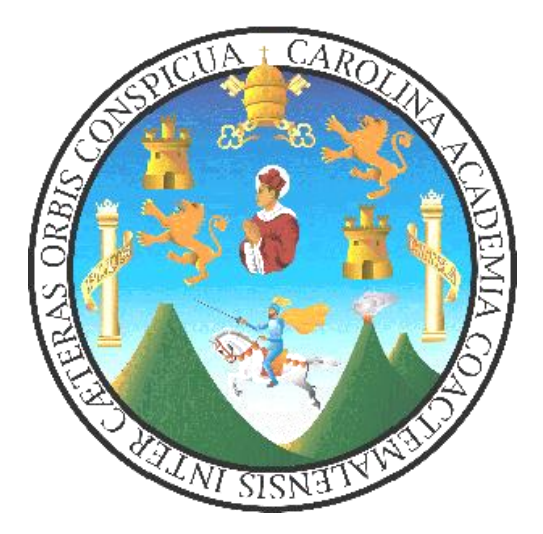

# **Programa de coordinación, orientación y actualización de profesionales egresados de la Facultad de Humanidades y empleadores**

Licda. Nirma Delfina Ramírez Ovalle

**Guatemala, julio de 2013**

# **INTRODUCCIÓN**

El mundo está cambiando con extraordinaria rapidez bajo la influencia de numerosos factores, entre otros, la evolución de las pautas de producción y consumo, la constante innovación tecnológica, las nuevas formas de comerciar y evidentemente, las políticas.

Uno de los principales motores del cambio es la tecnología. Si la revolución de las comunicaciones ha transformado el mundo en que vivimos, la continua expansión de la tecnología de la información seguirá haciéndolo. Cada vez un número mayor de países se integra en una red de intercambios internacionales más amplia. (Fuente: Organización Mundial de Comercio).

Por lo anterior El Programa de Coordinación Orientación y Actualización de Profesionales Egresados y Empleadores de la Facultad de Humanidades de la Universidad de San Carlos de Guatemala, en vista a un nuevo ciclo de actualización, presenta a continuación la planificación destinada a su ejecución durante el año 2013. Atendiendo con la misma la necesidad de actualizar a egresados y dirigentes de empresas empleadoras.

Se desea también informar a las autoridades de la Facultad de Humanidades sobre las actividades que se desarrollarán. Pretendiendo con éstas llenar las expectativas de los profesionales de la Educación que participen.

Dichas actividades enmarcadas en temas de actualidad para manejo de las personas que de una o de otra forma intervienen en el ámbito educativo. Las aplicaciones que se presentan en la ejecución de la actualización estarán centradas en la utilización de las Nuevas Tecnologías de Información y comunicación aplicadas al aula y al ambiente administrativo.

Se considera que con lo anterior se atenderá a las demandas que surgen como resultado del listado de necesidades expresadas por profesionales de la Educación participantes en anteriores eventos.

Con el propósito de ser una fuente de apoyo sistemática, constante e inmediata al acceso de los interesados, se propone a continuación la planificación de actividades para este año.
### **1.1 Antecedentes**

Existen cuatro informes, referentes al seguimiento a Egresados y Empleadores durante los años de 2010 y 2011, los cuales se describen a continuación:

2010 - Programa de Seguimiento a Empleadores que utilizan Servicios de Egresados Universitarios de las carreras de Profesorado en Pedagogía y Administración Educativa de la Facultad de Humanidades de la Universidad de San Carlos de Guatemala.

2010 - Programa de Seguimiento a Egresados de las carreras de: PEM en Pedagogía y Técnico en Administración Educativa y Licenciatura en Pedagogía y Administración Educativa.

2011 - Programa de Seguimiento, II Congreso de Empleadores de Egresados de PEM en Pedagogía y Técnico en Administración Educativa y Licenciatura en Pedagogía y Administración Educativa de la Facultad de Humanidades de la Universidad de San Carlos de Guatemala.

2011 - Programa de Seguimiento, II Congreso a Egresados de la Carrera de Licenciatura en Pedagogía y Administración Educativa de la Universidad de San Carlos de Guatemala.

Teniendo como objetivo identificar a los Egresados de las carreras de PEM en Pedagogía y Técnico en Administración Educativa y Licenciatura en Pedagogía y Administración Educativa, así como determinar las características, cualidades y sugerencias de las instituciones empleadoras de los egresados.

Considerando que ya se ejecutaron acciones durante los años anteriores este programa se realizará para: Dar continuidad a las acciones emprendidas desde el año 2010 y de esta forma contribuir al seguimiento de los profesionales egresados y sus empleadores.

### **1.2 Justificación**

La Coordinación de Egresados y Empleadores surge como recomendación de la Comisión de Pares, organización que vela por las mejoras de la Educación Superior en Latinoamérica. En este caso específicamente de la Facultad de Humanidades de la Universidad de San Carlos de Guatemala. En tal sentido y atendiendo las líneas de acción que nacen como resultado del diagnóstico realizado en el 2009. Los profesionales egresados de la Facultad de Humanidades plantean la necesidad de recibir acompañamiento continuo, oportuno y sistematizado de parte de dicha Coordinación.

Siguiendo en la línea de la mejora continua y en busca de la certificación de carreras se propone el "Tercer congreso de actualización dirigido a egresados y empleadores de la educación" teniendo como tema central la utilización de las Nuevas Tecnologías de la Comunicación aplicadas al ámbito educativo".

### **1.3 Misión**

La coordinación de egresados y empleadores es la encargada de establecer un vínculo entre profesionales de la Facultad de Humanidades brindando orientación, coordinación y ubicación con información laboral, recreación en doble vía y actualización referente a su profesionalización en las distintas áreas humanísticas.(Facultad de Humanidades, 2,005)

### **1.4 Visión**

Ser la dependencia encargada de proveer a empleadores y egresados de la Facultad de Humanidades coordinación, orientación y ubicación de los diversos asuntos relacionados en información académica, cultural y deportiva para lograr actualización y desarrollo profesional. (Facultad de Humanidades, 2,005)

### **1.5 Objetivos**

### **General**

Fortalecer el proceso de Acreditación de la Facultad de Humanidades.

### **Específicos**

- 1. Fortalecer el proceso de coordinación, orientación y actualización de profesionales egresados de la Facultad de Humanidades.
- 2. Fortalecer el proceso de coordinación, orientación y actualización de empleadores de los egresados de la Facultad de Humanidades.
- 3. Aplicación de las nuevas tecnologías de la educación.
- 4. Diseñar programas destinados a la coordinación, orientación y actualización de profesionales egresados de la Facultad de Humanidades
- 5. Diseñar programas destinados a la coordinación, orientación y actualización de empleadores de los egresados de la Facultad de Humanidades.
- 6. Fomentar la Comunicación inmediata entre egresados y empleadores a través de la página Web de la Facultad de Humanidades.
- 7. Interactuar de manera rápida e inmediata a través de las Nuevas Tecnologías aplicadas a la Educación.

### **1.6 Metas**

- 2. Comunicación virtual de egresados de la Facultad de Humanidades
- 3. Atención en línea a egresados de la Facultad de Humanidades
- 4. Atención en línea a empleadores de la Facultad de Humanidades

### **1.7 Cronograma de Actividades 2,013**

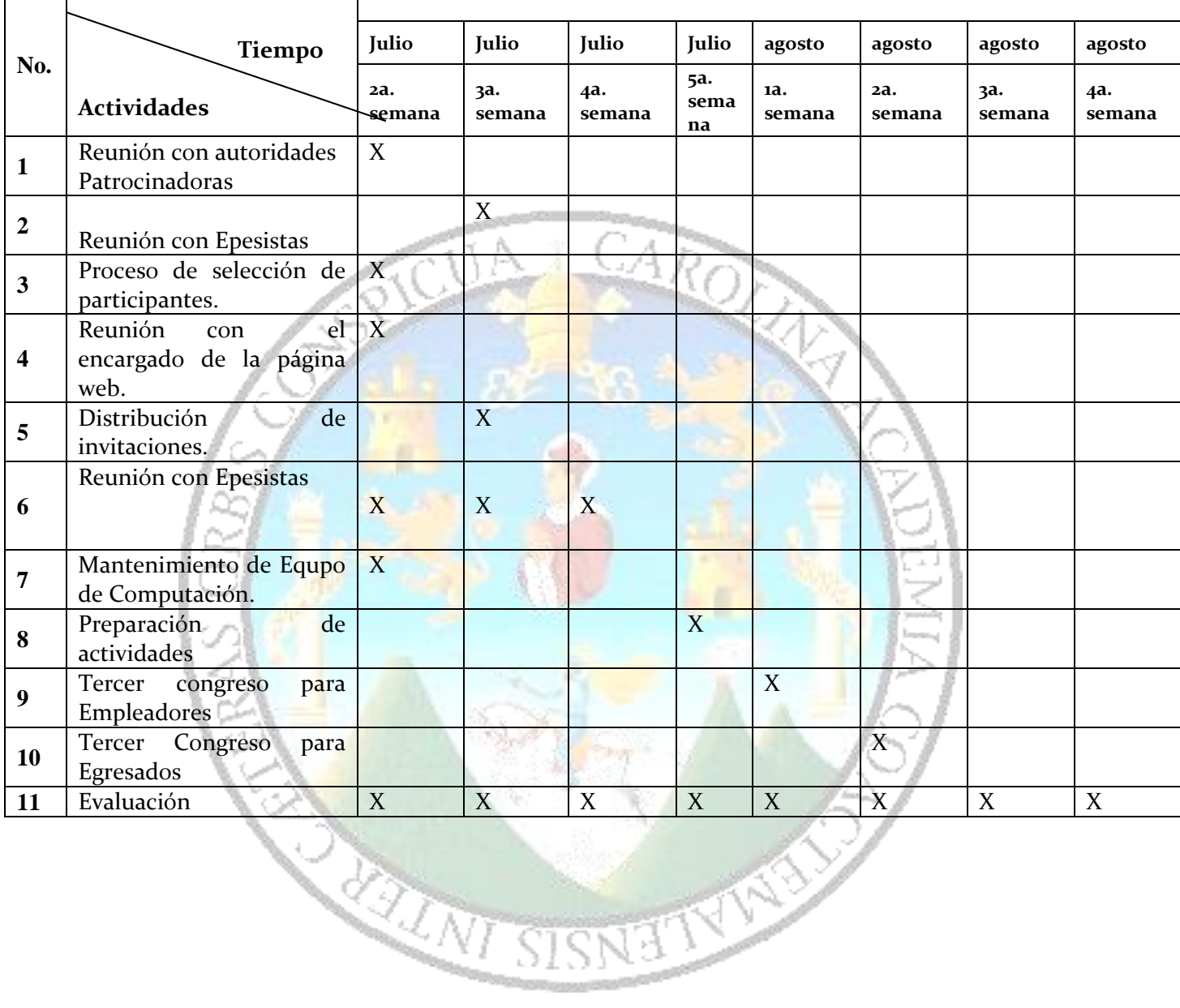

### **1.8 Recursos**

**Humanos** 

Asesora Licda. Nirma Ramírez

Epesistas

- 1. Shayla Idolly Grijalva Figueroa
- 2. Albertina Gómez Boc
- 3. María de los Angeles Alvarado Franco

Empleadores de la Facultad de Humanidades de las carreras de PEM en Pedagogía y Técnico en Administración Educativa y Licenciatura en Pedagogía y Administración Educativa.

Egresados de la Facultad de Humanidades de las carreras de PEM en Pedagogía y Técnico en Administración Educativa y Licenciatura en Pedagogía y Administración **Educativa** 

#### **Institucionales** Facultad de Humanidades Fundación Rose

**Materiales**

Hojas de papel bond Fotocopias **Computadoras** Impresoras Cañoneras Cámara Fotográfica Otros

## **UNIDAD 2**

UNIVERSIDAD DE SAN CARLOS DE GUATEMALA FACULTAD DE HUMANIDADES COMISIÓN DE CERTIFICACIÓN

**LISTA DE PARTICIPANTES DEL III CONGRESO A EGRESADOS DE LAS CARRERAS DE PEM EN PEDAGOGÍA Y TÉCNICO EN ADMINISTRACIÓN EDUCATIVA**

AGOSTO, 2,013

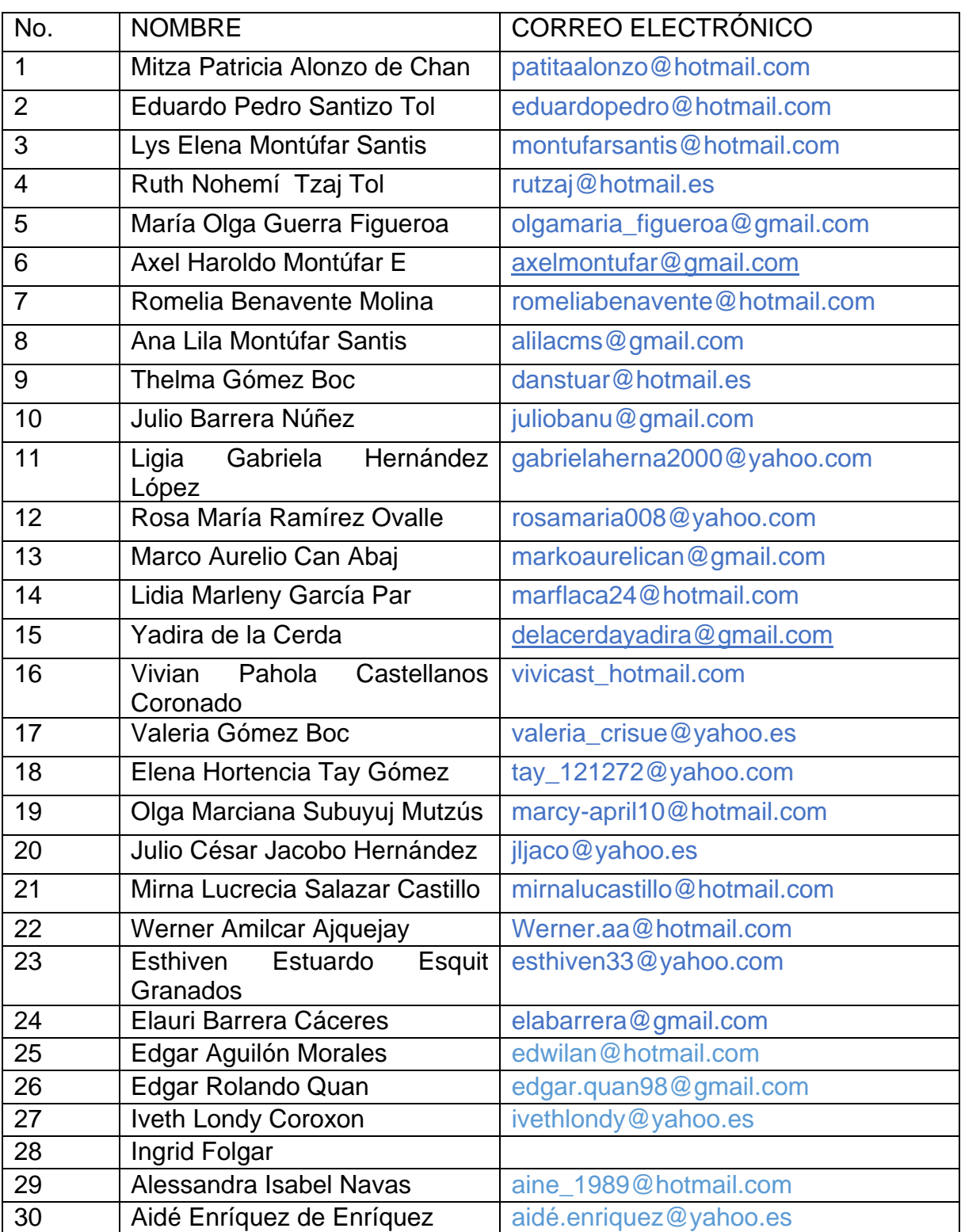

Listado de participantes egresados del III Congreso

## **UNIDAD 3**

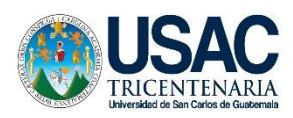

UNIVERSIDAD DE SAN CARLOS DE GUATEMALA FACULTAD DE HUMANIDADES COMISIÓN DE CERTIFICACIÓN

**Programa de Seguimiento, III congreso a egresados de las carreras de PEM en Pedagogía y Técnico en Administración Educativa y Licenciatura en Pedagogía y Administración Educativa de la Facultad de Humanidades de la Universidad de San Carlos de Guatemala, con enfoque en las nuevas herramientas de Tecnología de la Información y Comunicación.**

- Correo electrónico
- Prezi
- Cloud Computing
- Educaplay
- Herramientas prácticas para la enseñanza
- $\div$  Blogs
- Dropbox

Licenciatura en Pedagogía y Administración Educativa

Ejercicio Profesional Supervisado

E pesista: María de los Angeles Alvarado Franco

### **INTRODUCCIÓN**

Nos encontramos en un momento de la historia donde los cambios son habituales, las Nuevas Herramientas de Tecnologías de la Información y Comunicación, influyen en la educación a cada instante, la mayoría de las personas coinciden en la importancia que están tomando y de las repercusiones que tendrán en el futuro. Cada vez encontramos más experiencias en la forma en la que podemos introducir las Nuevas Herramientas al aula de los diferentes niveles educativos.

La temática desarrollada en III Congreso dirigido a egresados de las carreras de PEM en Pedagogía y Técnico en Administración Educativa y Licenciatura en Pedagogía y Administración Educativa, busca mejorar el uso de las nuevas tecnologías, además forma parte del fortalecimiento de las carreras antes mencionadas en mira a la certificación.

Los temas desarrollados fueron:

- 1. **Correo electrónico:** El correo electrónico (también conocido como e-mail, un término inglés derivado de electronic mail) es un servicio que permite el intercambio de mensajes a través de sistemas de comunicación electrónicos.
- 2. **Prezi**: es una novedosa herramienta con la cual podemos crear innovadoras presentaciones con una excelente calidad en comparación con otros programas.
- 3. **Could Computing:** La computación en nube es una tecnología nueva que busca tener todos nuestros archivos e información en Internet y sin depender de poseer la capacidad suficiente para almacenar información.
- 4. **Educaplay**: es una plataforma para la creación de actividades educativas multimedia, caracterizadas por sus resultados atractivos y profesionales.
- 5. **Herramientas prácticas para la enseñanza:** son las herramientas presenciales en las que se ponen de manifiesto las habilidades y conocimientos adquiridos en alguna de las plataformas educativas.
- 6. **Blogs:** es un sitio web que recopila cronológicamente textos o artículos de uno o varios autores, apareciendo primero el más reciente. El uso o temática de cada blog es particular, los hay de tipo personal, periodístico, empresarial o corporativo, tecnológico, educativo, etc.
- 7. **Dropbox:** es un sistema de almacenamiento de archivos en Internet con el principal objeto de servirnos como copia de seguridad de los mismos, además de para poder tenerlos sincronizados entre varios dispositivos

Universidad de San Carlos de Guatemala Facultad de Humanidades Departamento de Pedagogía

**Programa de Seguimiento, III congreso a egresados de las carreras de PEM en Pedagogía y Técnico en Administración Educativa y Licenciatura en Pedagogía y Administración Educativa de la Facultad de Humanidades de la Universidad de San Carlos de Guatemala, con enfoque en las nuevas herramientas de tecnología de la información y comunicación.**

### **I. Parte Informativa**

Institución: Universidad de San Carlos de Guatemala Facultad de Humanidades Departamento de Pedagogía Lugar: Colegio Mesoamericano, Chimaltenango Fecha: 23 de Agosto y 6 de Septiembre de 2,013 Horario: 8:00 a 12:30 Número de participantes: 30 profesionales egresados

Nombre de los expertos talleristas:

- **Lester Bixcul Feliciano**
- **William Fernando Barrios**
- Mildred Roxana Montúfar Moya
- Rocío del Valle
- **Dennys Lima**
- **Selvin Ávila**
- .

Asesora: Licenciada Nirma Delfina Ramírez Ovalle

### **II. Justificación:**

Nuestro país se encuentra en vías de desarrollo por lo que se busca contribuir a mejorar el desempeño personal, tecnológico, intelectual y laboral de los egresados de las carreras de PEM en Pedagogía y Técnico en Administración Educativa y Licenciatura en Pedagogía y Administración Educativa de la Facultad de Humanidades con enfoque en las nuevas herramientas de Tecnología de la Información y Comunicación.

Las Nuevas herramientas de la tecnología permiten transmitir información y conocimientos, es por eso que se necesita que las personas se capaciten para que puedan intervenir en nuevos escenarios virtuales.

Un congreso es una reunión, generalmente periódica, de varias personas para deliberar y tratar sobre alguna materia o asunto previamente establecido.

En un congreso puede haber conferencias y talleres, partiendo de este concepto se hace necesario dar seguimiento a los congresos de actualización para los profesionales egresados con personas expertas en temas que son de innovación tecnológica, por tal motivo se llevó a cabo el III Congreso a Egresados con enfoque en las nuevas herramientas de Tecnología de la Información y Comunicación.

### **III. Objetivos General**

Fortalecer el Programa de Seguimiento a profesionales egresados de las carreras de PEM en Pedagogía y Técnico en Administración Educativa y Licenciatura en Pedagogía y Administración Educativa con enfoque en las nuevas herramientas de tecnología de la información y comunicación.

### **Específicos**

- Actualizar a profesionales egresados de las carreras de PEM en Pedagogía y Técnico en Administración Educativa y Licenciatura en Pedagogía y Administración Educativa con enfoque en las nuevas herramientas de Tecnología de la Información y Comunicación.
- Impartir talleres de actualización y fortalecimiento a los profesionales egresados de la Facultad de Humanidades.
- Proveer de una computadora a cada participante egresado.
- $\div$  Brindar el material a los participantes egresados.
- ❖ Proporcionar servicio de internet a todos los participantes.

### **IV. Actividades**

- Presentar plan y fichas de registro a la Comisión de Seguimiento para su validación.
- Presentar plan de trabajo a la Dirección Departamental de Educación de Chimaltenango y Coordinaciones Técnicas Administrativas.
- Establecer la temática a trabajar con los capacitadores.
- ❖ Selección de los participantes egresados
- Contratación de diseñadora gráfica para la elaboración de diplomas.
- Presentación de diplomas de participación a coordinadora del Programa de Coordinación, Organización y Actualización de Profesionales Egresados de la Facultad de Humanidades y empleadores, Directora del Instituto de Formación y Actualización y Coordinadora de la Comisión de Acreditación de carreras.
- Creación de correo electrónico [seguimientoegresadosfahusac@gmail.com](mailto:seguimientoegresadosfahusac@gmail.com)
- Girar invitaciones a egresados de la Facultad de Humanidades.
- ❖ Alquiler de mobiliario
- Realizar talleres 1 y 2 del III Congreso a egresados.
- $\div$  Entrega de reconocimientos a los participantes y colaboradores.

### **V. Agenda**

### **Taller 1**

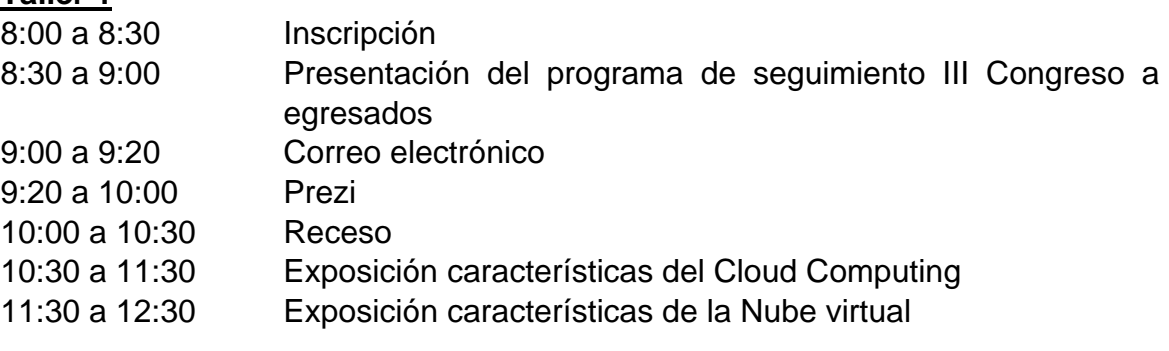

### **Taller 2**

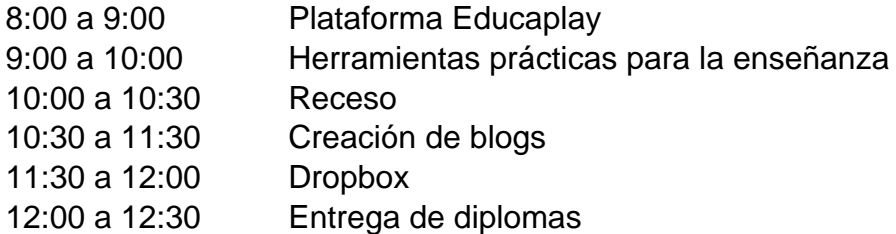

### **VI. Recursos**

Humanos: Egresados Expertos talleristas Asesora E pesista

Materiales: Hojas Lapiceros Cañonera Laptops Computadoras de escritorio Bocinas Mapa Stickers adhesivos (etiquetas) Paletas de colores

### **VII. Metodología**

Del griego y latín Methodus, método, logos y tratados. Ciencia del método.

1. La Metodología, asunto propio de la lógica, no estudia solo la actividad intelectual, sino su relación con el fin a que ha de dirigirse (formación del conocimiento) y los medios según los cuales ha de ejercitarse (método). (Diccionario Enciclopédico Hispano-Americano,987)

La metodología utilizada en el III Congreso fue

- Conferencia
- Presentación interactiva experto- participantes
- Parte práctica con equipo de computo

### **VIII. Metas**

- Actualización de 30 profesionales egresados en las nuevas tecnologías.
- Proveer el material de los talleres al 100% de los participantes
- El 100% de los participantes tendrán equipo de cómputo.
- $\div$  30 participantes con acceso a internet.

### **IX. Evaluación**

Por evaluación se entiende:

"La valoración de los procesos de enseñanza y aprendizaje mediante el diálogo entre los participantes del hecho educativo para determinar si los aprendizajes han sido significativos y tienen sentido y valor funcional. Además lleva a la reflexión sobre el desarrollo de las competencias y los logros alcanzados. (Ministerio de Educación, Guatemala, 2,005)

La evaluación del congreso se realizó por medio de una lista de cotejo.

Consiste en una lista de aspectos que conforman un indicador de logro determinados y seleccionados por él y la docente, en conjunto con los alumnos y las alumnas para establecer su presencia o ausencia en el aprendizaje alcanzado por los y las estudiantes. (Ministerio de Educación, DICADE, Guatemala, 2,006)

### **¿Para qué se usa?**

La lista de cotejo se usa para:

- 1. Anotar el producto de observaciones en el aula de distinto tipo: productos de los alumnos, actitudes, trabajo en equipo, entre otros.
- 2. Verificar la presencia o ausencia de una serie de características o atributos.

### **¿Cómo se elabora?**

1. En una hoja anote en la parte superior los datos generales siguientes: institución, grado, nombre del maestro y fecha en que se realiza la observación, nombre de la actividad, competencia o competencias que evaluará.

3. En la primera columna anote el apellido y nombre de los y las estudiantes en orden alfabético.

4. En las siguientes columnas en la parte superior de cada una, anote los indicadores de logro que va a evaluar o aspectos de un indicador.

5. Incluya en cada columna el juicio que permita la evaluación de lo observado que puede ser si - no.

6. En la antepenúltima columna anote el total de los juicios marcados para cada indicador o aspecto del indicador.

7. En la penúltima columna anote de Si el porcentaje que obtuvo.

8. En la última columna escriba los comentarios que considere pertinentes con respecto a la observación sobre el desempeño de los y las estudiantes durante el proceso. (Opcional)

### **¿Cómo se calcula la valoración?**

Para calcular la valoración, el punteo obtenido por cada estudiante, divida el total de si entre el total de aspectos y multiplíquelo por cien y eso le dará el porcentaje.

Plan de ejecución Taller No. 1

III Congreso a egresados

PEM en Pedagogía y Técnico en Administración Educativa

Licenciatura en Pedagogía y Administración Educativa

Colegio Mesoamericano, Chimaltenango, 23 de Agosto de 2,013

Responsable: María de los Angeles Alvarado Franco

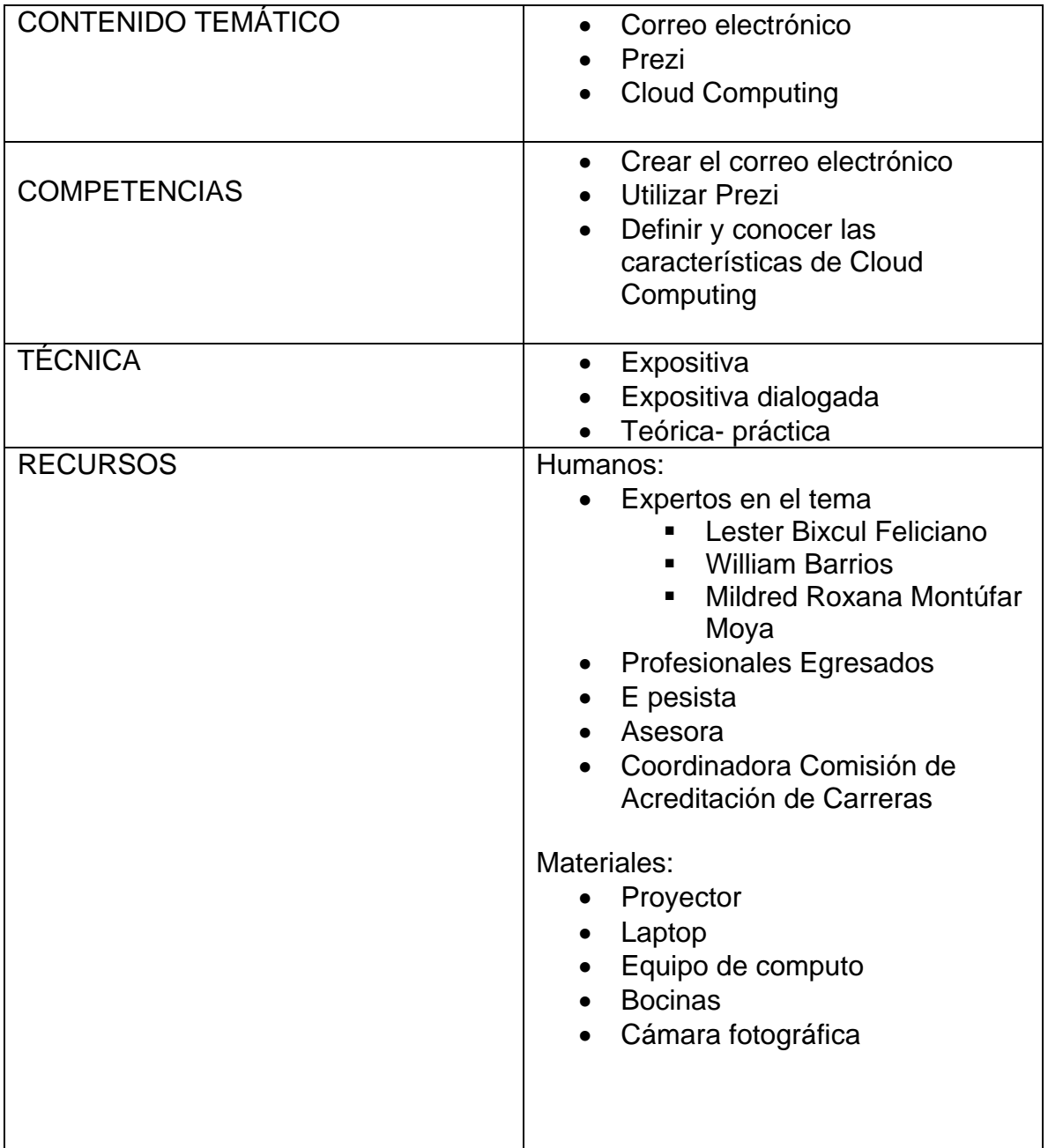

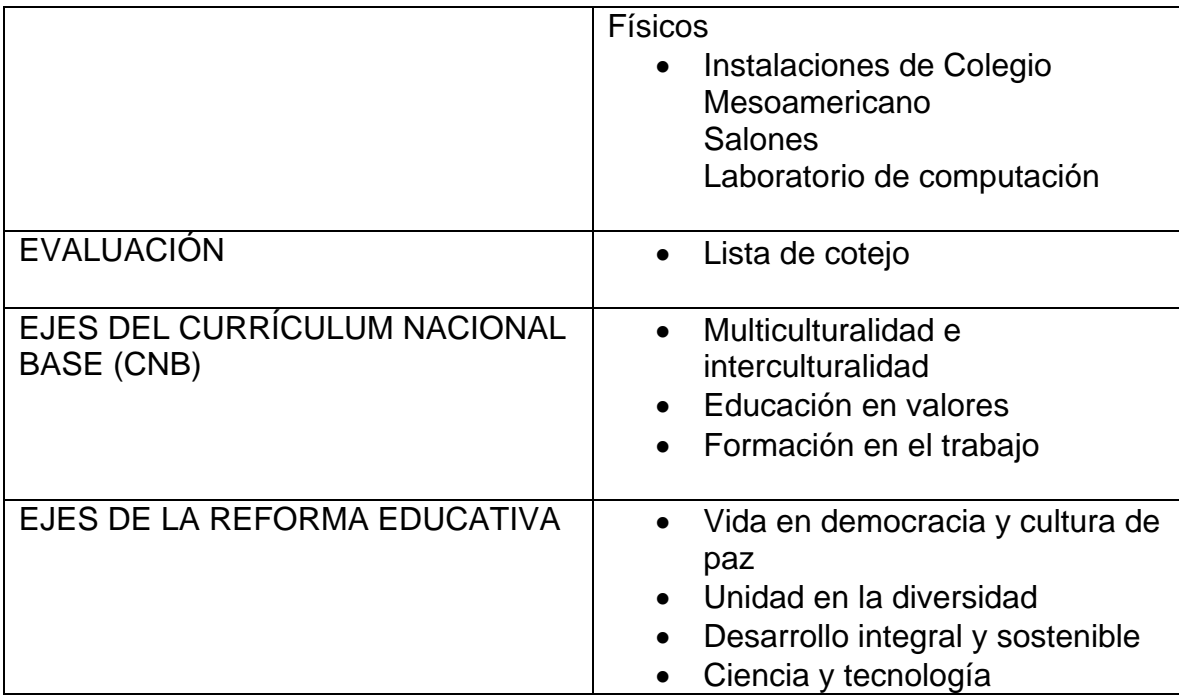

# CORREO ELECTRÓNICO

# **Facilitador Lester Bixcul**

# Licenciado en Informática y administración en telecomunicación

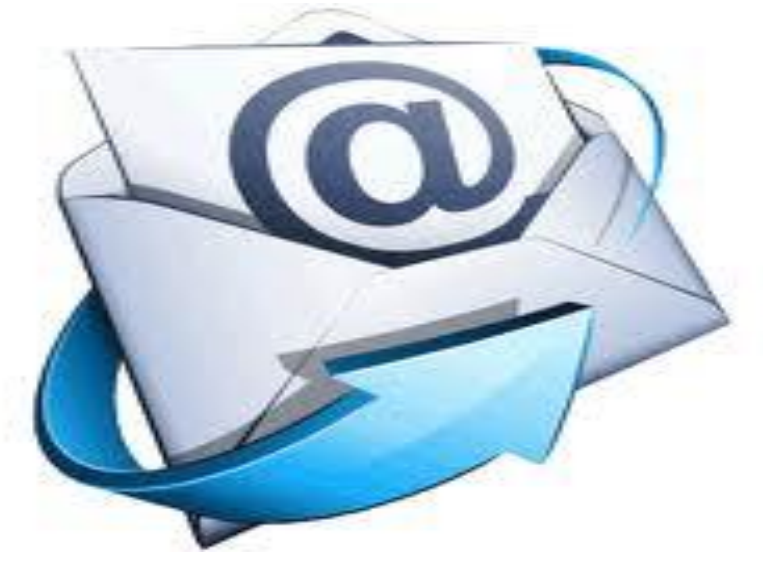

**CREACIÓN PROPIA** 

Tener una cuenta de correo electrónico se ha vuelto del todo necesario estos días, bien sea por motivos laborales o personales. La gran mayoría de intercambios de información actuales están basados en la tecnología que Internet ofrece, por lo que crear una cuenta de correo electrónico es básico. El e-mail ha desplazado casi por completo al correo postal, siendo mucho más rápido y económico. Para hacerlo, tan sólo, deberás rellenar con tus datos los campos que el sistema te pida y buscar una contraseña segura. Te presentamos algunas de las cuentas gratuitas de las que todo usuario de Internet debería disponer, por lo menos de una de ellas.

El correo electrónico (también conocido como e-mail, un término inglés derivado de electronic mail) es un servicio que permite el intercambio de mensajes a través de sistemas de comunicación electrónicos.

El funcionamiento del correo electrónico es similar al del correo postal. Ambos permiten enviar y recibir mensajes, que llegan a destino gracias a la existencia de una dirección. El correo electrónico también tiene sus propios buzones: son los [servidores](http://es.wikipedia.org/wiki/Servidor) que guardan temporalmente los mensajes hasta que el destinatario los revisa.

El estadounidense [Ray Tomlinson](http://es.wikipedia.org/wiki/Ray_Tomlinson) fue quien incorporó el arroba (@) a las direcciones de correo electrónico, con la intención de separar el nombre del usuario y el servidor en el que se aloja la casilla de correo.

Además de todo lo expuesto tenemos que dar a conocer además cual es la estructura básica que tiene cualquier correo electrónico. Así, nos encontramos con los siguientes elementos básicos:

El destinatario. En esta casilla llamada "Para", se pueden incluir tanto una como varias direcciones de personas a las que se les va a enviar dicho correo. Además se otorga la oportunidad de que esas direcciones que se van a incluir no sean visibles por el resto de personas que las reciben.

El asunto. Es el apartado donde de manera breve y escueta debe aparecer el tema sobre el que gira el correo electrónico.

El mensaje. En dicho apartado, de gran amplitud, es donde se escribe el mensaje que desea enviar. Para que dicho texto esté, estéticamente hablando, tal y como deseamos se ofrecen herramientas con las que elegir el tipo de letra, la alineación, el color, hipervínculos e incluso emoticonos.

No obstante, tampoco podemos pasar por alto que a la hora de enviar un correo electrónico también y además del citado texto, y tal como hemos subrayado anteriormente, podemos incorporar diversos materiales o archivos. Eso supone que podamos adjuntar tanto documentos de diversa tipología (textos, hojas de cálculo, base de datos, pdf…) como fotografías e incluso vídeos.

Luego, quien reciba dicho email tiene distintas posibilidades. Así, no sólo podrá leerlo y responderle al emisor del mismo sino que también podrá reenviarlo a otros destinatarios, archivarlo, borrarlo de manera permanente, marcarlo, añadirle etiquetas y también catalogarlo como Spam.

El servicio de correo electrónico se ofrece bajo dos modalidades: el conocido como correo web o [web](http://es.wikipedia.org/wiki/Webmail) mail, donde los mensajes se envían y reciben a través de una página web diseñada especialmente para ello; y el servicio mediante un [cliente de correo](http://es.wikipedia.org/wiki/Cliente_de_correo_electr%C3%B3nico)  [electrónico,](http://es.wikipedia.org/wiki/Cliente_de_correo_electr%C3%B3nico) que es un programa que permite gestionar los mensajes recibidos y redactar nuevos

### Pasos para crear un correo electrónico

- 1. Abrir la página del servidor que tu elijas pueden ser por ejemplo: [www.hotmail.com,](http://www.hotmail.com/) Yahoo, g mail.
- 2. Dar clic en el botón obtener registrarse
- 3. Llenar los datos correspondientes con lo que se te pide en la página
- 4. Después te pide como quieres que se llame tu correo y te aparece si ya está ese nombre o no, si ya está ese nombre y si ya está debes poner otro nombre.
- 5. Te aparecen más preguntas todas las debes responder correctamente.
- 6. Dar clic aceptar condiciones.
- 7. Abrir la página Windows live msn para la confirmación de tu correo electrónico

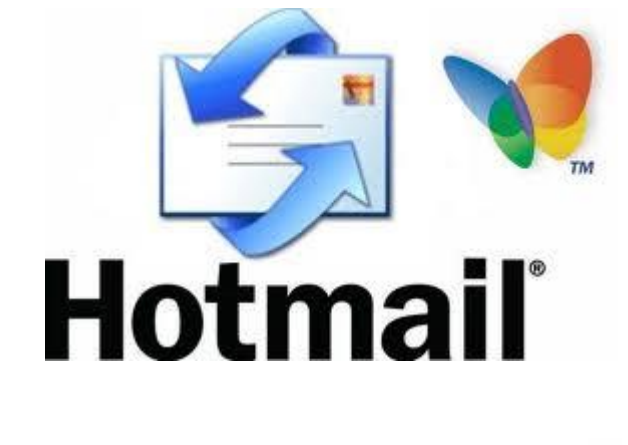

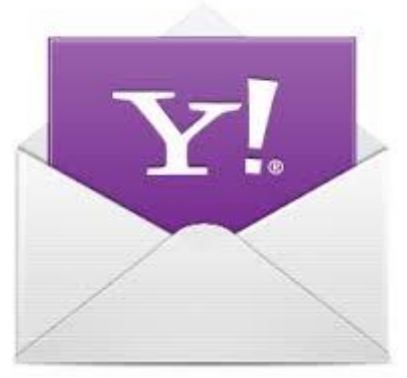

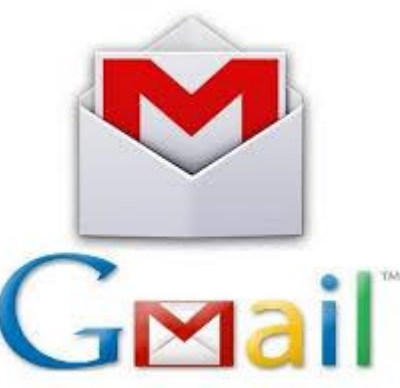

### **Una cuenta en Hotmail**

El correo electrónico Hotmail es ya, con más de 270 millones de usuarios, uno de los servicios gratuitos más utilizados en todo el mundo. [Crear una cuenta de Hotmail](http://www.uncomo.com/video/como-crear-una-cuenta-de-correo-electronico-hotmail-2488.html) es muy sencillo. Dirígete a la página web de Hotmail. Seguidamente, haz click en 'Regístrate' y rellena el formulario en blanco con los datos de seguridad requeridos para crear una cuenta de correo electrónico como, por ejemplo, la dirección que deseas escoger v v la la contraseña. Una vez completado, selecciona 'Acepto', teniendo en cuenta que esta acción significará que estás conforme con el Contrato de servicios de Microsoft y la declaración de privacidad. Ya tienes creada tu cuenta Hotmail, ya puedes dirigirte a 'Bandeja de Entrada' y comenzar a leer y a redactar mensajes.

### **Crear una cuenta de Yahoo**

El proceso para crear una cuenta en Yahoo es similar. Dirígete a la página de Yahoo y haz click en Correo. Seguidamente ves abajo, a Crear una cuenta nueva. Se te abrirá una nueva pantalla donde deberás rellenar el formulario con los datos requeridos y la contraseña. En este caso, Yahoo te facilita diversas opciones por si olvidas la contraseña: otra dirección de correo electrónica (opcional) y dos preguntas de seguridad.

Una vez completado, selecciona 'Crear mi cuenta', teniendo en cuenta que esta acción significará que estás conforme con el Contrato de servicios de Yahoo y la declaración de privacidad. Desde este momento ya tienes tu cuenta de correo de Yahoo y puedes dirigirte a 'Bandeja de Entrada' y comenzar a recibir y a redactar mensajes.

### **Gmail, el correo de Google**

Como no podía ser de otra forma, el motor de búsqueda más utilizado también debía tener su propio servicio de correo electrónico gratuito. Para crear una cuenta de G mail, el primer paso que debe efectuar es abrir una página de Google. En el menú superior selecciona G mail y, en la ventana que se abrirá, click sobre Crear una nueva cuenta. Seguidamente, rellena todos los datos que te pide el formulario y crea una contraseña segura. G mail también te pedirá una dirección de correo alternativa (si dispones de ella) y una pregunta de seguridad. Una vez completado todo el formulario, selecciona 'Acepto. Crear mi cuenta', teniendo en cuenta que esta acción significará que estás conforme con el Contrato de servicios de Google y su política de privacidad. En este caso, te facilitan un acceso por si quieres imprimirlo. Desde este momento ya tienes tu cuenta de correo de G mail y puedes dirigirte a 'Bandeja de Entrada' y comenzar a recibir y a escribir mensajes.

### **Beneficios**

Aparte de enviar y recibir mensajes e imágenes, el correo electrónico sirve a otros propósitos muy diferentes. Su función principal es transferir la palabra escrita con la velocidad de un teléfono. Además, permite informar a muchas personas de un mismo asunto, con imágenes e informes, de una manera mucho más fácil y rápida que un encuentro cara a cara. Puedes hacer recordar a cientos de personas las reuniones de negocios o cualquier otra cosa con solo un clic del ratón. El correo electrónico no tiene limitaciones de tiempo o lugar. Puedes revisarlo, enviar y leer mensajes en cualquier momento que lo necesites. Su principal ventaja es el bajo o cero costos por utilizarlo.

### **Características**

La mayoría de las opciones de correo electrónico ofrecen las mismas herramientas. Si pagas por el servicio de correo electrónico, puedes recibir unas pocas opciones más que no están disponibles para aquellos que lo utilizan gratis. En algunos, podrás enviar archivos tan grandes como de 25MB, agregar otras cuentas de correo, tener una libreta de direcciones y un calendario. Si estás pagando por los servicios, podrás tener una dirección de correo electrónico personalizada.

### **Tamaño**

Algo muy práctico de correo electrónico es que el límite de tamaño en algunos servidores de correo es ilimitado. Muchos servicios cuentan con una cierta cantidad de espacio disponible para almacenar sus correos electrónicos. Sin embargo, algunos servidores disponen de mayor capacidad, como Yahoo que ofrece a sus usuarios almacenamiento ilimitado mientras que la mayoría de los otros ofrecen 20 GB, más o menos.

### **Advertencias**

Aunque el correo electrónico tiene muchas ventajas y aplicaciones, debes tomar algunas precauciones. Cuando envíes un correo electrónico, asegúrate de que lo estás enviando a las personas adecuadas. Puede ser bastante embarazoso descubrir que enviaste un mensaje muy personal o privado a toda tu lista de contactos.

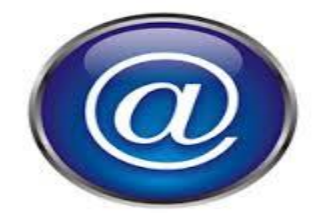

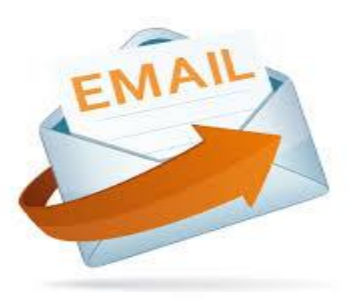

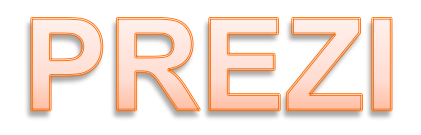

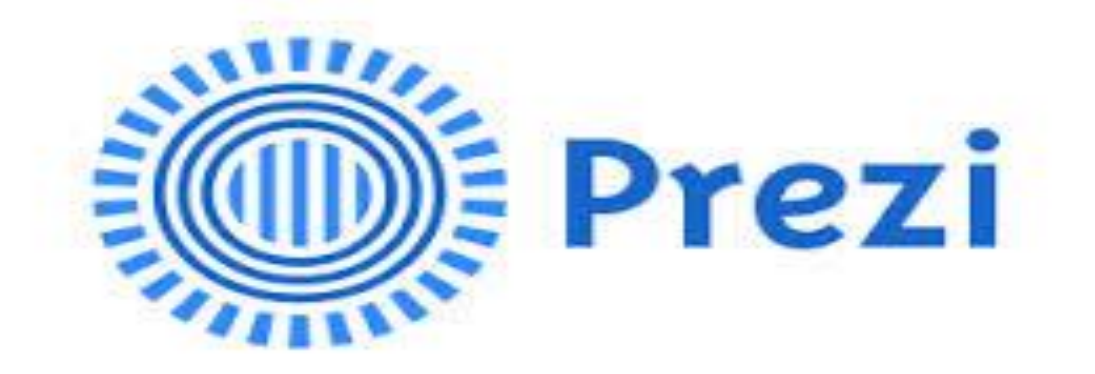

**Facilitador** 

**William Fernando Barrios** 

**CREACIÓN PROPIA** 

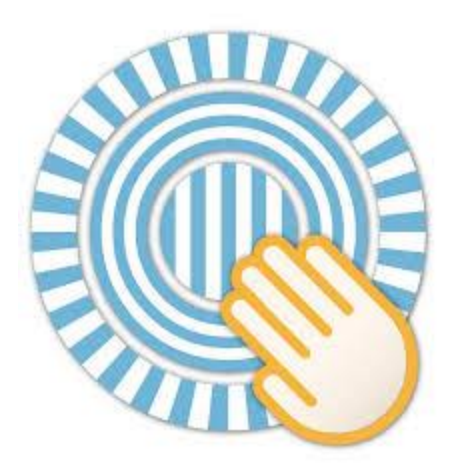

Prezi permite que cualquier persona que diagrame una idea sobre una simple servilleta, pueda crear y realizar presentaciones espectaculares no lineares con conexiones entre diferentes presentaciones, zoom en los detalles, y un ajuste del tiempo sin la necesidad de omitir diapositivas.

Mientras unos creen que es [la forma más elegante de](http://techcrunch.com/2009/04/20/prezi-is-the-coolest-online-presentation-tool-ive-ever-seen/)  [hacer presentaciones](http://techcrunch.com/2009/04/20/prezi-is-the-coolest-online-presentation-tool-ive-ever-seen/) en línea, otros creen que usarla significa [llevar tus presentaciones al siguiente nivel.](http://alt1040.com/2010/07/lleva-tus-presentaciones-al-siguiente-nivel-con-prezi)

### **LQué es?**

- Prezi es una novedosa herramienta con la cual podemos crear innovadoras presentaciones con una excelente calidad en comparación con otros programas.
- Algunas de las cosas que se pueden crear con Prezi aparte de presentaciones son trabajos como mapas mentales, mapas conceptuales, o cualquier tipo de organizador grafico que se necesite para determinado trabajo o proyecto.

### **LCómo funciona?**

 Una de las grandes ventajas de Prezi es que es tremendamente sencillo de utilizar. Basado completamente en Flash, nos ofrece un lienzo en blanco en el que podemos empezar a ordenar nuestros elementos, para después darles vida.

¿Para qué se utiliza?

• Se utiliza para crear presentaciones increíbles que no se igualan a lo que podrías hacer en Power Point. No hay más nada es eso una diapositiva de hacer presentaciones que resalten e impresionen nada más que eso.

### **Características de Prezi**

- Creación de textos instantáneos.
- Plantillas predeterminadas.
- Se pueden insertar archivos multimedia como: imágenes, videos, u otros objetos.
- Es posible invitar a otros usuarios en la edición de la presentación.
- Los pasos de la información en el lienzo son delicados, limpios y dinámicos.

Distribución y ocupación infinita de los objetos multimedia.

### **Alternativas para el uso de Prezi**

Prezi es un TIC (Tecnología de la Información y la Comunicación) dinámico y novedoso, para llegar al usuario con un conocimiento profundo y a la vez atractivo; no obstante, la eficacia de este instrumento depende de la forma de su utilización en la relación enseñanza-aprendizaje, así como del manejo que se haga de la herramienta en función de la información a presentar. En este sentido, pueden existir varias alternativas:

Un buen material (+) Prezi bien utilizado (+)

Un buen material (+) Prezi mal utilizado (-) Un mal material (-) Prezi bien utilizado (+) Un mal material (-) Prezi mal utilizado (-)

Aquí obligatoriamente hay que escoger la alternativa gana (+) gana (+).

### **Recomendaciones para el uso de Prezi**

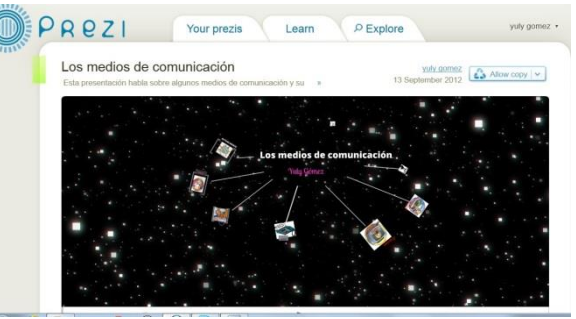

- Hay que tener cuidado y no abusar del zoom y no exagerarlo.
- Debe usarse con moderación porque se puede caer en el error de darle más importancia a la forma que al fondo. Hay que equilibrar muy bien este aspecto.

### **Uso Técnico de Prezi**

- 1. Ingrese a la página de Prezi: [www.prezi.com](http://www.prezi.com/)
- 2. Regístrese: para ello debe crear una cuenta, la cual consiste en asignarse un nombre de usuario y una contraseña de acceso. Show: para mostrar la representación.

### **Herramientas**

El sitio ofrece una cantidad variada de herramientas para complementar el trabajo, aquí se describen de manera breve las funciones esenciales de cada una.

Write: Funciona para escribir las ideas principales de nuestra presentación, editar el tamaño, rotar y posicionar nuestros elementos. Recordemos que poco texto e ideas concisas son importantes ya que facilitan la comprensión de un tema y su visualización. Para dar un poco más de vida a nuestra presentación podemos escoger entre varias fuentes y colores para títulos, subtítulos y texto en general.

Insert: Nos permite incluir imágenes (desde Google o nuestro equipo), videos de YouTube, esquemas o archivos. El apartado shapes permite integrar figuras básicas así como flechas y marcadores que permiten resaltar cierta información o sirven como nota para recordar algo.

Colors & Fonts: Funciona para modificar el estilo general de nuestra presentación, es aquí donde podemos modificar el estilo de la planilla elegida en un inicio. Una herramienta complementaria a esta - Theme Wizard – hace posible cambiar el color del fondo, de los marcadores, marcos y de las flechas en la presentación.

Frame: Son marcos que funcionan para agrupar ideas, las cuales pueden incluir imágenes, texto, videos y más. Estos marcos pueden ser visualizados como corchetes, círculos, rectángulos o invisibles y solamente ayudarnos para agrupar las ideas y posteriormente en la ruta de la presentación.

Path: Es la ruta que seguirá nuestra presentación, donde el primer acercamiento se realizará al contenido marcado con el número 1. Con el fin de evitar que nuestra presentación sea compleja y poco clara podemos agrupar el contenido por medio de los marcos que mencionamos anteriormente. Es importante recordar que una buena ruta contribuirá a una buena presentación, por lo que debe ir de lo general a lo particular y ser visualmente adecuada, de lo contrario puede incluso llegar a marear a nuestra audiencia.

### **Visualizar, compartir y presentar**

Para ver nuestra presentación basta con hacer click en Show y navegar a través de ella con las flechas en la esquina inferior derecha de la pantalla. Podemos ver nuestra presentación cuantas veces deseemos para modificarla o mostrarla a una audiencia.

Compartir nuestra presentación con la comunidad Prezi es una de las herramientas más características de este sitio, incluso podemos invitar a otros usuarios a editarla. Para permitir que nuestras presentaciones sean vistas y descargadas por otros usuarios debemos seleccionar las casillas de Público con copia, Público o Privado en el panel principal de cada presentación. Ojo: El panel principal no es el plano donde editamos la prestación sino la pantalla que aparece previamente.

Ya que las presentaciones se encuentran en línea podemos presentarlas a través de nuestra cuenta en cualquier lugar donde se cuente con una conexión en internet. Sin embargo, también es posible descargarlas y llevarlas en un dispositivo portátil. Las presentaciones que descarguemos se guardaran en un formato Zip por lo que será necesario descomprimirlas y ejecutar el archivo Exe que aparece en estas carpetas.

[Para comenzar](http://prezi.com/learn/) una presentación debemos dar click en *New Prezi*, aparecerá una ventana donde debemos poner título y si deseamos una descripción de nuestra presentación, lo cual facilitará a otros usuarios localizar nuestra presentación más tarde. El siguiente paso es elegir entre algunas de las plantillas que se nos presentan para comenzar a trabajar nuestra presentación, éstas pueden ser modificadas posteriormente de acuerdo a nuestro estilo. Posteriormente, se mostrará en la pantalla un plano en el cual podemos agregar diversos elementos por medio de las herramientas.

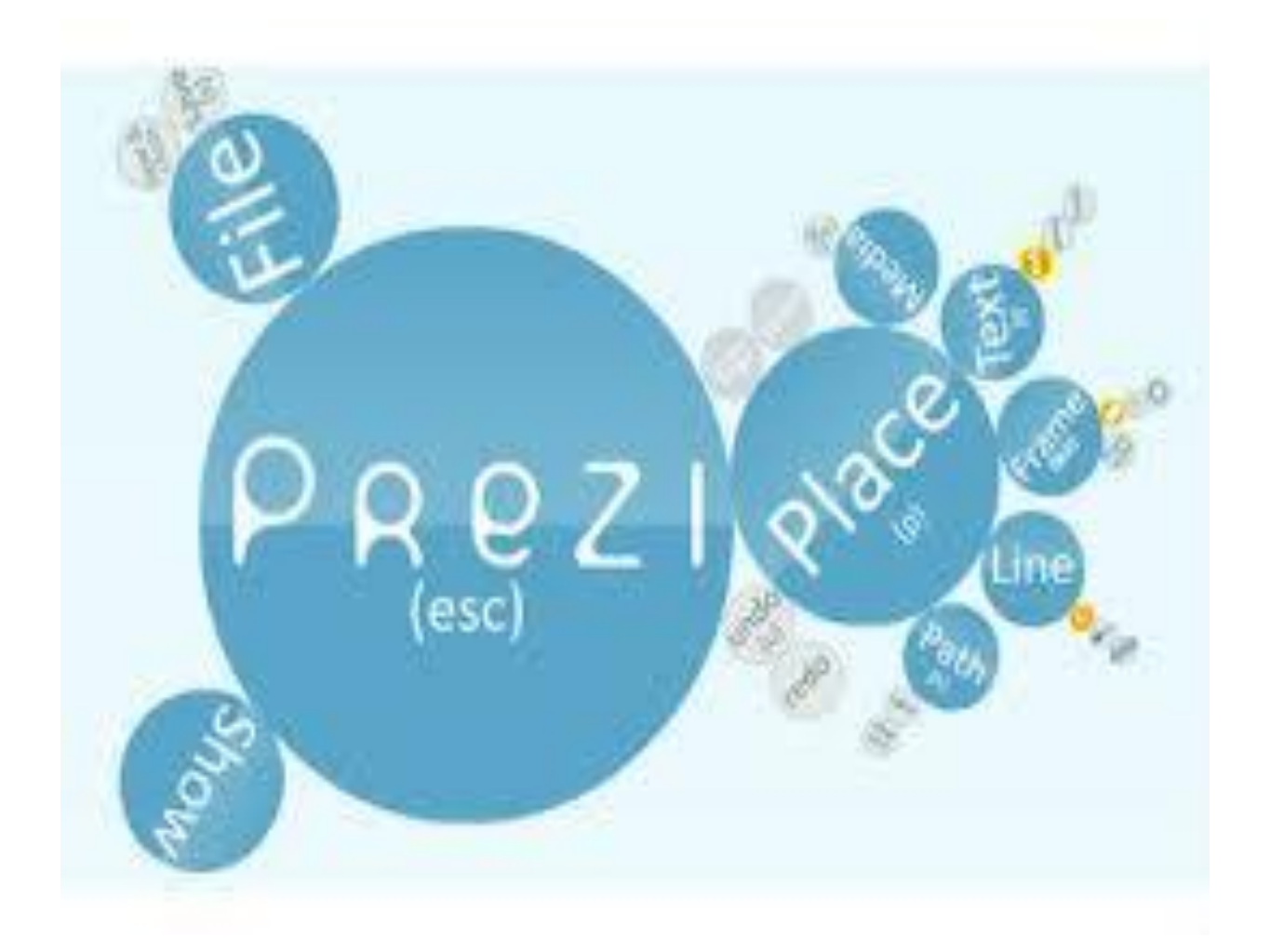

# CLOUD COMPUTING

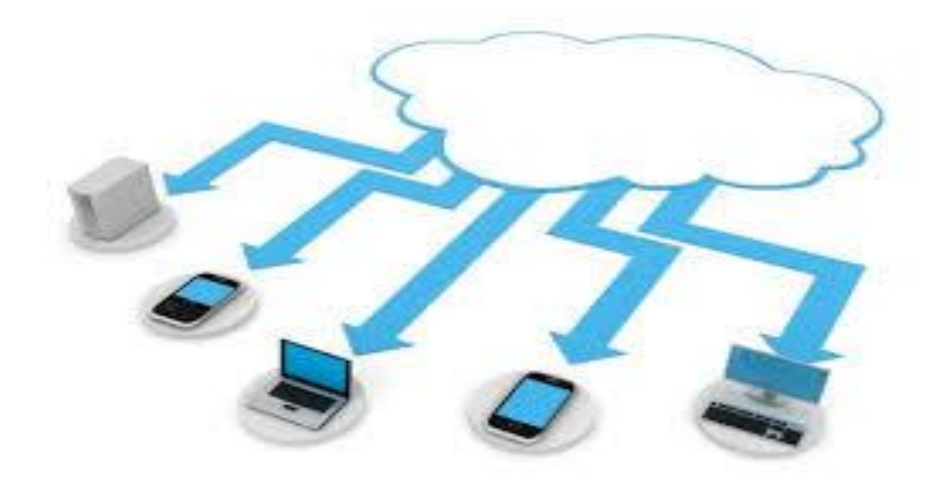

# **Facilitadora** Mildred Roxana Montúfar Moya

**CREACIÓN PROPIA** 

El Cloud Computing consiste en la posibilidad de ofrecer servicios a través de Internet.

La computación en nube es una tecnología nueva que busca tener todos nuestros archivos e información en Internet y sin depender de poseer la capacidad suficiente para almacenar información.

Explica las nuevas posibilidades de forma de negocio actual, ofreciendo servicios a través de Internet, conocidos como [e-business](http://www.e-conomic.es/programa/glosario/definicion-e-business) (negocios por Internet).

Cloud Computing es un paradigma que permite ofrecer servicios de computación a través de Internet. Es el desarrollo y la utilización de capacidad de procesamiento computacional basado en Internet (la "nube"). El concepto es un cambio de paradigma, a través del cual los usuarios ya no necesitan contar con conocimientos, experiencia o control sobre la infraestructura tecnológica que se encuentra "en la nube", la misma que soporta sus actividades. Este concepto involucra típicamente la provisión de recursos fácilmente escalables y casi siempre virtualizados, tratados como servicios sobre Internet.

El término "nube" (Cloud en inglés) es usado como una metáfora para el Internet, basado en como el Internet es representado en los diagramas de redes computacionales y como abstracción de la infraestructura subyacente que el misma oculta. Los proveedores de Cloud Computing proveen aplicaciones en línea de negocio, las mismas que se pueden acceder desde exploradores de internet (Firefox, IE, Opera, Chrome, Safari, etc.), mientras el software y los datos son almacenados en los servidores.

Estas aplicaciones están ampliamente divididas en las siguientes categorías: Software como Servicio (Software as a Service – SaaS), Utility Computing, Web Services, Plataformas como Servicio (Platform as a Service – PaaS), Proveedores de Servicios Administrados (Managed Service Providers – MSP), Servicio de Comercio (Service Commerce) e Integración de Internet (Internet Integration).

El nombre de "Cloud Computing" fue inspirado por el símbolo de la nube que usualmente representa a la Internet en diagramas de flujo y de redes.

La Nube es un modelo de servicio de procesamiento y almacenamiento masivo de datos en servidores que alojan información de los usuarios. Datos que pueden estar en cualquier parte del mundo, por ejemplo:

- o Gmail
- o Yahoo
- o Redes sociales
- o Outlook

### **Procedimiento**

Toda la información, procesos, datos, etc. se localizan dentro de la red de internet, como en una nube, así todo el mundo puede acceder a la información completa, sin poseer una gran infraestructura.

### **Ventajas del Cloud Computing**

- Bajo costo: productos gratuitos o pagados mensuales fijos por utilización, sin costos adicionales, dado que no hay que invertir gran infraestructura, ni en licencias.
- Seguridad: los datos siempre están seguros.
- No hay necesidades de poseer una gran capacidad de almacenamiento.
- Mayor rapidez en el trabajo al estar basado en la web.
- Información a tiempo real.
- Fuerte inversión en innovación.
- Acceso a toda la información.

### **Antecedentes:**

El concepto de Cloud Computing se le atribuye a John McCarthy, en 1,961 donde anunció que el poder de cómputo y aplicaciones específicas podrían venderse como un servicio.

La idea de una red de computadoras intergalácticas fue introducida en los años 60´ por J.C.R Licklider, quien desarrollo ARPANET.

 $\geq 1.969 - 1.970$ Arpanet se transformó en internet.

 $> 1,990$ Nace la era del internet

 $> 1,999$ 

Salesforce.com fueron los pioneros de la nube.

 $\geq 2.002$ 

Amazon llega a la nube, con un conjunto completo de servicios de infraestructura y aplicaciones que permiten ejecutar todo en la nube.

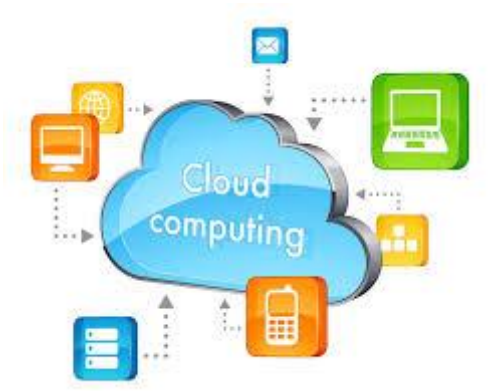

 $\geq 2.006$ 

Google crea Google docs. El Cloud Computing llega a la vanguardia de la conciencia del público.

 $\geq 2.007$ 

La nube de Microsoft (Skydrive)

 $\geq 2,008$ 

Inicio de nubes privadas

Eucalyptus se lanza como la primera plataforma de código abierto para el despliegue de nubes privadas, seguido por Open Nebulosa, el primer software de código abierto para la implementación de nubes privadas.

Windows Azure: plataforma en la nube centrada en las aplicaciones, ofrece opciones de desarrollo, implementación y escalado seguras y flexibles para aplicaciones web de cualquier tamaño. Sirve para aprovechar las herramientas que ya posee para crear e implementar aplicaciones sin tener que administrar la infraestructura.

 $\geq 2.011$ 

La nube se expande en distintas capas de servicio: cliente, aplicación, plataforma, infraestructura y servidor.

Cloud un sistema de almacenamiento en la nube de Apple.

 $\geq$  2,012

Google Drive reemplaza a Google Docs para hacer un servicio completo de almacenamiento de archivos en línea.

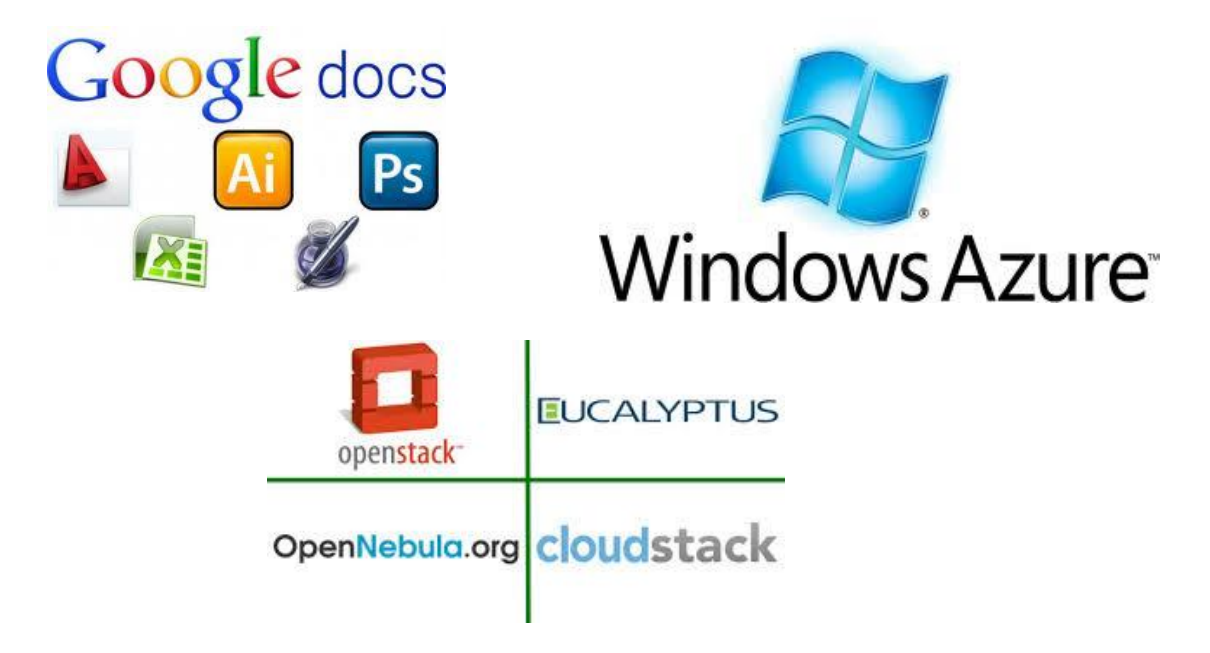

### **LISTA DE COTEJO, TALLER 1 PROGRAMA DE SEGUIMIENTO, III CONGRESO DIRIGIDO A EGRESADOS**

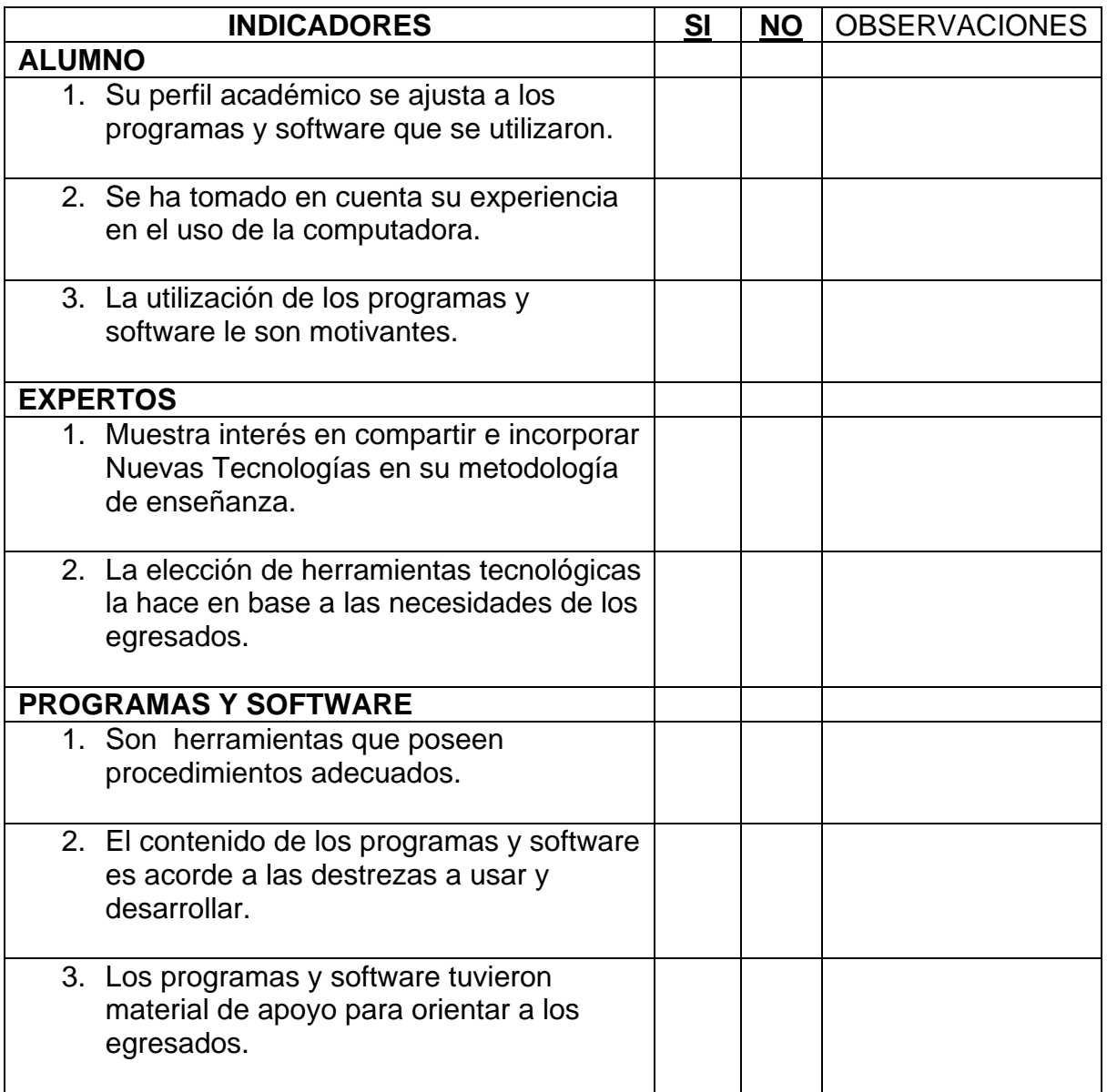

Plan de ejecución Taller No. 2

III Congreso a egresados

PEM en Pedagogía y Técnico en Administración Educativa

Licenciatura en Pedagogía y Administración Educativa

Colegio Mesoamericano, Chimaltenango, 6 de Septiembre de 2,013.

Responsable del Taller: María de los Angeles Alvarado Franco

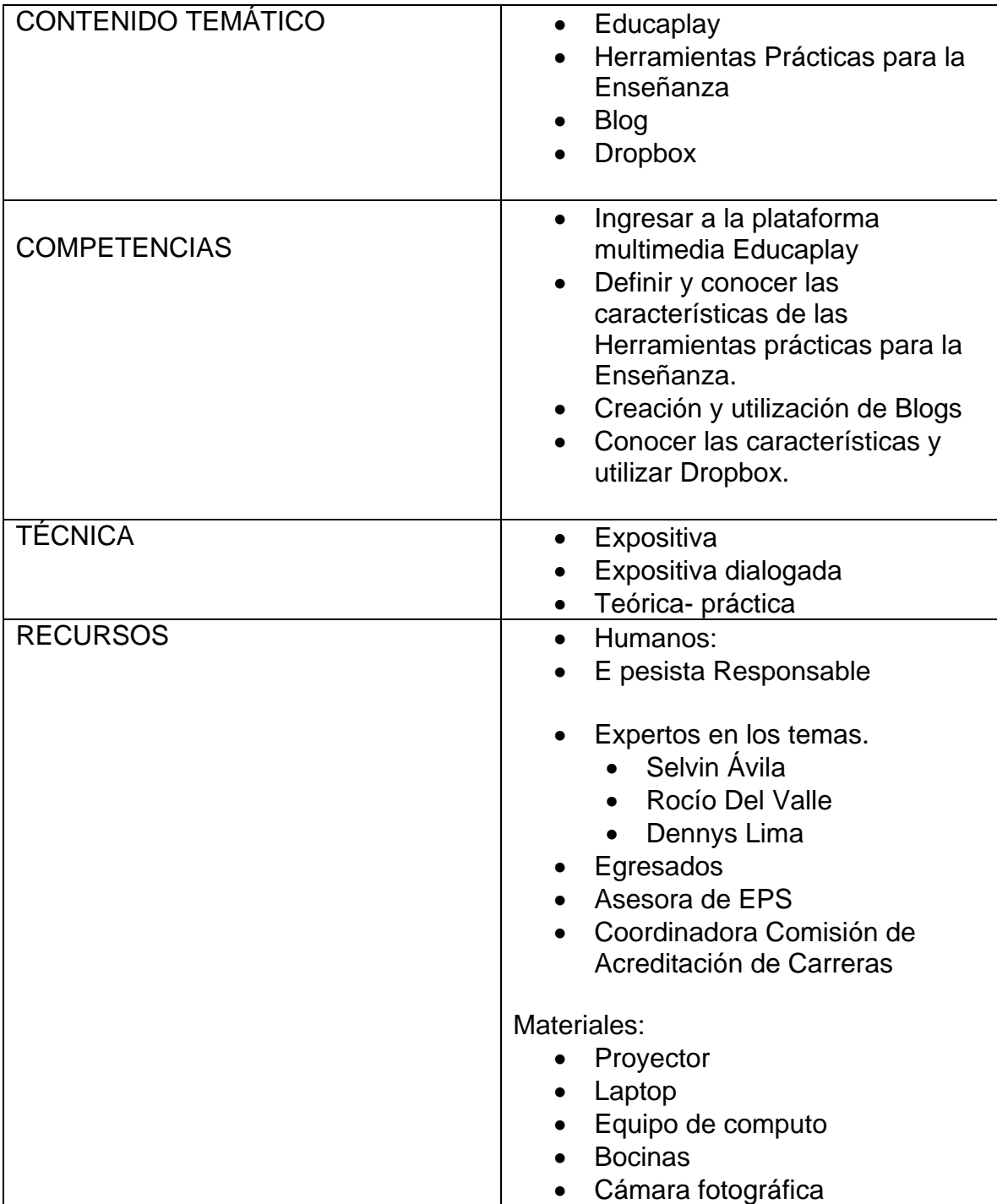

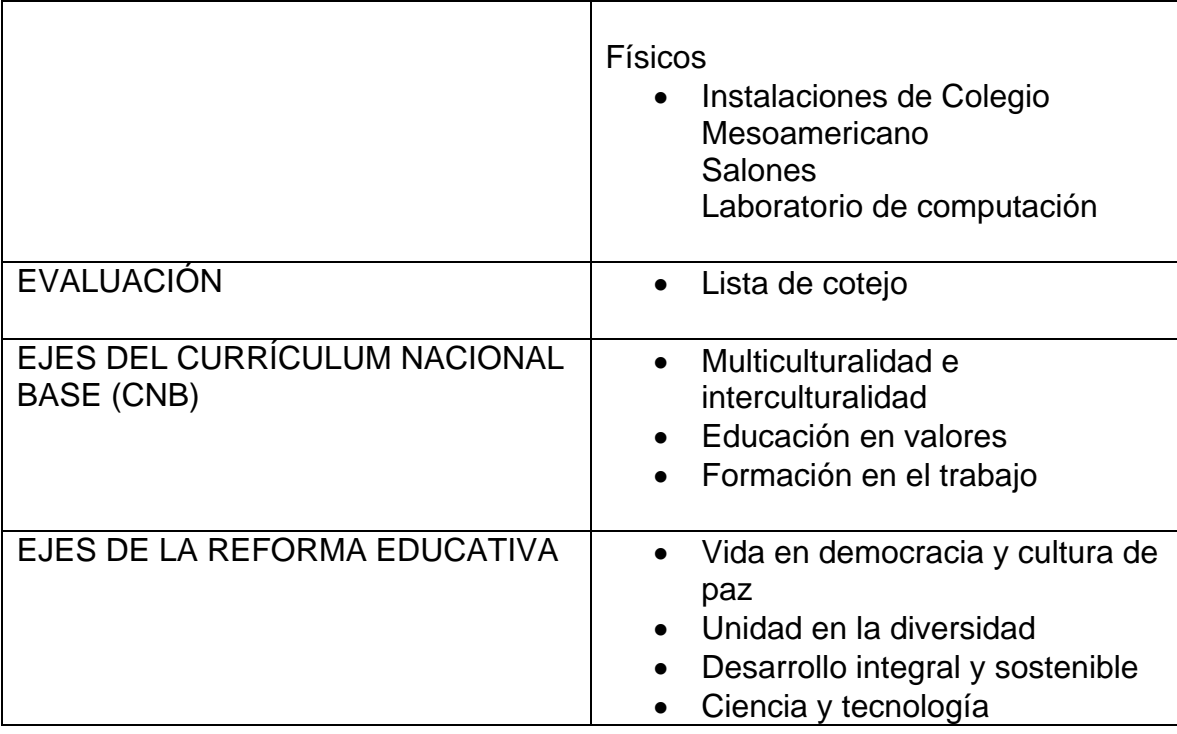

# EDUCAPLAY

**Facilitadores Rocío del Valle** Diseñadora Gráfica

**Dennys Lima** Licenciatura en Informática y Administración de negocios

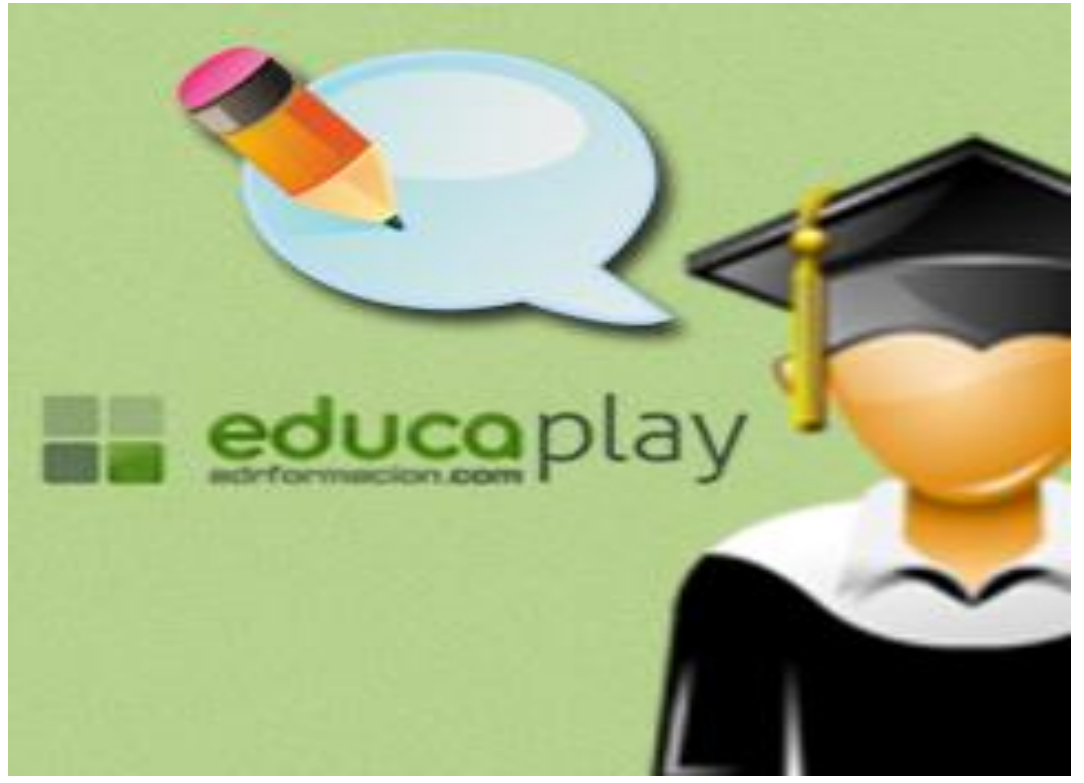

**CREACIÓN PROPIA** 

Cualquier persona puede utilizar Educaplay, pero un profesor que quiera dar un aspecto atractivo a los conocimientos que transmite a sus alumnos tiene un recurso muy valioso en la plataforma.

Mediante juegos de diversos tipos, organizables en colecciones (temas), con la posibilidad de crear un aula (grupo) en Educaplay donde sólo puedan acceder sus alumnos, y un sistema de control de estadística para comprobar sus avances, entre otros aspectos... reforzar las clases se convierte en un juego para todos.

# ¿Qué es Educaplay?

Es una plataforma para la creación de actividades educativas multimedia que nos permite crear aplicaciones de diversos tipos.

La plataforma es de carácter participativo, y todos los usuarios se benefician de la labor que ponen en común en la plataforma, ya que las actividades se comparten no solamente para que otros usuarios las jueguen, sino que esos otros usuarios pueden mostrarlas, a su vez, dentro de colecciones temáticas.

Está orientada a crear una comunidad de usuarios con vocación de aprender y enseñar divirtiéndose, con posibilidades variadas para que profesionales de la enseñanza puedan instalar en la plataforma su propio espacio educativo online, donde llevar a otro nivel de participación las clases.

Pero no sólo los profesores son los destinatarios de esta herramienta, ya que cualquier persona puede realizar y jugar las actividades: es de acceso universal.

El uso de Educaplay es sencillo e intuitivo, y contiene tutoriales multimedia que ayudan a quien encuentre alguna dificultad en su uso la primera vez.

Para participar en Educaplay, un usuario no necesita instalar ningún programa en su ordenador: basta con el plugin de Flash (muy común en todos nuestros equipos, [y](http://get.adobe.com/es/flashplayer/)  [sencillo y gratuito para descargar\)](http://get.adobe.com/es/flashplayer/) y un navegador de internet (Explorer, Firefox, Opera, Chrome, etcétera).

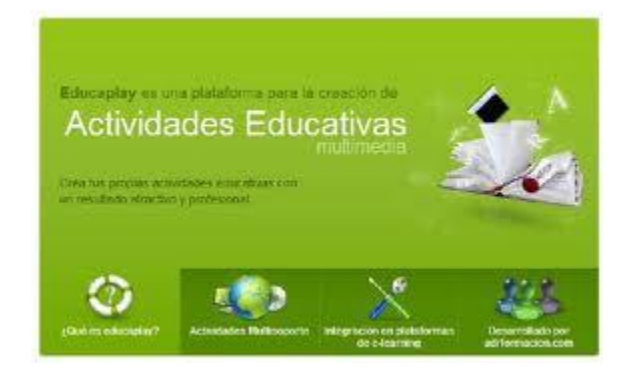

# Creación de un usuario Educaplay

Para registrarse como usuario de Educaplay, el primer paso es:

- Acceder a la web [http://www.educaplay.com](http://www.educaplay.com/) y hacer clic en el enlace de registro ubicado en la parte superior derecha de la pantalla.
- El formulario nos solicitará que completemos unos pocos datos personales para identificar al propietario de la cuenta, así como un código de validación.
- Una vez completada toda la información y aceptada la política de privacidad del sitio, pulsaremos el botón **Registrar** para enviar la información y crear la cuenta de usuario.
- La página nos informará de que la cuenta se encuentra pendiente de validación.
- Nos recordará la dirección de correo utilizada para el registro, además de informarnos de que en esta dirección habremos recibido el enlace de validación de correo.
- El correo mostrará un breve mensaje de bienvenida, además de un enlace en el que deberemos hacer clic para validar la cuenta.
- Una vez validada la cuenta, ésta ya se encontrará activa y el usuario podrá acceder a la página con todos sus privilegios para comenzar a crear sus propias actividades.

### **Una vez conectado…**

El acceso a nuestra cuenta, a través de **Mi Educaplay**, nos dirige a una pantalla donde tenemos todas nuestras actividades creadas, por defecto.

Éstas aparecen como un listado en el lado izquierdo de la pantalla, reservando el derecho para su desarrollo.

Pero, además, también veremos otras posibilidades específicas de usuarios registrados. Éstas son:

- Mis actividades.
- Mis favoritos.
- Mis colecciones.
- Mis grupos.
- Estadísticas.
- Bandeja de entrada.
## Configuración de la cuenta.

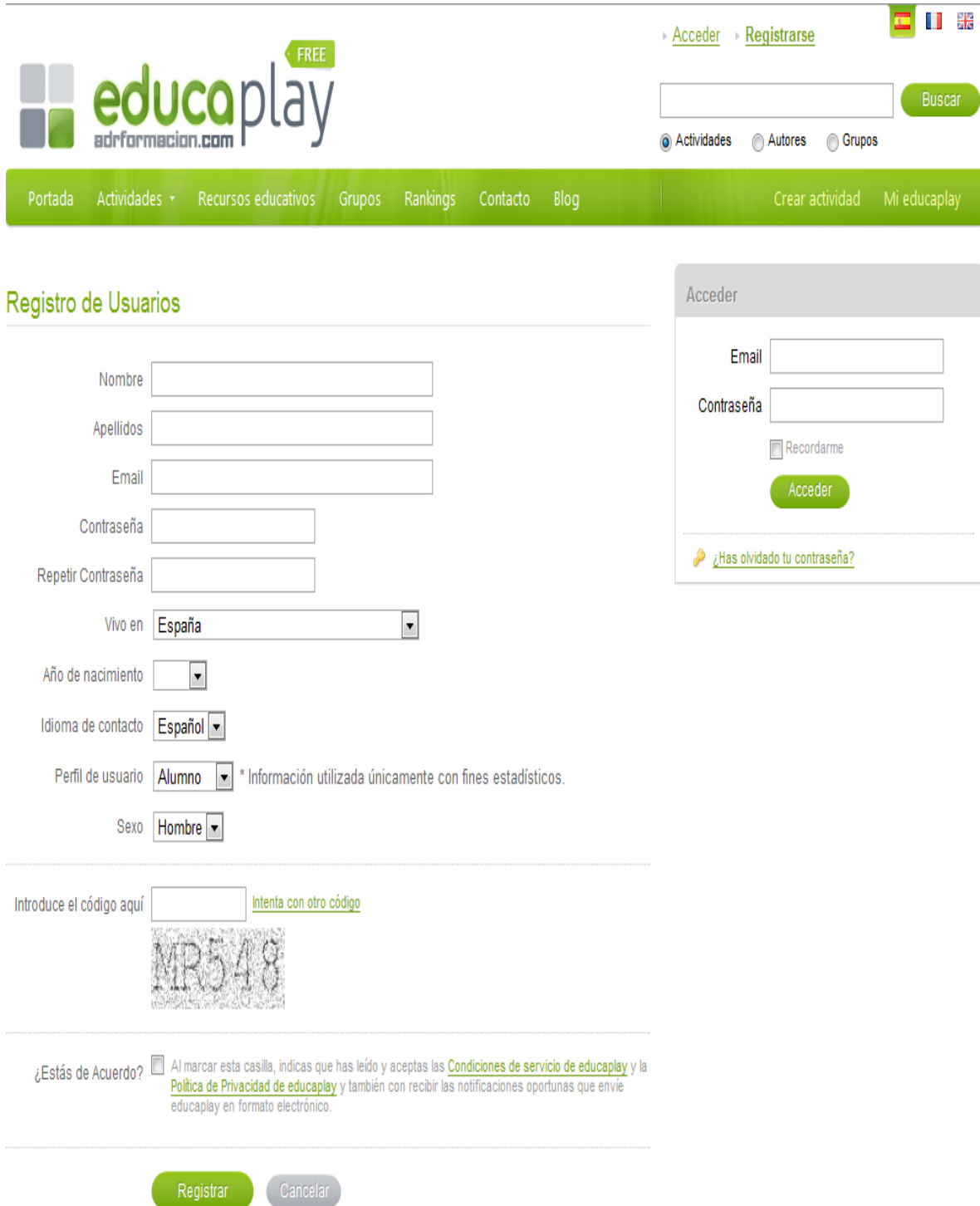

## **Validación de la dirección de correo proporcionada en la cuenta**

Al acceder a la bandeja de entrada de la cuenta de correo proporcionada veremos el correo de verificación de cuenta entre los últimos correos recibidos.

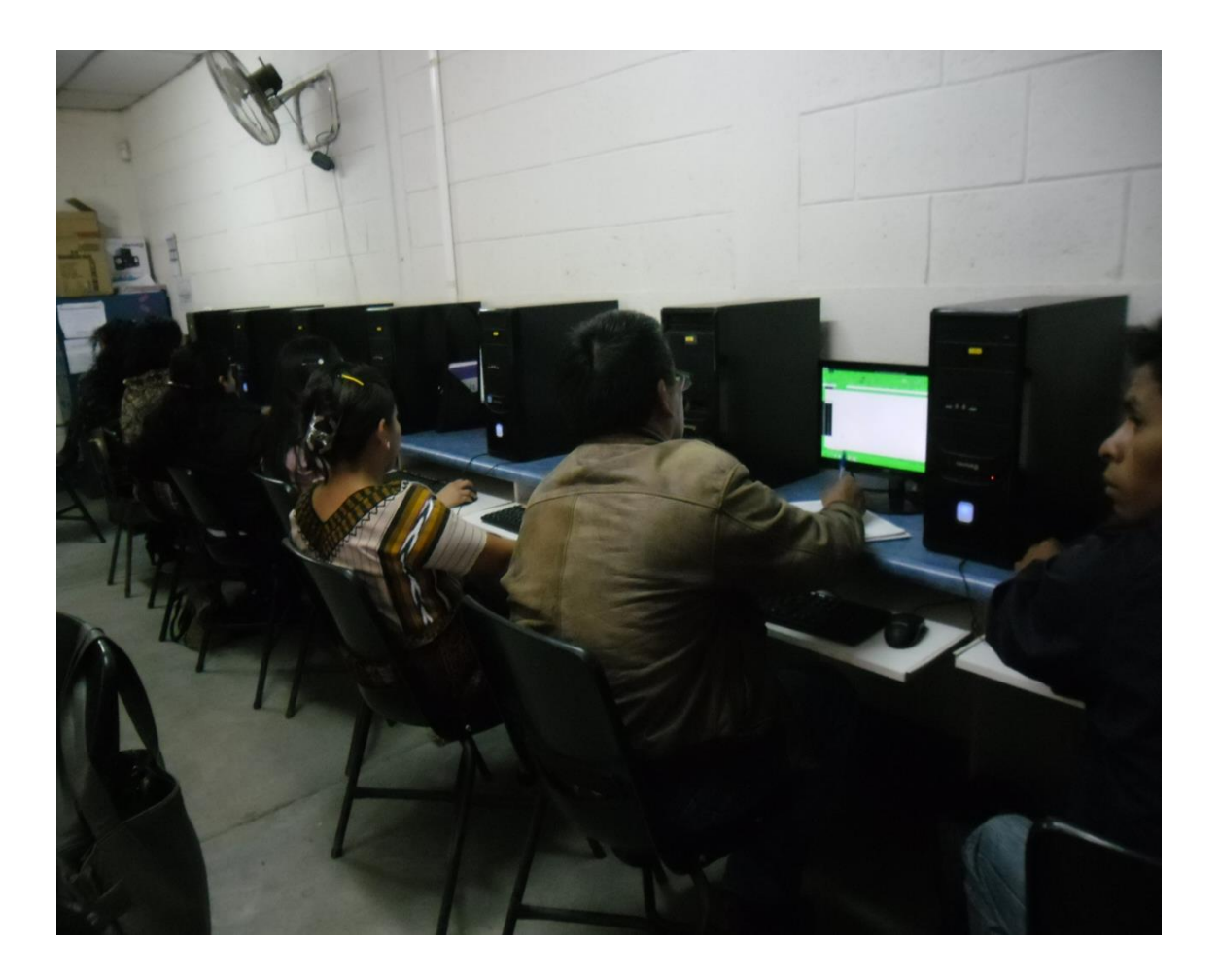

III Congreso a Egresados Creando su usuario Educaplay

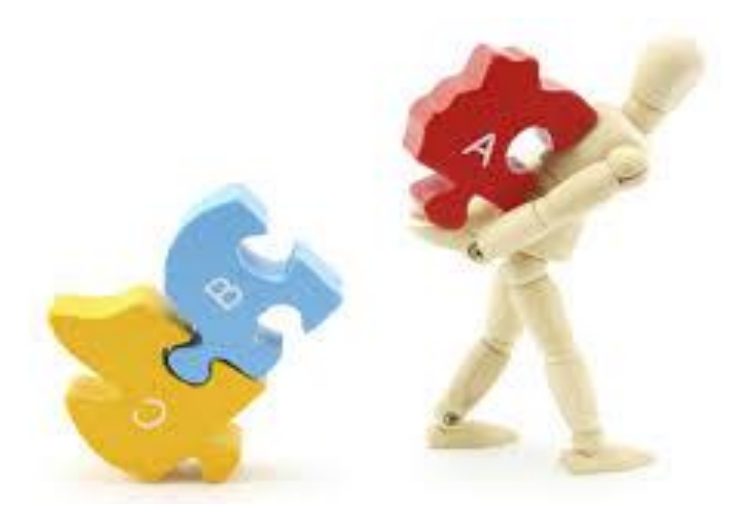

# HERRAMIENTAS PRÁCTICAS PARA LA ENSEÑANZA

**Facilitador Selvin Ávila PEM en Arte** 

**CREACIÓN PROPIA** 

Dado que la reflexión es una capacidad, pero que no se desenvuelve por sí misma sino que debe desarrollarse intencionadamente enseñándola en forma explícita, el factor clave es el mediador de la práctica.

La elaboración del conocimiento se produce a través de procesos de interacción o intercambio en los que la contextualización y el análisis de las situaciones deriven en elementos fundamentales para justificar una práctica educativa determinada. El dominio de estos sistemas amplía las posibilidades que permiten a la persona expresar ideas, comunicar experiencias, identificar puntos de vista, otras formas de conocimiento, en definitiva, que le posibilitan una aproximación a la realidad más personal.

Desde una perspectiva sociocultural, podemos partir de un origen colectivo de los procesos de culturización, que en gran medida se proponen como procesos curriculares en las instituciones dedicadas a la educación, pero precisamente una característica de estas herramientas que asumen roles formativos es que trascienden claramente el ámbito de la educación

## ¿A qué se llamarán herramientas prácticas para la enseñanza?

Las Herramientas prácticas para la enseñanza, se utilizan para describir el trabajo sólido, respetable y actualizado que se realiza en un campo. El significado que conllevan como emblema de la enseñanza seria, reflexiva, informada, responsable y actualizada

Se ha dicho durante mucho tiempo que la educación como campo no ha cambiado mucho; esto es, no ha evolucionado como sí lo han hecho la mayoría de los otros campos. El término Herramientas práctica conlleva un emblema de la enseñanza seria, reflexiva, informada, responsable y actualizada.

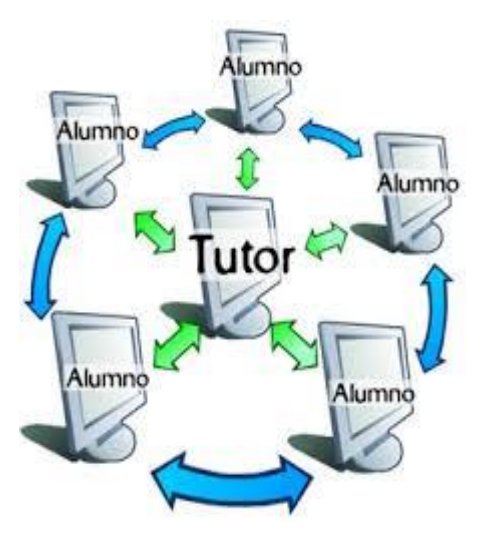

Para poder explicar con precisión lo que constituyen las herramientas prácticas conocerán sus características:

- El objetivo al enseñar es ayudar a que todos los estudiantes desarrollen capacidades.
- Enseñar capacidad requiere ofrecer experiencias que estimulen la curiosidad de los estudiantes y construyan confianza en la investigación, la solución de problemas y la comunicación
- Qué tan bien lleguen a entender los estudiantes las ideas es mucho más importante que el número de habilidades que puedan adquirir.
- La solución de problemas es el núcleo de un currículo que fomenta el desarrollo de las capacidades
- Los estudiantes necesitan muchas oportunidades de usar el lenguaje para comunicar ideas.
- Razonar es fundamental para saber y hacer.
- Los conceptos se aprenden mejor mediante experiencias que involucren la experimentación y el descubrimiento de relaciones con materiales concretos.
- La comprensión de datos y probabilidades se deriva de aplicaciones del mundo real.
- Uno de los mayores propósitos de la evaluación es ayudar a los maestros a entender mejor qué saben los estudiantes y a tomar decisiones significativas sobre actividades de enseñanza y aprendizaje.
- $\checkmark$  Para poner de manifiesto las herramientas prácticas para la enseñanza en el III Congreso a egresados se realizaron dos actividades:
	- > Primera Actividad: Geografía
- $\ddotmark$  Se les pidió a los egresados formarse en grupos de 4 o 5 personas, a cada una se les colocó un sticker adhesivo en la frente con el nombre de un país del mundo.
- ↓ Por turnos iban diciendo características del país que le había tocado a uno de los integrantes del grupo.
- La idea central era adivinar el nombre del país que cada uno tenía en la frente.
- Como enlace se colocó un mapamundi gigante en el piso y cada uno debería de colocar el sticker con el nombre de su país en el lugar donde creyera que estaba localizado.
- $\ddot{+}$  Esta actividad permitió observar los conocimientos previos sobre geografía.
	- $\triangleright$  Actividad: Energía potencial
- Formaron parejas o tríos
- Utilizando paletas de colores, formaron una malla entrelazándolas
- $\pm$  Al entrelazar las paletas guardan energía que al final con una simple presión suelta la energía potencial almacenada.

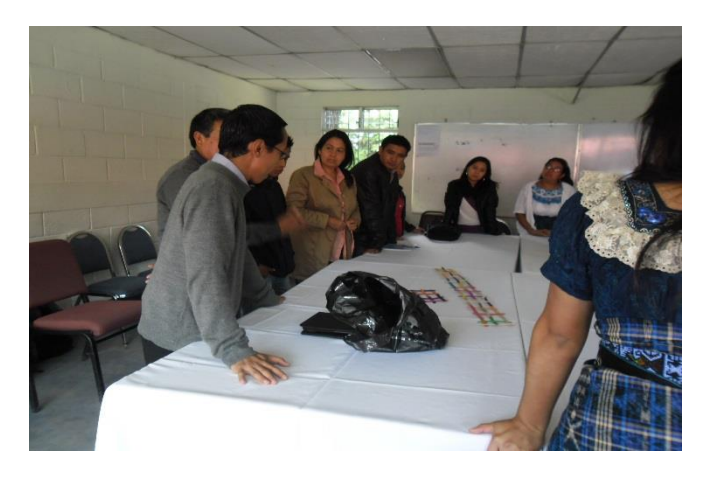

Escucharon instrucciones 6 de Septiembre de 2,013

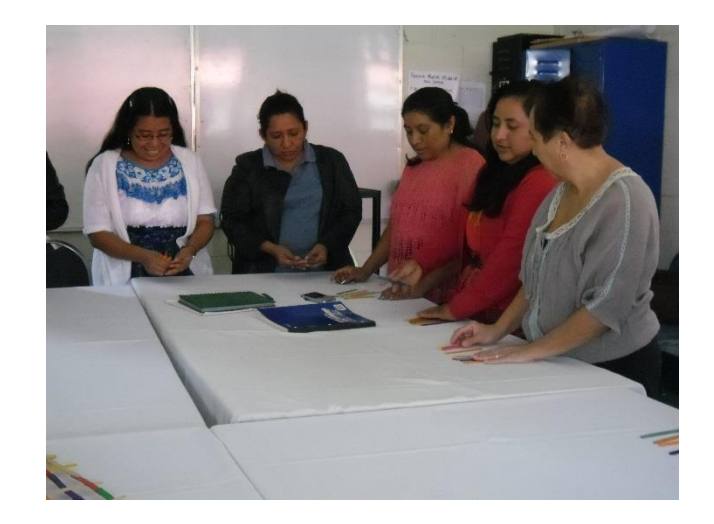

Entrelazaron las paletas de colores

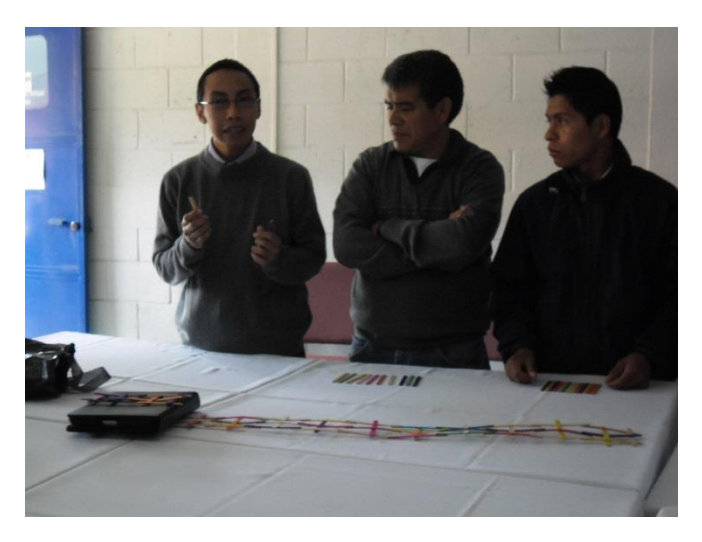

Respondieron algunas preguntas sobre energía potencial y luego estaban listos para liberarla de las paletas.

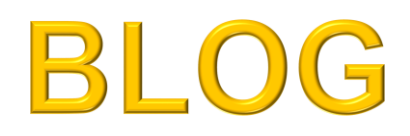

**Facilitadora** Rocío del Valle Diseñadora Gráfica

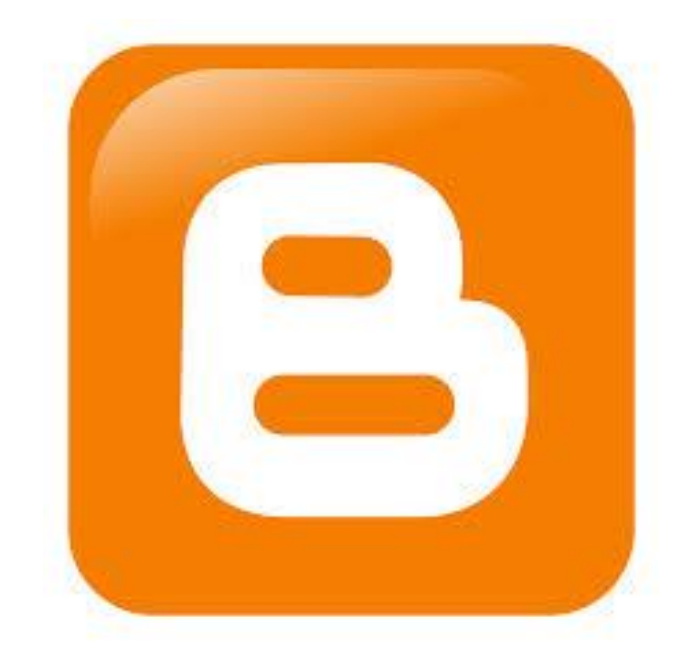

**CREACIÓN PROPIA** 

Un blog, (también se conocen como weblog o bitácora), es un sitio web que recopila cronológicamente textos o artículos de uno o varios autores, apareciendo primero el más reciente.

Habitualmente, en cada artículo, los lectores pueden escribir sus comentarios y el autor darles respuesta, de forma que es posible establecer un diálogo.

El uso o temática de cada blog es particular, los hay de tipo personal, periodístico, empresarial o corporativo, tecnológico, educativo, etc.

## ¿Para qué sirve?

- Como diario personal: [un jubilado,](http://www.unjubilado.info/) [una madre.](http://vesania.blogia.com/)
- Para opinar: [un columnista,](http://www.gistain.net/) [un político,](http://www.caveroarceiz.es/) [de negocios.](http://www.vidadeunconsultor.com/)
- Para enseñar: [matemáticas,](http://tiopetrus.blogia.com/) [biología,](http://www.paleofreak.blogalia.com/) [de leyes.](http://derechoynormas.blogspot.com/)
- Tratan temas tecnológicos: [diseño,](http://www.furilo.com/) [internet.](http://bdsv.zoomblog.com/)
- Culturales: [actualidad,](http://www.almendron.com/blog) [historia.](http://fenix.blogia.com/)
- Educativos: [un profesor,](http://www.rafaelrobles.com/) [lenguaj](http://addendaetcorrigenda.blogia.com/)e.
- Artísticos: [literatura,](http://galatea.blogia.com/) [arte digital.](http://mundosimaginados.blogia.com/)
- Recreativos: [cine,](http://www.blogdecine.com/) [televisión.](http://operaciontriunfo.blogia.com/)
- También lo utilizan las empresas: [de marketing,](http://etc.territoriocreativo.es/) [consultoría.](http://todobi.blogspot.com/)
- Y otros: [osos de peluche](http://osito.blogalia.com/) [palabras infantiles.](http://palabrejas.blogalia.com/)

#### Libros

- [La blogosfera hispana: pioneros de la cultura digital](http://www.fundacionorange.es/areas/25_publicaciones/publi_253_9.asp) José M. Cerezo. Fundación France Telecom España.
- [Blogs. La conversación en internet que está revolucionando medios, empresas y](http://www.librodeblogs.com/)  [ciudadanos.](http://www.librodeblogs.com/) Rojas Orduña, Octavio Isaac et al. Madrid, ESIC Editorial, 2005.
- [La revolución de los blogs.](http://www.ecuaderno.com/larevoluciondelosblogs/) José Luis Orihuela. La Esfera de los Libros.

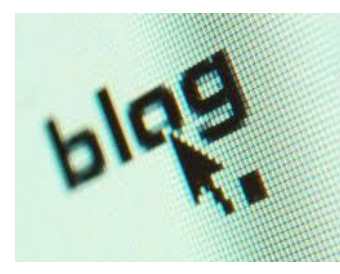

### Recursos

• Buscadores: Ejemplos: [Google Blog](http://blogsearch.google.com/) Search, [Technorati.](http://www.technorati.com/)

• Servicios para crear blogs: Ejemplos: [Bitacorae,](http://bitacoras.com/alojamiento/) [Zoomblog,](http://zoomblog.com/) [Qué!.](http://quediario.com/)

Estudios y artículos: Ejemplos: [Blogómetro.](http://www.blogometro.com/)

Un blog es una página web sencilla consistente en unos párrafos de opinión, información, un diario personal.

#### **La estructura de un blog**

Tiene lo siguientes elementos:

- **El post o entrada**: La parte principal en la que le autor escribe el texto según la finalidad que le dé a su blog (diario personal, opiniones, noticias...).

**- Comentarios** de los visitantes del Blog: La mayor parte de los blogs permiten a los visitantes realizar y dejar publicados comentarios para cada entrada o post. La interacción entradas (posts)- comentarios (comments). Representa todo un sistema de comunicación con los lectores que dejan sus impresiones y enriquecen el post.

- **Su temporalidad.** Fijada en hora, día, mes.... para cada post y ligada a la inmediatez de su publicación.

#### **- Su clasificación**:

- o **Temporal**: la clasificación de las entradas por semanas, meses, años...
- o **Temática**: clasificada a través de etiquetas y por palabras clave que se asimilen a potenciales búsquedas.

**Los blogs y la blogoesfera: los enlaces** Los enlaces son un aspecto importante en los blogs. En la blogoesfera se producen "conversaciones" facilitando la referencia de la información en diferentes blogs.

- **Enlace permanente** (permanent link), es un una "URL" fija que es generada por el sistema de blog y que se aplica a cada post o entrada. Aunque el post se archive, la URL se conserva en la base de datos para poder referenciar la entrada en cuestión individualmente.
- **El Blogroll** es una lista de enlaces de otros blogs que un blogger encuentra interesantes y útiles, Es similar a una lista de favoritos.
- **Sindicación**. El software del blog facilita la sindicación de titulares o entradas. La sindicación permite integrar estos titulares en otros blogs, páginas webs, y lectores muy diversos.

#### **Contenidos multimedia en los blogs**

Conforme la tecnología se ha hecho más, los bloggers han empezado a incorporar contenidos multimedia en sus blogs, tales como: Foto -blogs, Video- blogs (vlogs), Móviles- blogs crecientemente, los bloggers pueden subir materiales directamente desde sus teléfonos móviles (mob-blogging); Música -blogs, archivos de música.

Creación de un Blog III Congreso a Egresados

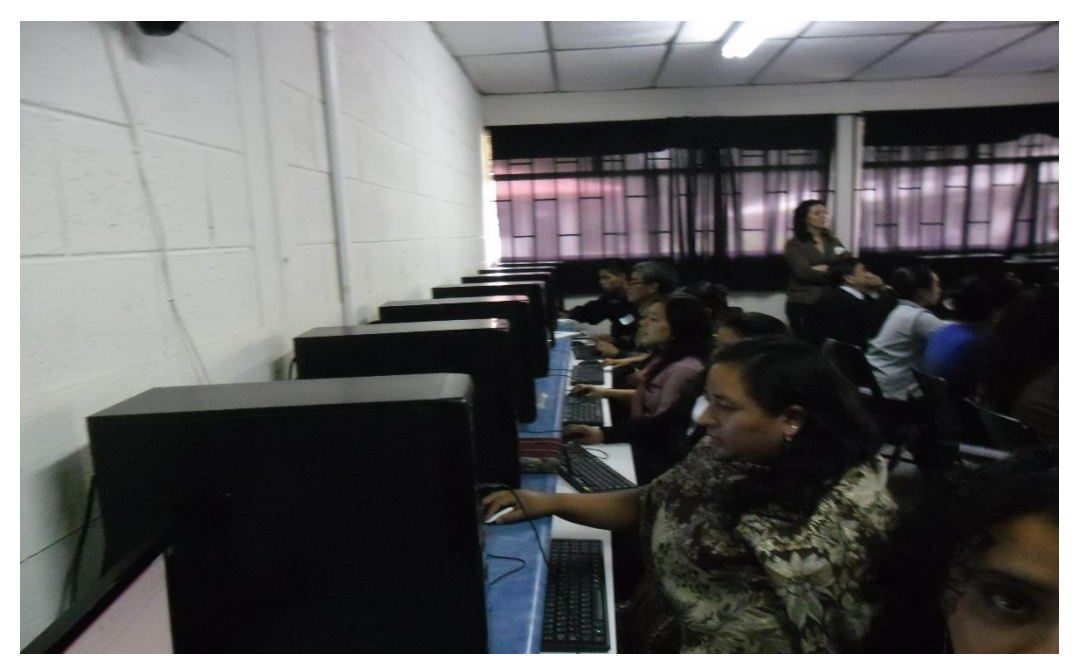

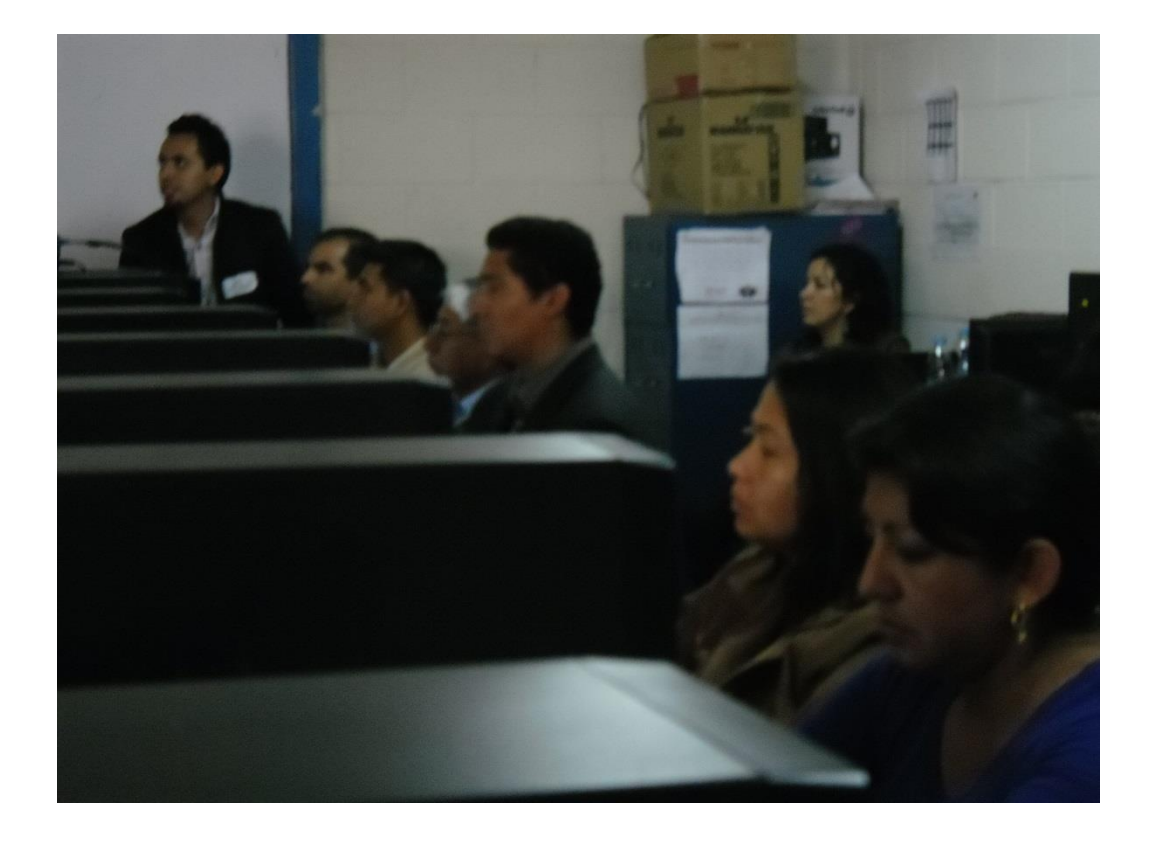

Las características de los blogs que han justificado su auge han sido:

- **Hipermedia.** Los artículos pueden contener texto, enlaces, imágenes, audios, vídeos, animaciones flash, etc.
- **Facilidad.** El blog proporciona un interfaz para administrar sus contenidos, coordinar, borrar o reescribir los artículos, moderar los comentarios de los lectores, etc. de una forma casi tan sencilla como administrar el correo electrónico.

recientes.

búsqueda.

término, fecha, autor, etc.

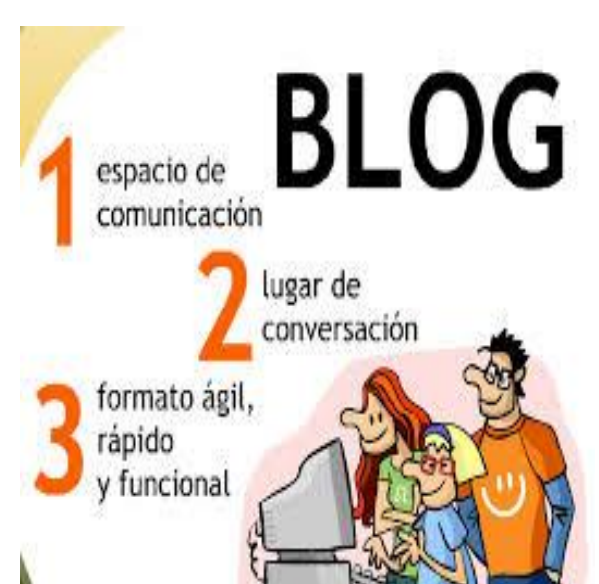

 **Comentarios.** La posibilidad de que los lectores envíen sus comentarios permite establecer un interesante flujo de debate en torno a los artículos publicados.

 **Integración.** Los blogs permiten mostrar incrustados en sus páginas recursos multimedia alojados en servicios web: imágenes, audios, vídeos, etc.

**The Web Design Blog** Vibricons - 15 Free Vibrant<br>PNG Icons The Return Of The Heart internet Advert Design Competition

 **Organización cronológica.** Los artículos se ordenan de forma cronológica mostrando primero los artículos más

 **Búsquedas.** Los blogs proporcionan herramientas que facilitan la búsqueda de entradas a partir de un

**Metadatos.** Las etiquetas o

palabras clave asignadas a un artículo contribuyen a la organización temática de la información facilitando su posterior

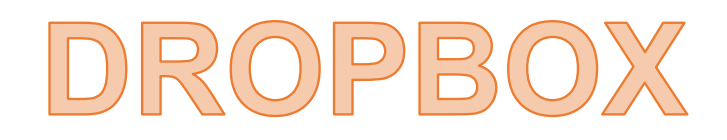

**Facilitador Dennys Lima** Licenciatura en Informática y Administración de negocios

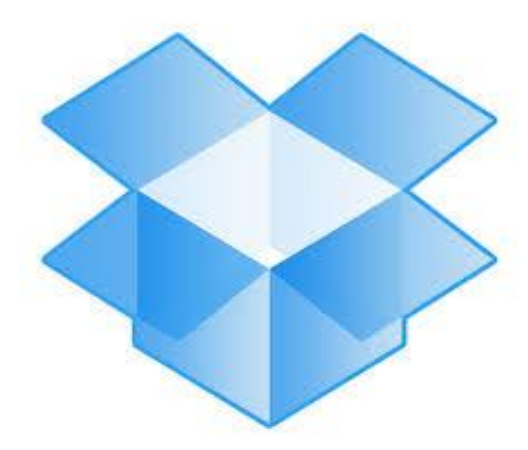

**CREACIÓN PROPIA** 

Sin duda alguna [Dropbox](https://www.dropbox.com/referrals/NTExMjc0OTAwOQ) es una de las mejores herramientas para almacenar archivos online, sincronizarlos con nuestros PCs y también compartirlos. Podría decirse que es la aplicación ideal si trabajas con documentos o archivos en varios computadores.

Es una aplicación muy confiable, compatible con Windows, Mac, Linux y algunos dispositivos móviles, además, podemos usarlo gratuitamente con una cuenta de 2GB podemos aumentar esta capacidad a 10GB sin costo, con unos sencillos pasos que mencionaré más adelante.

Es también una aplicación liviana que no requiere mucha configuración, su funcionamiento es muy simple: sincroniza permanentemente cada que modificamos archivos (creamos, borramos, editamos) que se encuentran dentro de la carpeta que configuramos para sincronización, desde cualquier computador que se encuentre sincronizando archivos con nuestra cuenta.

## Las características

- Compatible con Windows, Linux y Mac.
- Solo sincroniza los archivos modificados.
- Puede trabajar offline (Sincroniza los archivos y carpetas una vez restauremos nuestra conexión a internet).
- Permite modificar el límite de consumo de Internet.
- Guarda un historial de los archivos modificados durante 30 días (puede ampliarse este período con un pago adicional).
- Compatible con dispositivos móviles iPad, iPhone, Android y próximamente Blackberry.

## Ampliar almacenamiento gratuito en Dropbox

Para ampliar el espacio gratuito ofrecido por [Dropbox](https://www.dropbox.com/referrals/NTExMjc0OTAwOQ) podremos realizar 2 actividades.

1. Completar 5 de los 6 pasos encontrados en la pestaña Get Started (Empezar) en nuestra cuenta de [Dropbox,](https://www.dropbox.com/referrals/NTExMjc0OTAwOQ) al realizarlo, nuestra cuenta tendrá un espacio adicional de 250MB.

Los pasos son los siguientes:

- Completar el tour (incluye un video).
	- Instalar Dropbox en su computador
	- Colocar archivos en su carpeta Dropbox
	- Instalar Dropbox en otro computador que use.
	- Compartir una carpeta con amigos o colegas

## ¿Cómo utilizar Dropbox?

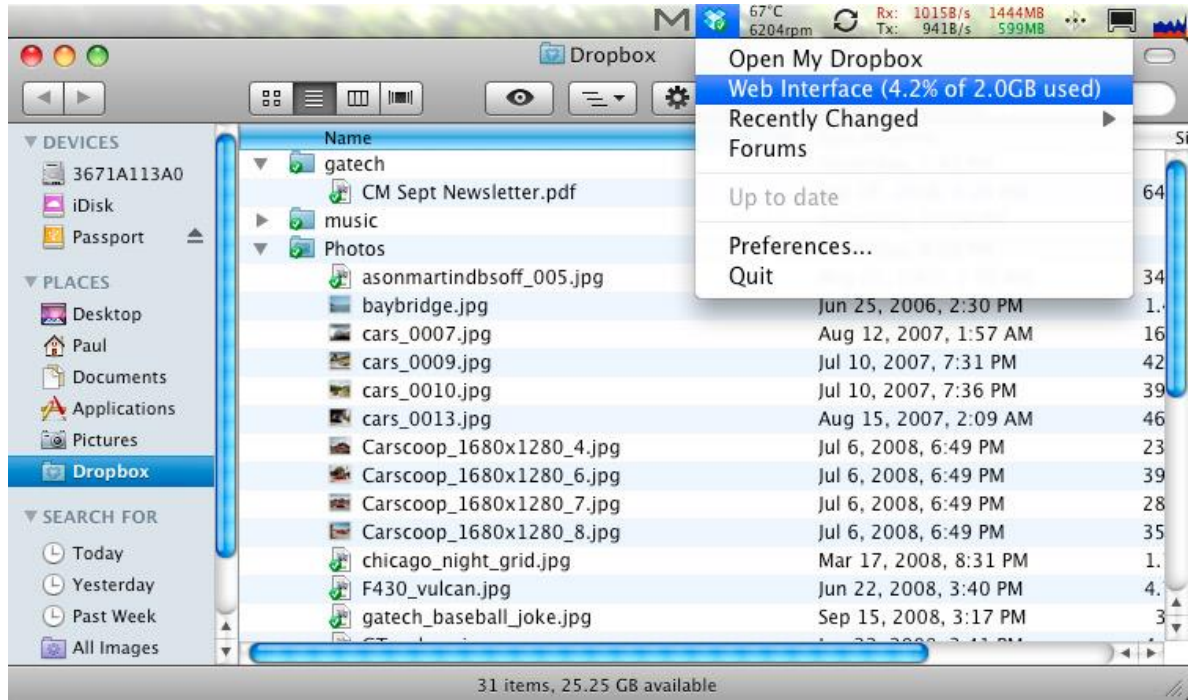

## Una idea más clara de la utilidad de Dropbox

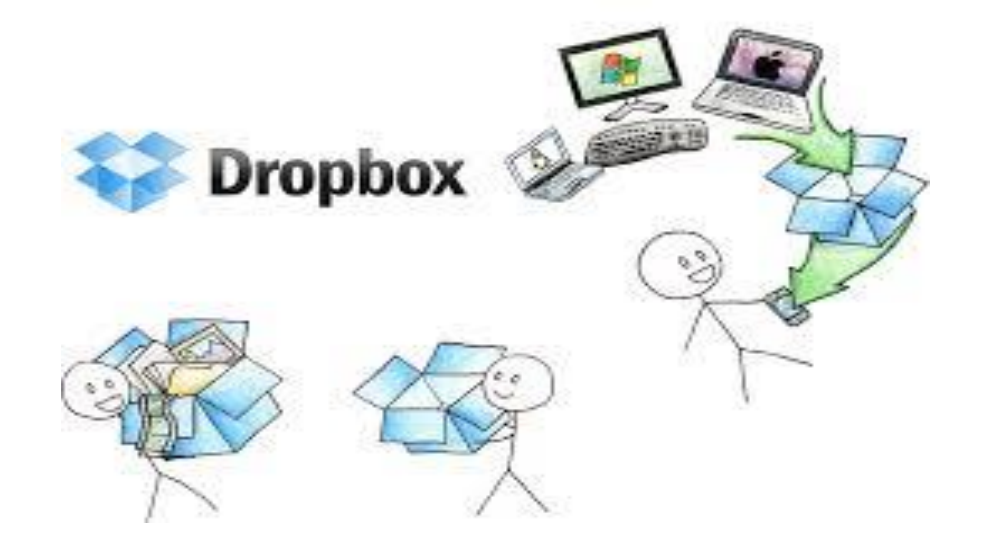

### **LISTA DE COTEJO, TALLER 2 PROGRAMA DE SEGUIMIENTO, III CONGRESO DIRIGIDO A EGRESADOS**

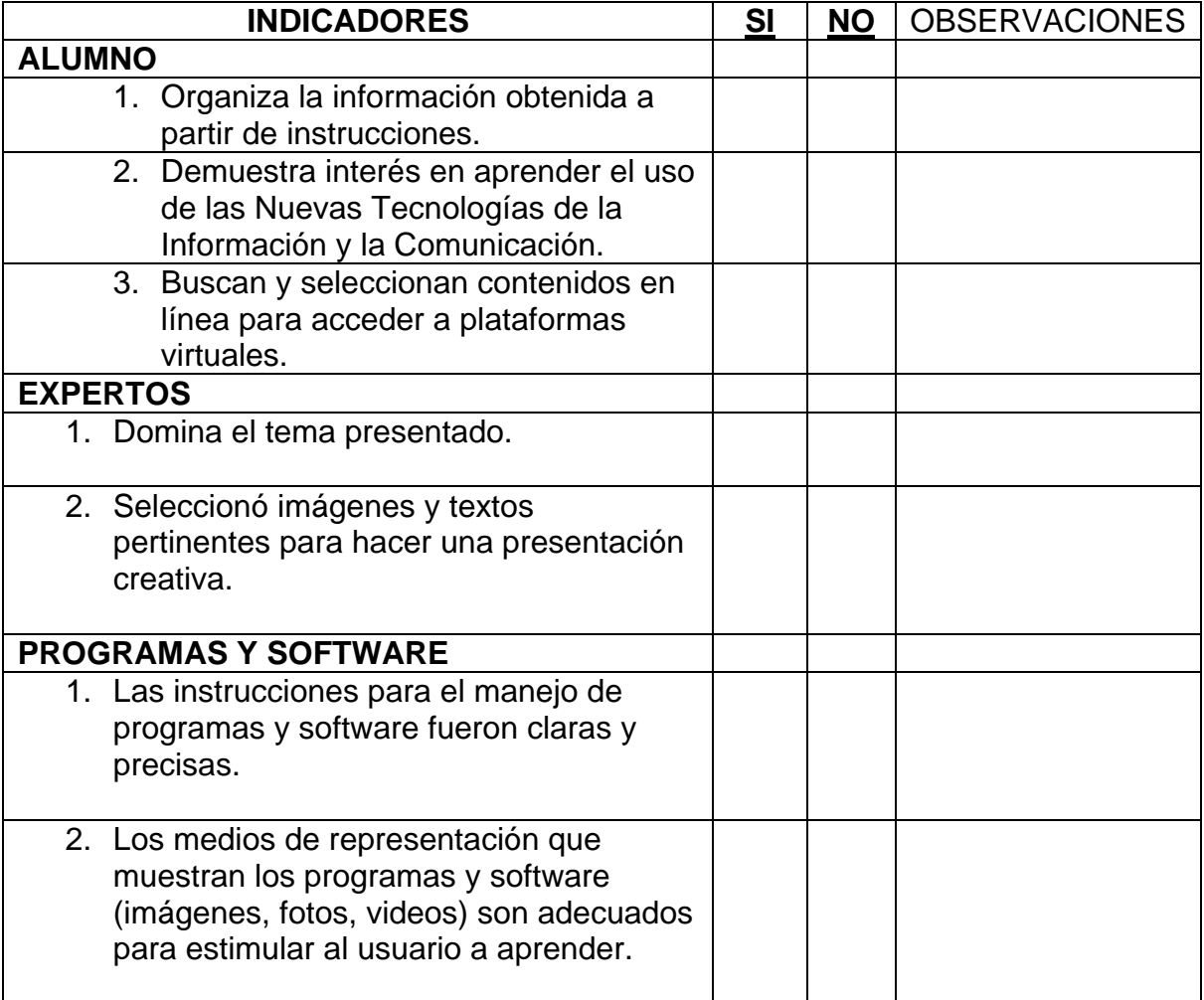

## **Conclusiones**

- 1. Se realizó el III Congreso dirigido a egresados de las carreras de PEM en Pedagogía y Técnico en Administración Educativa y Licenciatura en Pedagogía y Administración Educativa con enfoque en las nuevas herramientas de tecnología de la Información y Comunicación.
- 2. Se actualizó a 30 profesionales egresados de las carreras de PEM en Pedagogía y Técnico en Administración Educativa y Licenciatura en Pedagogía y Administración Educativa con enfoque en las nuevas herramientas de Tecnología de la Información y Comunicación.
- 3. Se impartieron 2 talleres de actualización y fortalecimientos a los profesionales egresados de la Facultad de Humanidades, con enfoque en las nuevas herramientas de Tecnología de la Información y Comunicación.
- 4. Se proveyó de una computadora a cada participante egresado, para qué pudieran realizar la parte práctica de los talleres.
- 5. Se brindó el material necesario a todos los participantes egresados, con ellos llevaron a cabo las instrucciones de trabajo de los talleres.
- 6. Se proporcionó servicio de internet a todos los participantes, pues cada uno contaba con una computadora que tenía navegadores y les permitían realizar el trabajo en línea.
- 7. Se digitalizó el listado de los participantes al III Congreso, para llevar el control de la asistencia y al finalizar la actividad entregarles su diploma de participación.

## Recomendaciones

- 1. Realizar otros congresos de actualización dirigido a profesionales egresados de la Facultad de Humanidades.
- 2. Continuar con los talleres del Programa de Seguimiento a profesionales egresados de las carreras de PEM en Pedagogía y Técnico en Administración Educativa y Licenciatura en Pedagogía y Administración Educativa de la Facultad de Humanidades.
- 3. Aplicar los avances tecnológicos en el ámbito laboral, modificando.
- 4. Contribuir con el seguimiento a los programas dirigidos a profesionales egresados de la Facultad de Humanidades.
- 5. Implementar y aceptar el enfoque en las nuevas herramientas de Tecnología de la Información y Comunicación**.**
- 6. Se proporcionó a todos los participantes el servicio de Internet para que pudieran acceder a la web y plataformas en la parte práctica de los talleres.
- 7. Digitalizar las bases de datos de los egresados que participan en las actividades programadas por la Facultad de Humanidades

## Bibliografía

1.Manual de Organización y Funciones, Facultad de Humanidades, con fecha 27 de Junio 2,006, página3

- 2. Diccionario Enciclopédico Hispano-Americano, óp. Cit., pág. 987
- 3. El Nuevo Currículum, su orientación y aplicación, 2005, pág. 51
- 4. Herramientas de Evaluación en el aula, pág. 17, segunda edición, 2,006

## E-grafía

<https://login.microsoftonline.com/es>

http://prezi.com/

<http://www.salesforce.com/es/cloudcomputing/>

[http://www.facultaddehumanidades.com](http://www.facultaddehumanidades.com/)

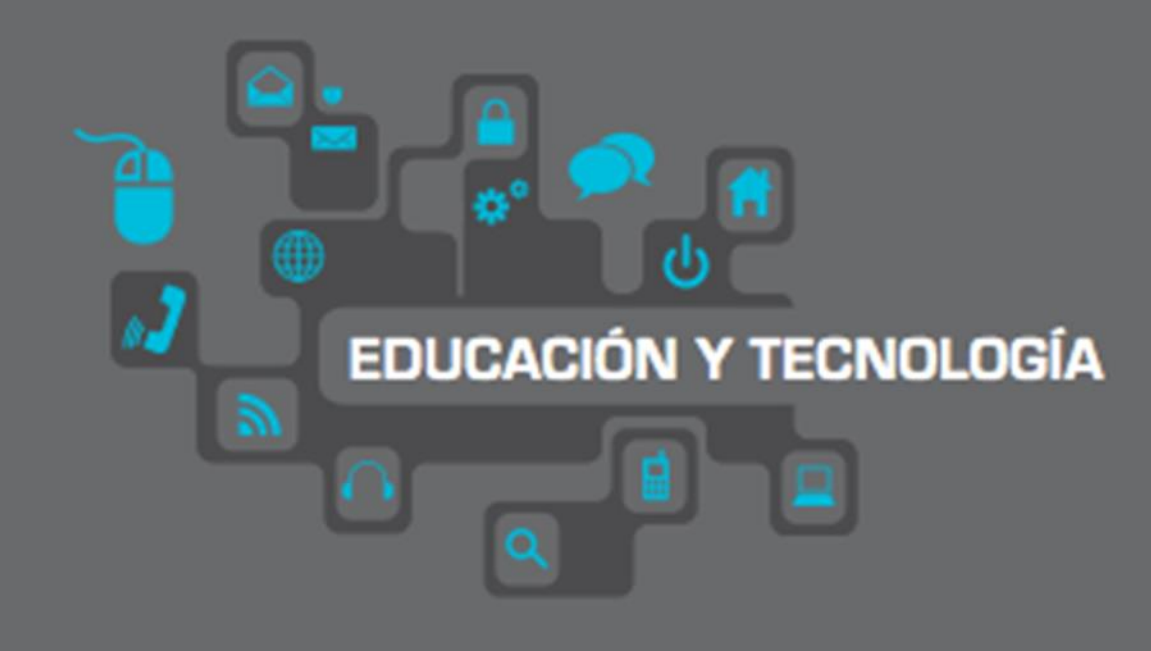

# **MANUAL DE** HERRAMIENTAS TECNOLÓGICAS **PARA EGRESADOS**

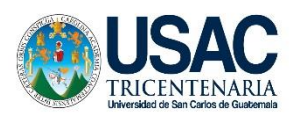

UNIVERSIDAD DE SAN CARLOS DE GUATEMALA FACULTAD DE HUMANIDADES COMISIÓN DE CERTIFICACIÓN

**Programa de Seguimiento, III congreso a egresados de las carreras de PEM en Pedagogía y Técnico en Administración Educativa y Licenciatura en Pedagogía y Administración Educativa de la Facultad de Humanidades de la Universidad de San Carlos de Guatemala, con enfoque en las nuevas herramientas de Tecnología de la Información y Comunicación**

- Correo electrónico
- ❖ Prezi
- ❖ Cloud Computing
- Educaplay
- Herramientas prácticas para la enseñanza
- ❖ Blogs
- Dropbox

Licenciatura en Pedagogía y Administración Educativa

Ejercicio Profesional Supervisado

E pesista: María de los Angeles Alvarado Franco

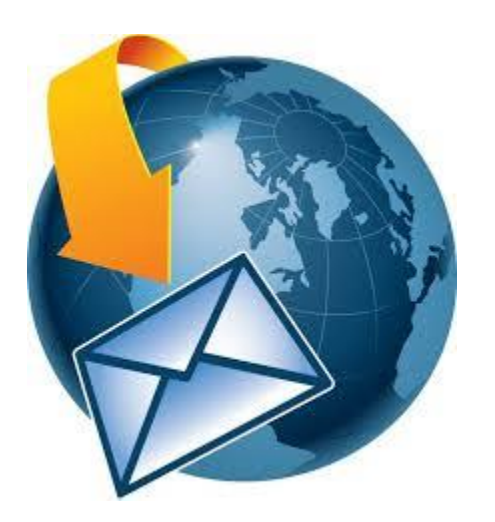

## CORREO ELECTRÓNICO

## **Facilitador Lester Bixcul Feliciano**

### **Pasos para la creación de correo electrónico en Hotmail**

- 1. Accede a cualquier navegador (Mozilla, Explorer, Opera, Chrome, Safari)
- 2. En la barra de dirección teclea: Hotmail.com y presiona Enter.

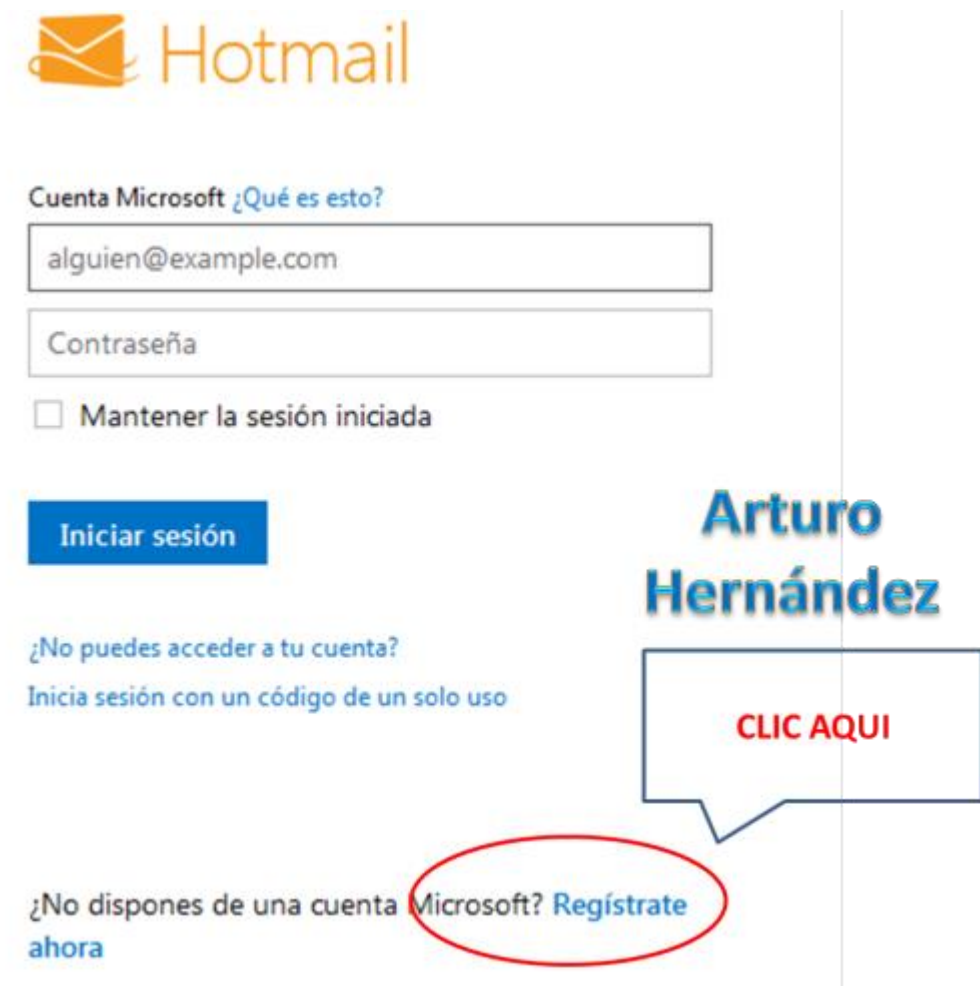

3. Enseguida aparece una página dividida en dos secciones una donde avisa de la nuevas novedades tecnológicas de Microsoft (izquierda) y del lado derecho para acceder a su correo, cuando ya lo tiene y más abajo para crear correo o registrarse.

4. Haga clic en: regístrate ahora

5. La ventana cambia de apariencia y aparece un formulario en el cual deberá llenar todos los datos que se piden, ya sean datos verdaderos o falsos si usted lo deseas.

## **Cuenta Microsoft**

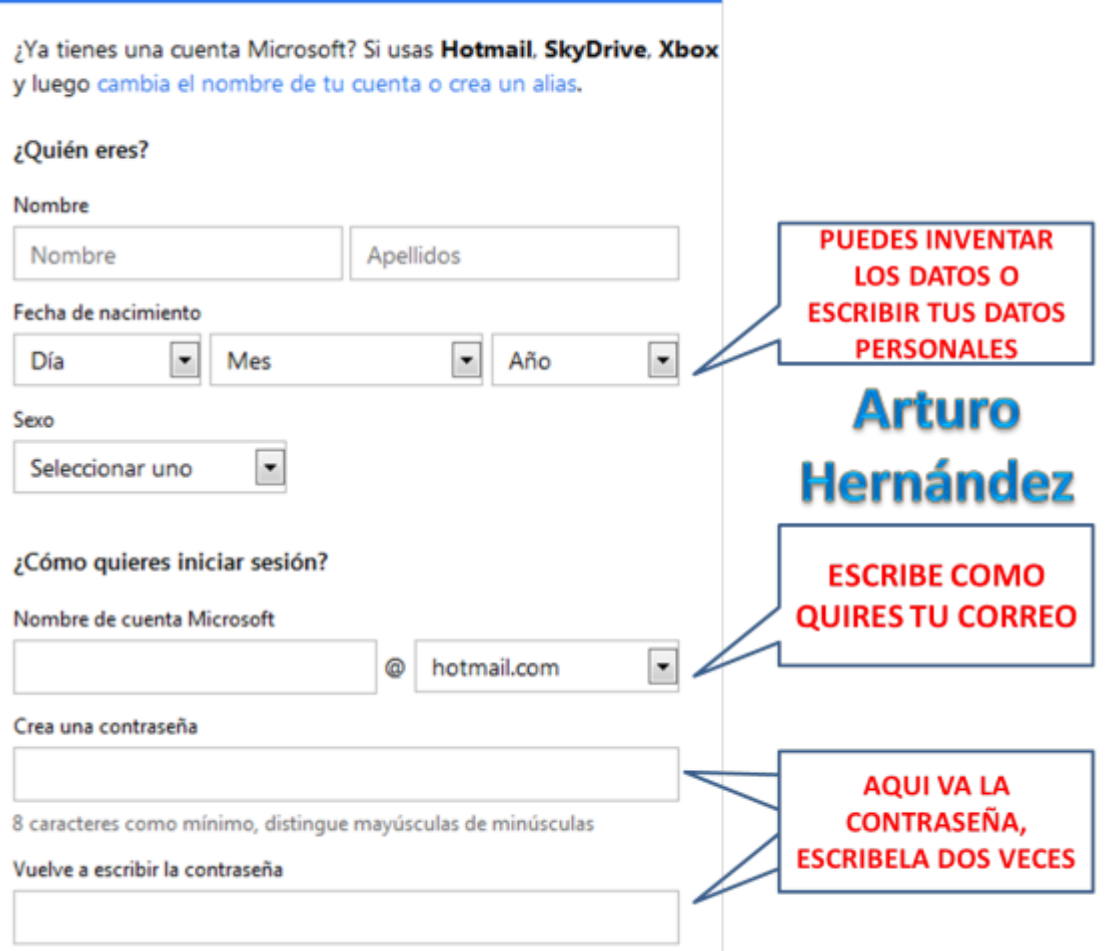

6. Nombre, apellido, fecha de nacimiento y sexo. Complete estos datos como le parezcan, bien pueden ser datos verdaderos o inventados, en mayúsculas o minúsculas o tipo título => "josé arturo hernández díaz".

Utilizando los cuadros de lista escoja su fecha de nacimiento "27 octubre 1981″.

Elija su sexo: dé un clic a la opción correspondiente según su género: si es hombre o mujer.

7. En donde dice nombre de cuenta Microsoft: escriba como le gustaría que se llamara su correo de preferencia en minúsculas (se ve más presentable), no comience con números (no lo acepta), sin espacios, en su lugar puedes utilizar puntos y puedes emplear números en medio o al final por ejemplo: ( josearturoh o maquinadehierro o dr.josearturo o arturo.cecaci.1981 o josearturo2011 o arturo.2011.cecaci ) en donde dice hotmail.com déjelo así.

#### **Pasos para crear una cuenta de correo electrónico Yahoo!**

- Vaya a la [página principal de Yahoo!](http://es.yahoo.com/)
- Una vez allí, haga clic en **¿Eres nuevo aquí? Regístrate**

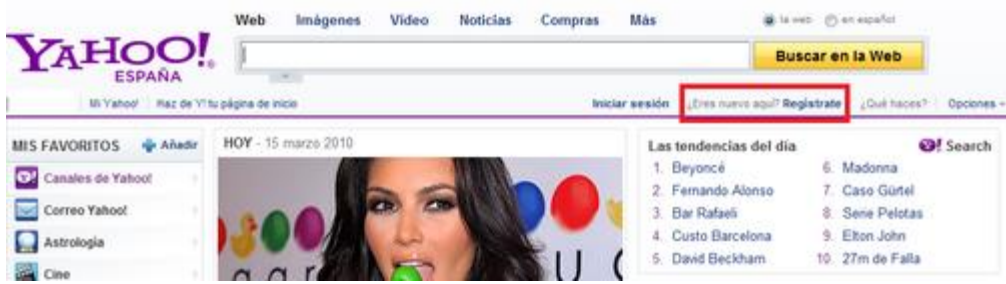

Le aparecerá este formulario:

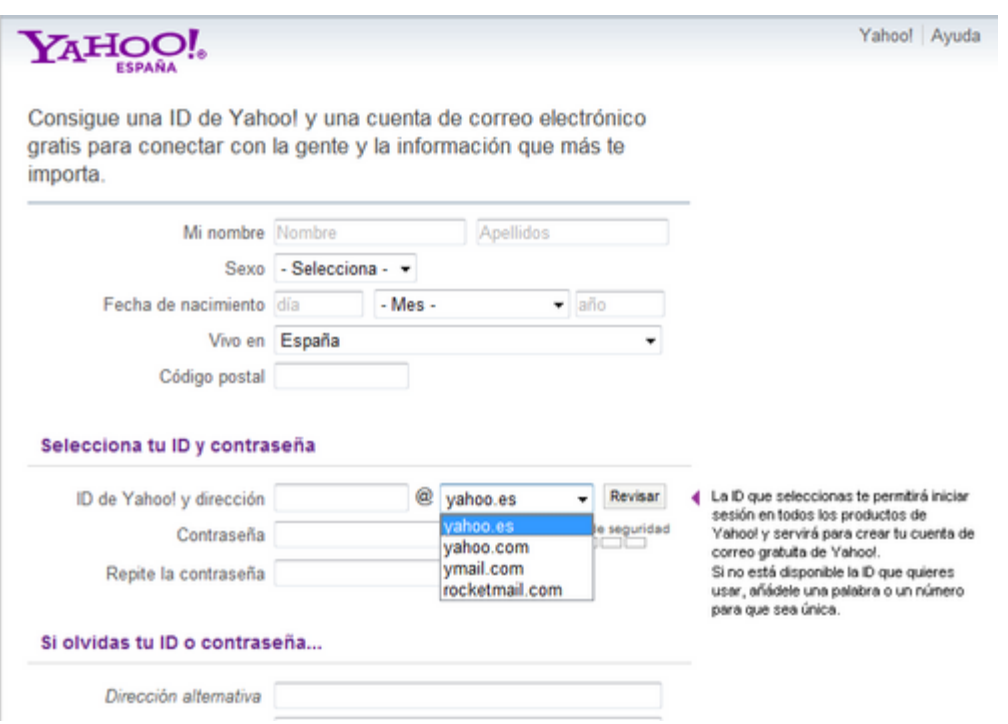

- Rellene los campos con sus datos personales. Elija el tipo de cuenta, por ejemplo: @yahoo.com, o @yahoo.es.
- Una vez rellenado todos los campos, dele clic a **Crear mi cuenta** en la parte de abajo de la página.
- Y listo, su cuenta ya ha sido creada. Le aparecerá una ventana con los detalles de la creación de la cuenta. Para ingresar a su cuenta dele clic al botón **Continuar**

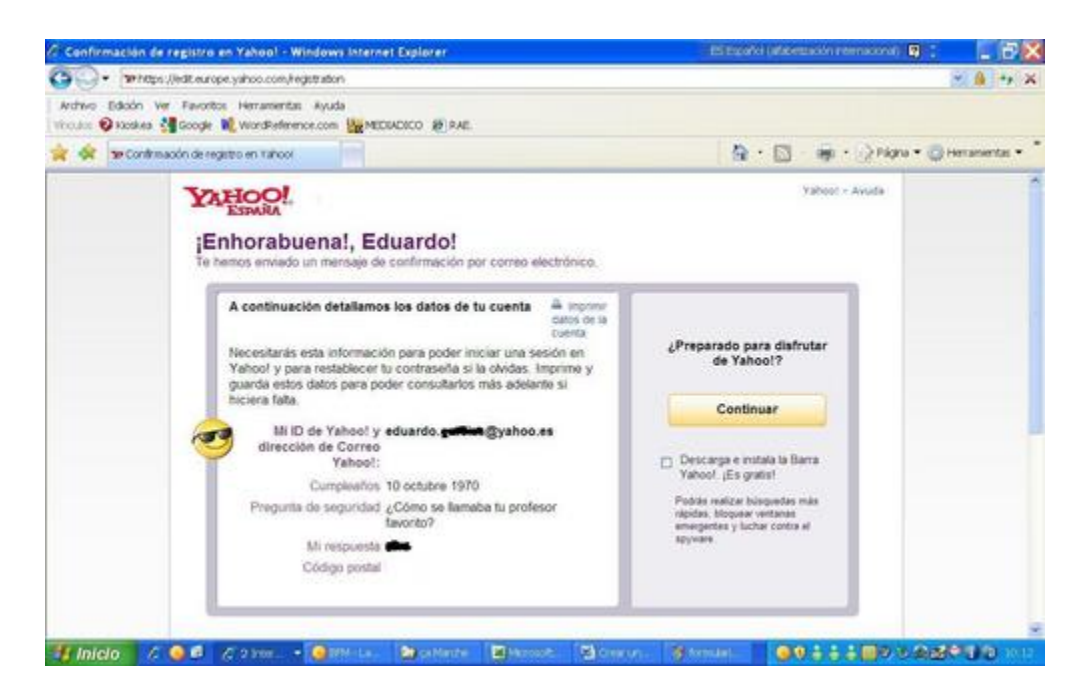

 Le aparecerá una página, allí dele clic al botón **Correo** y en la página que aparece ingrese su contraseña.

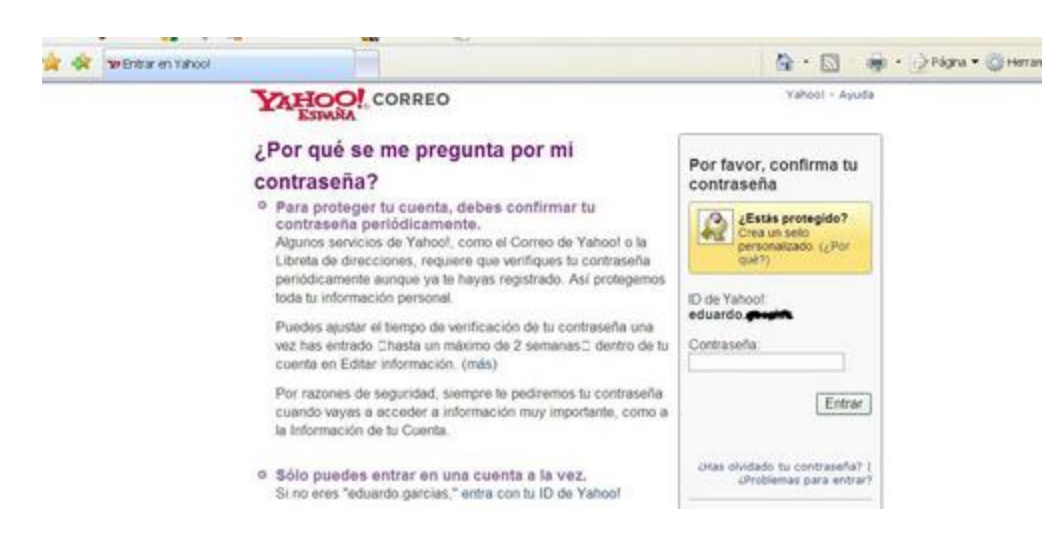

Si quiere conversar con sus amigos en tiempo real entonces baja [Yahoo Messenger](http://es.kioskea.net/download/descargar-644-yahoo-messenger) e instálalo en tu PC. Para abrir una sesión debe utilizar su correo electrónico Yahoo! Y su contraseña.

#### **Pasos para abrir una cuenta Gmail**

Entre a [Google](http://www.google.es/) y haga clic en **Gmail** situado en la parte superior.

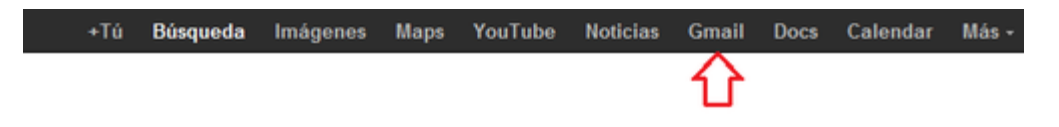

Dele doble clic en el botón "CREAR UNA CUENTA"

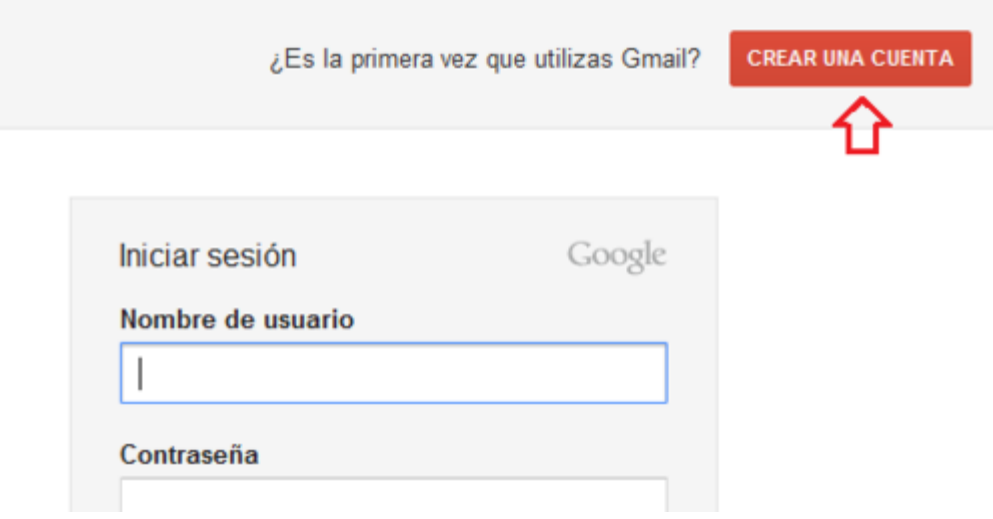

- Rellene la ficha de registro que aparece:
	- o Ingrese su nombre y apellido
	- o Elija su nombre de usuario, es decir su dirección electrónica Gmail (será de la forma nombre.de.usuario@gmail.com)
	- o Elija una contraseña
	- o Ingrese su número de teléfono móvil, al cual le será enviado un código para verificar su cuenta
	- o Una vez rellenado el formulario, acepte las condiciones y haga clic en el botón "Siguiente paso"
- Ahora solo falta la etapa de verificación de cuenta. Ingrese su teléfono móvil y haga clic en "Llamar a mi teléfono con código de verificación"

## Verifica tu cuenta

Casi hemos llegado al final. Ya solo falta que verifiquemos tu cuenta

#### Opciones de verificación

#### lamada de voz

Google realizará una llamada de voz automatizada a tu número de te verificación.

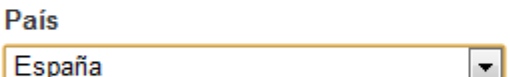

#### Número de teléfono

 $\ldots$  97 42  $J^{\circ}$ 

Llamar a mi teléfono con código de verificación

 Recibirá una llamada de Google en su teléfono móvil en el que se le indica el código de verificación. Introduzca el código en el recuadro y haga clic en "Verificar"

## Verifica tu cuenta

Introduce el código de verificación que acabamos de enviar al número 7 974 . 9.

#### Código de verificación

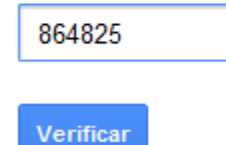

Y listo! Su cuenta Gmail ha sido creada

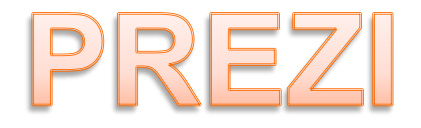

## Facilitador **William Fernando Barrios**

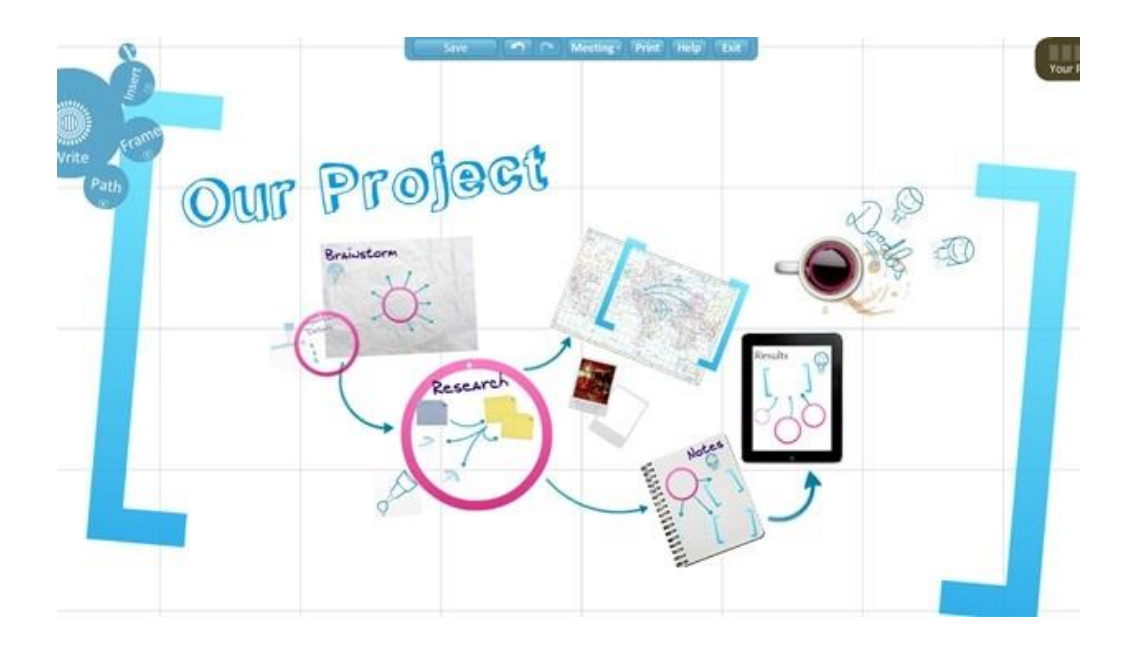

Paso 1 : Seleccione la modalidad para registrarse según su decisión. Lo gratuito es la sección Public que da 100 MB gratis y puede trabajarse conectados a Internet. Haga clic en

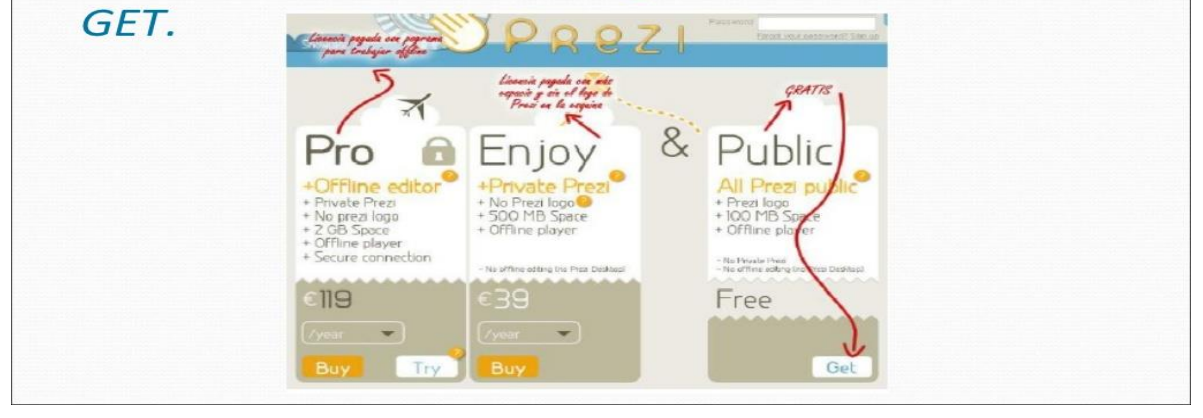

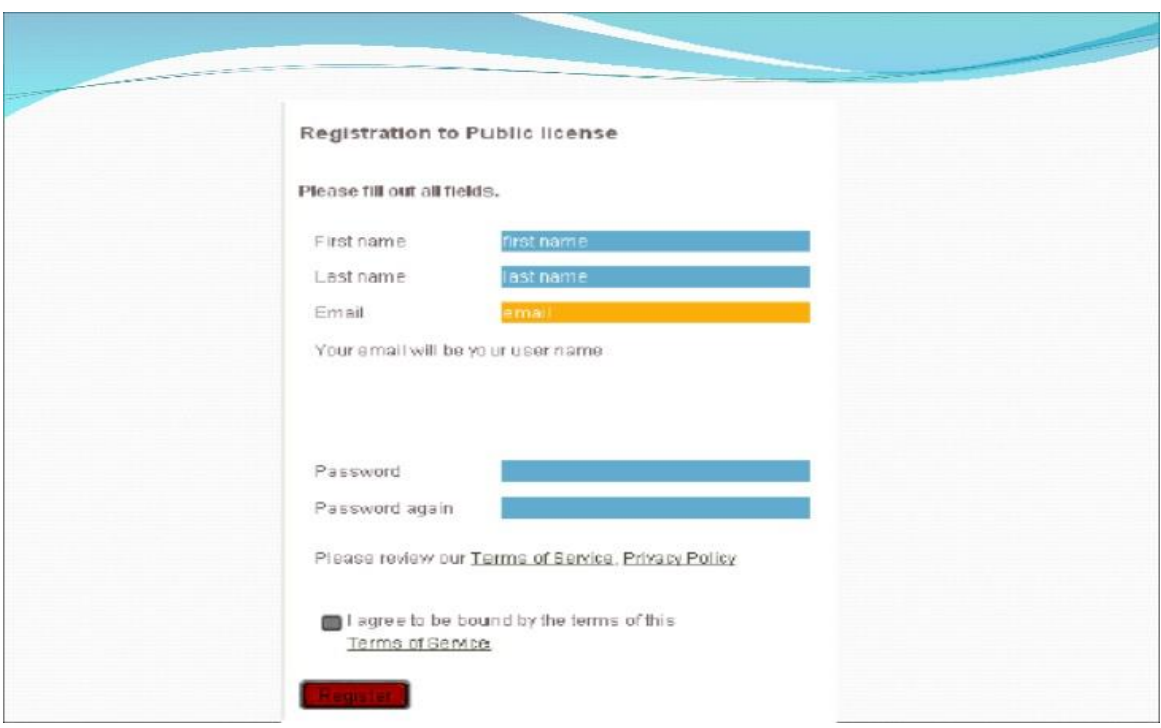

Complete los datos de acuerdo a lo solicitado, acepte los términos de referencia haciendo clic en el cuadro de chequeo que está junto a "I agree to be bound..." y haga clic en REGISTER para continuar. Le llegará un mail donde debe confirmar su suscripción de acuerdo a las indicaciones que les entreguen, haciendo clic en el vínculo propuesto.

Paso 2: Creación de primer PREZI. Para comenzar a usarlo debe hacer clic en Create New Prezi, desde la aleta My.

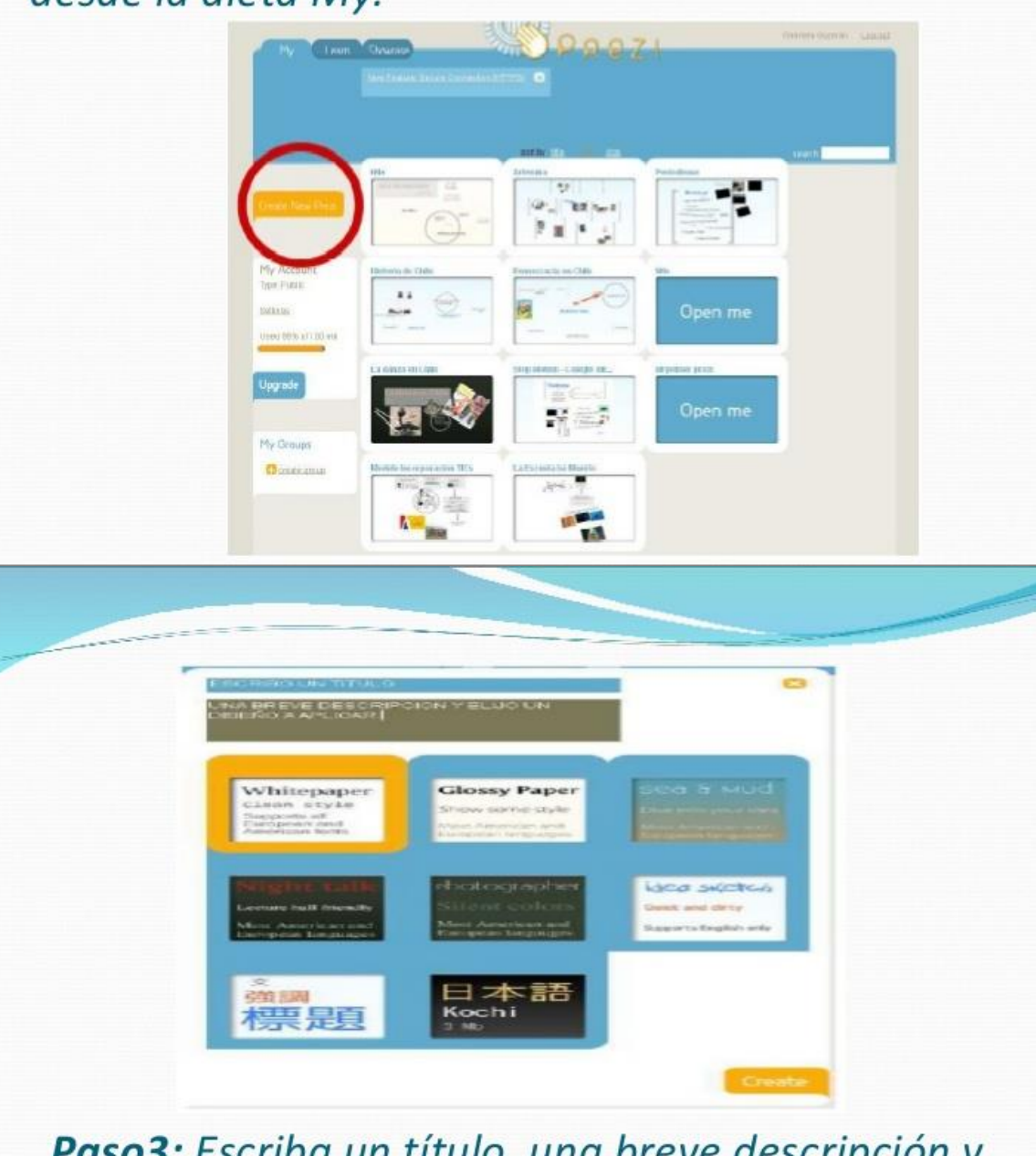

Paso3: Escriba un título, una breve descripción y seleccione una plantilla de diseño propuesta. Cuando termine haga clic en Create.

Paso 4: La nueva presentación estará al principio con un llamado para ser abierto, haga clic en **OPEN ME.** 

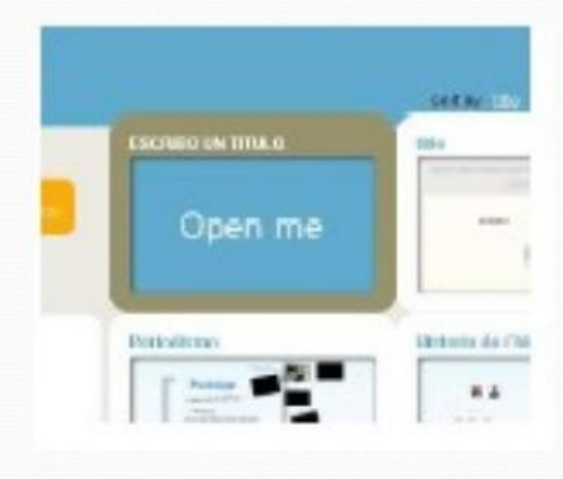

## Paso 5: En esta ventana es posible:

\* Manage Open: Abrir la presentación para su edición

\* Download: Descargarla para permitir que la presentación se realice sin estar conectado a Internet.

\* Save a copy: Guardarla con otro nombre

\* Delete: Eliminarla.

\* Share: Para compartir. Esta aleta permite poder acceder a la dirección donde quedará guardada nuestra presentación en Internet y compartirla con otro usuario de prezi, incluyendo su mail en el espacio indicado, para que pueda participar en su construcción (insertar textos, mover elementos, cambiar el orden de la presentación, editarla completamente).

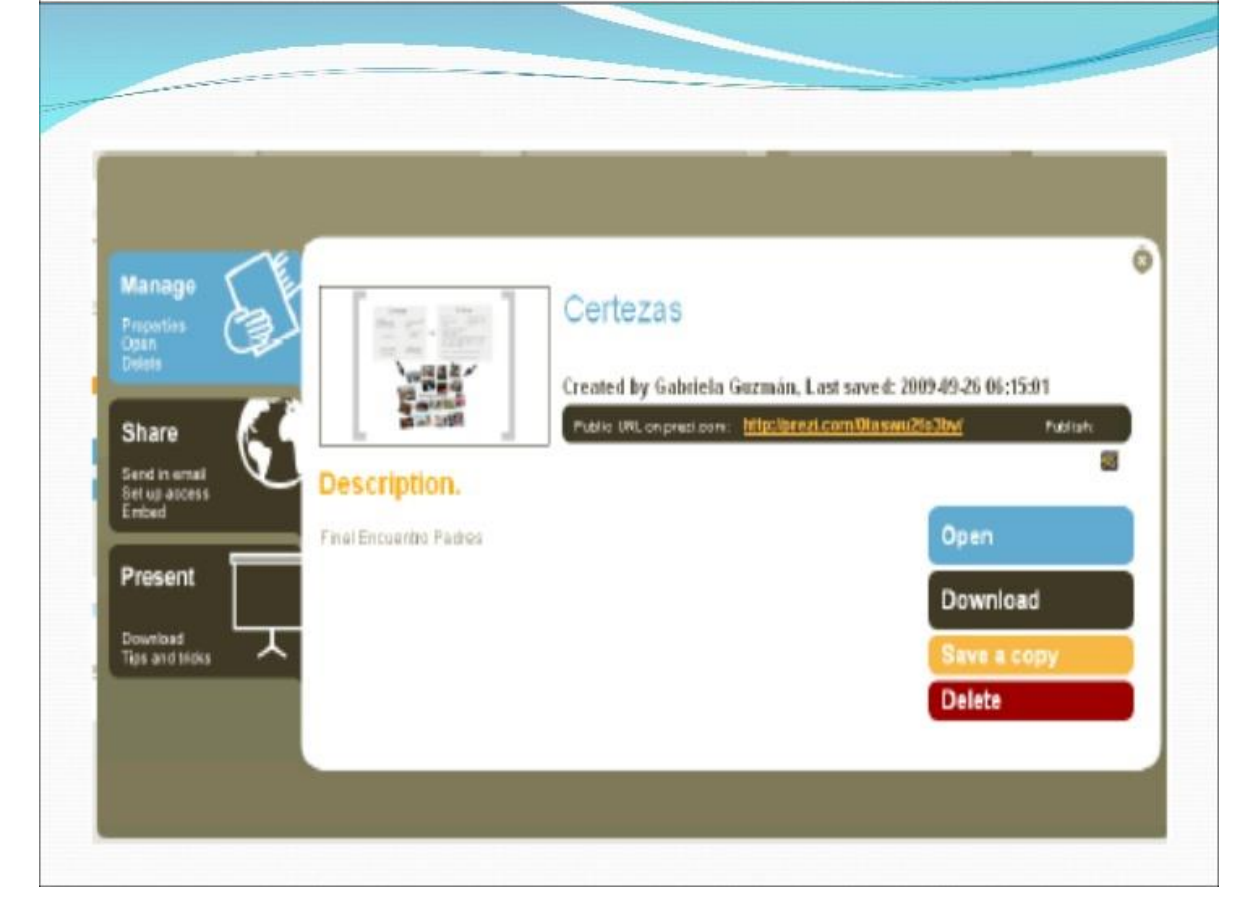

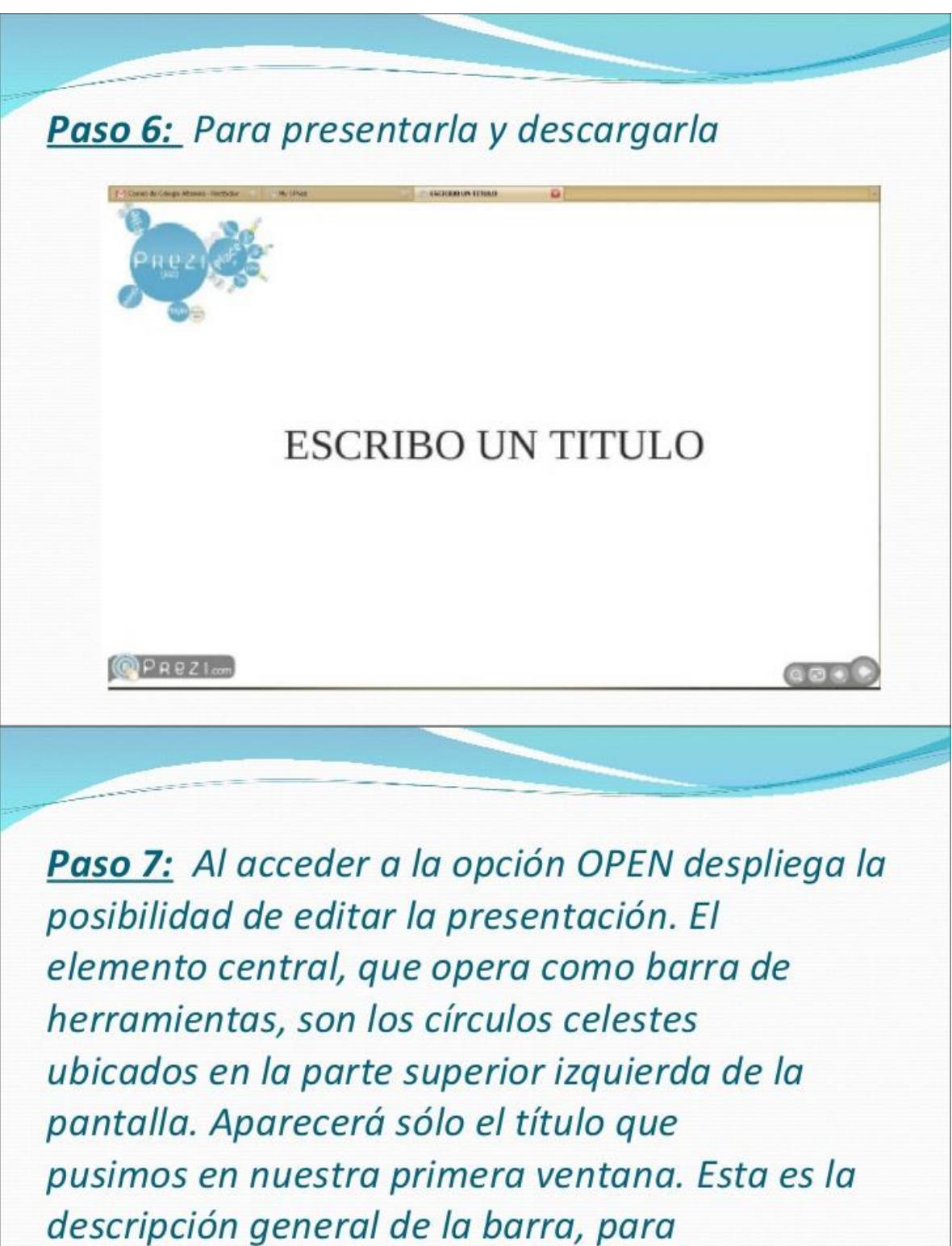

acceder a los elementos se debe hacer clic sobre la acción seleccionada, y ésta se agrandará ocultando las demás opciones.

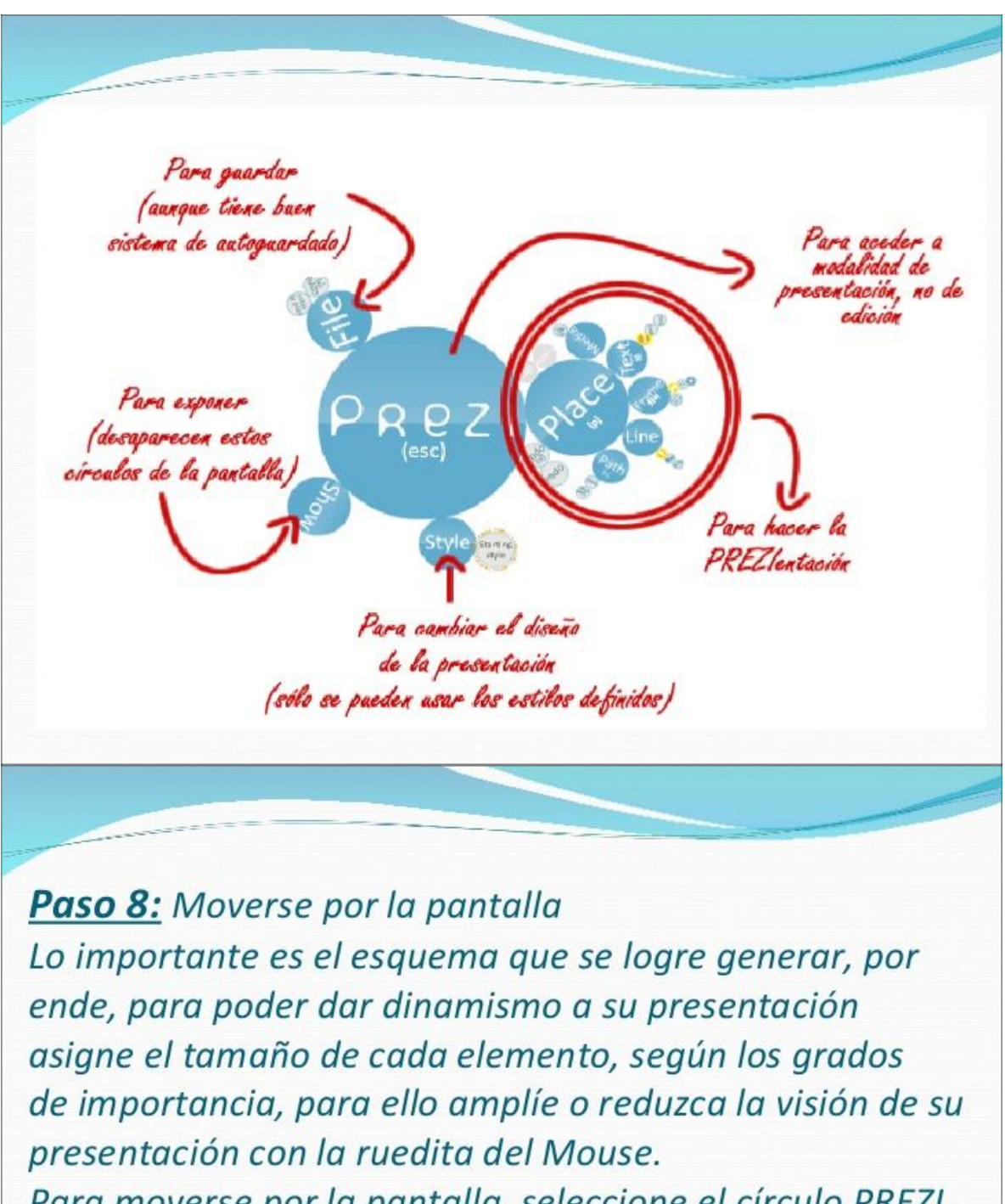

Para moverse por la pantalla, seleccione el círculo PREZI o Place y arrastre el Mouse desde un lugar sin elementos. Para agrandar algún elemento haga clic sobre él teniendo activo el círculo Prezi. Crear elementos de la presentación Detalle de lo central para hacer una PREZIentación.

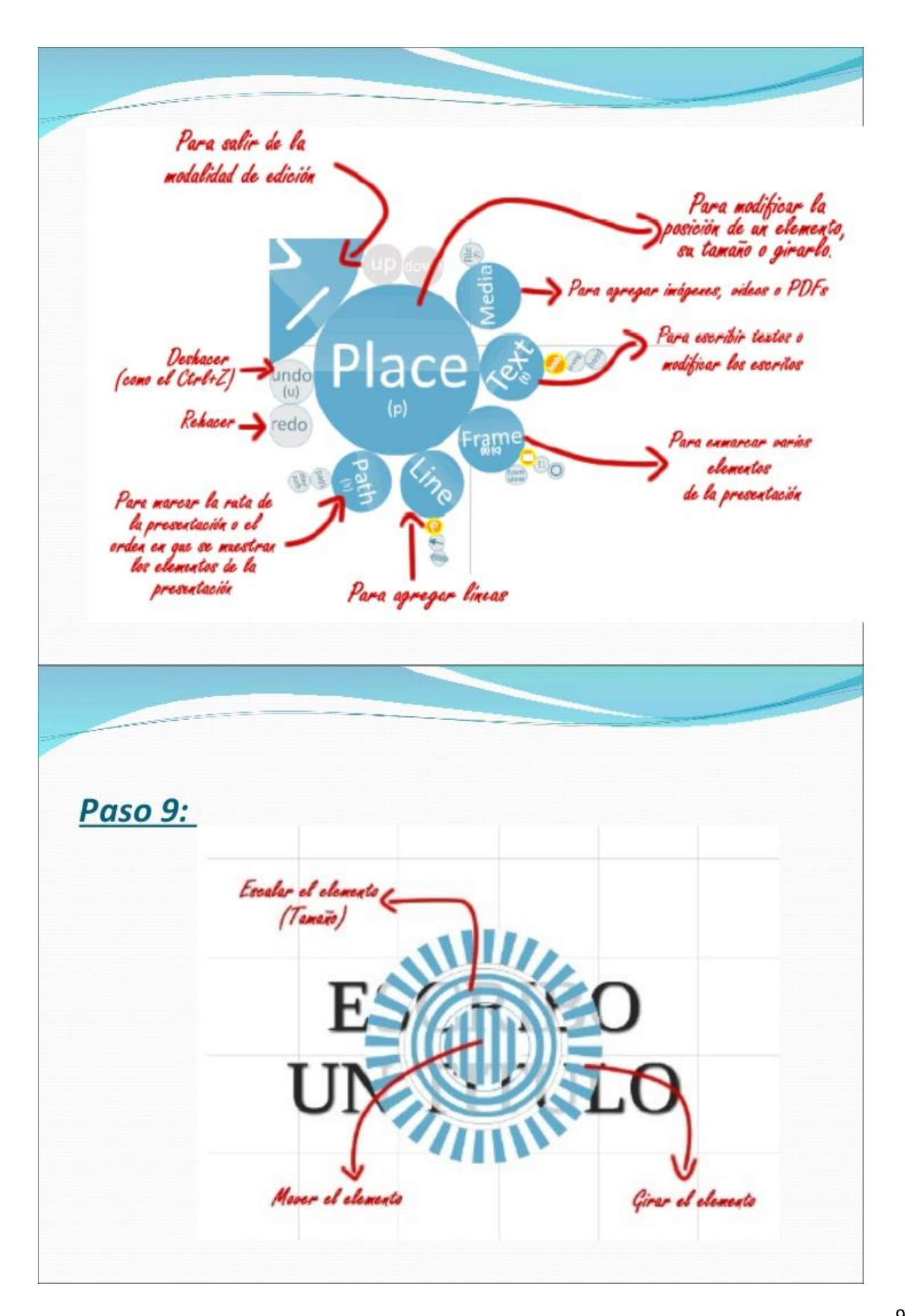
Al-hacer clic en la Opción PLACE y luego en un elemento de la pantalla, aparecerá sobre este elemento tres círculos concéntricos, con distintos tipos de achurado.

El círculo central con líneas verticales sirve para mover el elemento, para eso se debe arrastrar (o mantener presionado el Mouse). En el círculo siguiente de dos líneas sirve para cambiar el tamaño, y el siguiente para girarlo. La opción Media, permite incluir imágenes y videos en la presentación, para ello haga clic en el círculo file y aparecerá una ventana donde debe escoger el archivo que desee agregar.

La opción frame permite agrupar elementos a partir de tres tipos de formatos: paréntesis cuadrado, rectángulos y círculos. La opción Path permite ir dando el orden de la presentación, de manera que marcas la ruta en que aparecen los elementos. En el caso de que quieran que aparezcan dos o más elementos se hace clic sobre el marco que los contiene, en este caso, sobre el rectángulo

Hasta el momento, sólo pueden ser subidos archivos en formato \*.flv, es el mismo formato que se obtiene descargando archivos desde YouTube con la opción de RealPlayer. Con la opción Text, es posible agregar textos con tres formatos distintos, body (cuerpo), Strong (destacado) y head (título). Cada cuadro de texto puede cambiarse la alineación, dejarlo con viñetas y en los bordes del cuadro, hay dos pequeños rectángulos verticales desde donde se puede modificar el ancho del cuadro.

# CLOUD COMPUTING

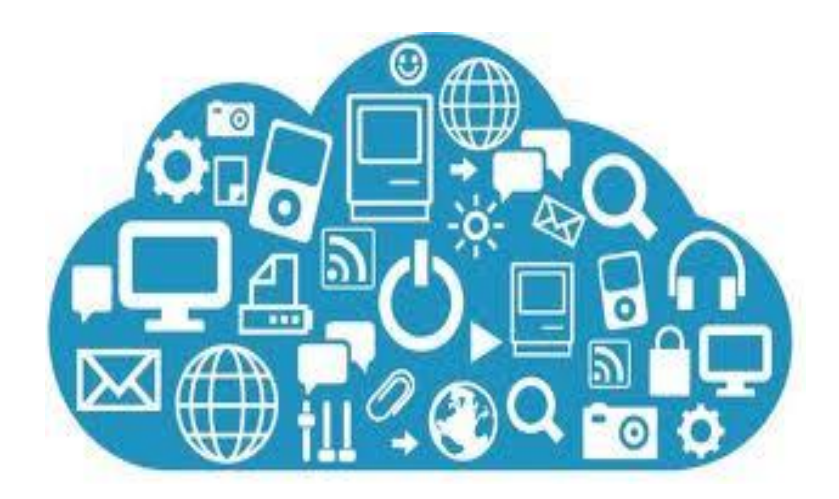

## **Facilitadora**

## Mildred Roxana Montúfar Moya

El Cloud Computing consiste en la posibilidad de ofrecer servicios a través de Internet.

La computación en nube es una tecnología nueva que busca tener todos nuestros archivos e información en Internet y sin depender de poseer la capacidad suficiente para almacenar información.

Explica las nuevas posibilidades de forma de negocio actual, ofreciendo servicios a través de Internet, conocidos como [e-business](http://www.e-conomic.es/programa/glosario/definicion-e-business) (negocios por Internet).

Cloud Computing es un paradigma que permite ofrecer servicios de computación a través de Internet. Es el desarrollo y la utilización de capacidad de procesamiento computacional basado en Internet (la "nube"). El concepto es un cambio de paradigma, a través del cual los usuarios ya no necesitan contar con conocimientos, experiencia o control sobre la infraestructura tecnológica que se encuentra "en la nube", la misma que soporta sus actividades. Este concepto involucra típicamente la provisión de recursos fácilmente escalables y casi siempre virtualizados, tratados como servicios sobre Internet.

El término "nube" (Cloud en inglés) es usado como una metáfora para el Internet, basado en como el Internet es representado en los diagramas de redes computacionales y como abstracción de la infraestructura subyacente que el misma oculta. Los proveedores de Cloud Computing proveen aplicaciones en línea de negocio, las mismas que se pueden acceder desde exploradores de internet (Firefox, IE, Opera, Chrome, Safari, etc.), mientras el software y los datos son almacenados en los servidores.

Estas aplicaciones están ampliamente divididas en las siguientes categorías: Software como Servicio (Software as a Service – SaaS), Utility Computing, Web Services, Plataformas como Servicio (Platform as a Service – PaaS), Proveedores de Servicios Administrados (Managed Service Providers – MSP), Servicio de Comercio (Service Commerce) e Integración de Internet (Internet Integration).

El nombre de "Cloud Computing" fue inspirado por el símbolo de la nube que usualmente representa a la Internet en diagramas de flujo y de redes.

La Nube es un modelo de servicio de procesamiento y almacenamiento masivo de datos en servidores que alojan información de los usuarios. Datos que pueden estar en cualquier parte del mundo, por ejemplo:

- o G mail
- o Yahoo
- o Redes sociales
- o Outlook

#### **Procedimiento**

Toda la información, procesos, datos, etc. se localizan dentro de la red de internet, como en una nube, así todo el mundo puede acceder a la información completa, sin poseer una gran infraestructura.

#### **Ventajas del Cloud Computing**

- Bajo costo: productos gratuitos o pagados mensuales fijos por utilización, sin costos adicionales, dado que no hay que invertir gran infraestructura, ni en licencias.
- Seguridad: los datos siempre están seguros.
- No hay necesidades de poseer una gran capacidad de almacenamiento.
- Mayor rapidez en el trabajo al estar basado en la web.
- Información a tiempo real.
- Fuerte inversión en innovación.
- Acceso a toda la información.

#### **Antecedentes:**

El concepto de Cloud Computing se le atribuye a John McCarthy, en 1.961 donde anunció que el poder de cómputo y aplicaciones específicas podrían venderse como un servicio.

La idea de una red de computadoras intergalácticas fue introducida en los años 60´ por J.C.R Licklider, quien desarrollo ARPANET.

 $\geq 1.969 - 1.970$ Arpanet se transformó en internet.

 $2 \times 1,990$ Nace la era del internet

 $> 1,999$ 

Salesforce.com fueron los pioneros de la nube.

 $\geq 2.002$ 

Amazon llega a la nube, con un conjunto completo de servicios de infraestructura y aplicaciones que permiten ejecutar todo en la nube.

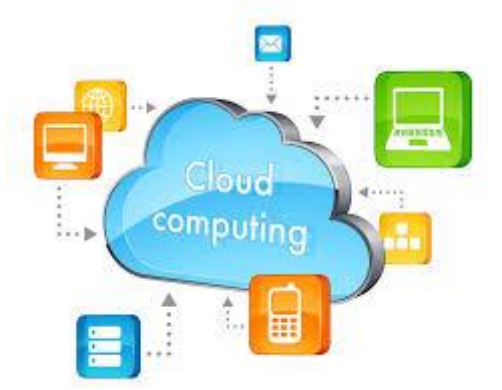

 $\geq 2.006$ 

Google crea Google docs. El Cloud Computing llega a la vanguardia de la conciencia del público.

 $\geq 2.007$ 

La nube de Microsoft (Skydrive)

 $\geq 2,008$ 

Inicio de nubes privadas

Eucalyptus se lanza como la primera plataforma de código abierto para el despliegue de nubes privadas, seguido por Open Nebulosa, el primer software de código abierto para la implementación de nubes privadas.

Windows Azure: plataforma en la nube centrada en las aplicaciones, ofrece opciones de desarrollo, implementación y escalado seguras y flexibles para aplicaciones web de cualquier tamaño. Sirve para aprovechar las herramientas que ya posee para crear e implementar aplicaciones sin tener que administrar la infraestructura.

 $\geq 2.011$ 

La nube se expande en distintas capas de servicio: cliente, aplicación, plataforma, infraestructura y servidor.

Cloud un sistema de almacenamiento en la nube de Apple.

 $\geq$  2,012

Google Drive reemplaza a Google Docs para hacer un servicio completo de almacenamiento de archivos en línea.

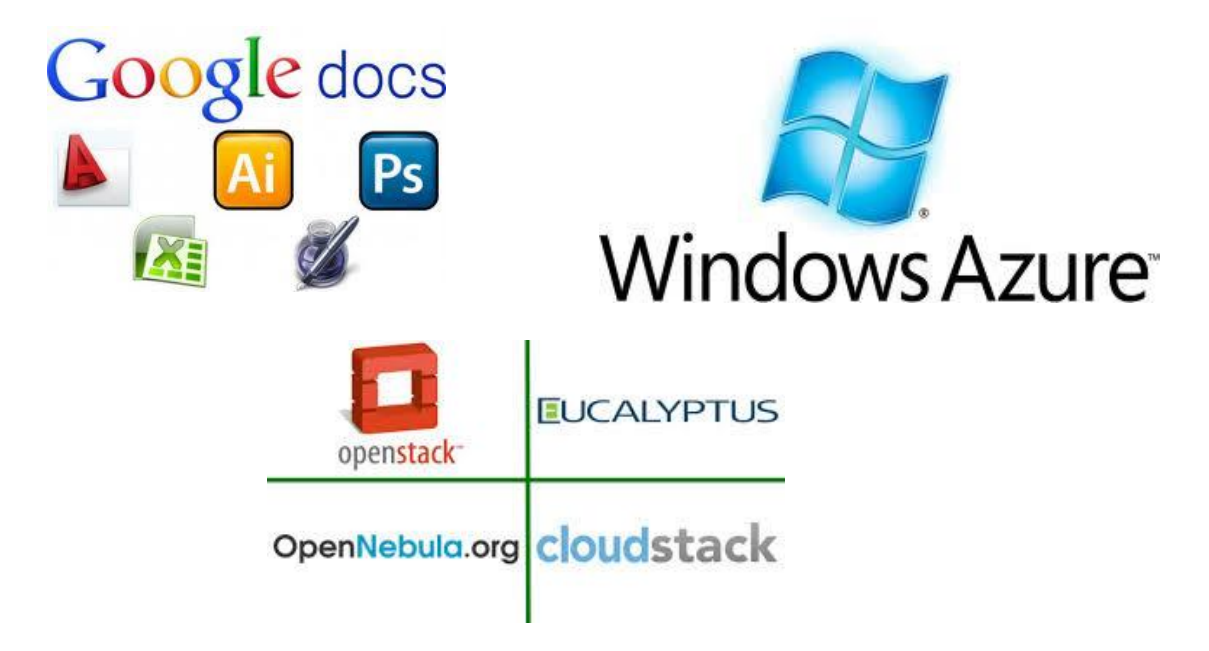

# EDUCAPLAY

**Rocío del Valle** Diseñadora Gráfica

**Dennys Lima** Licenciatura en Informática y Administración de negocios

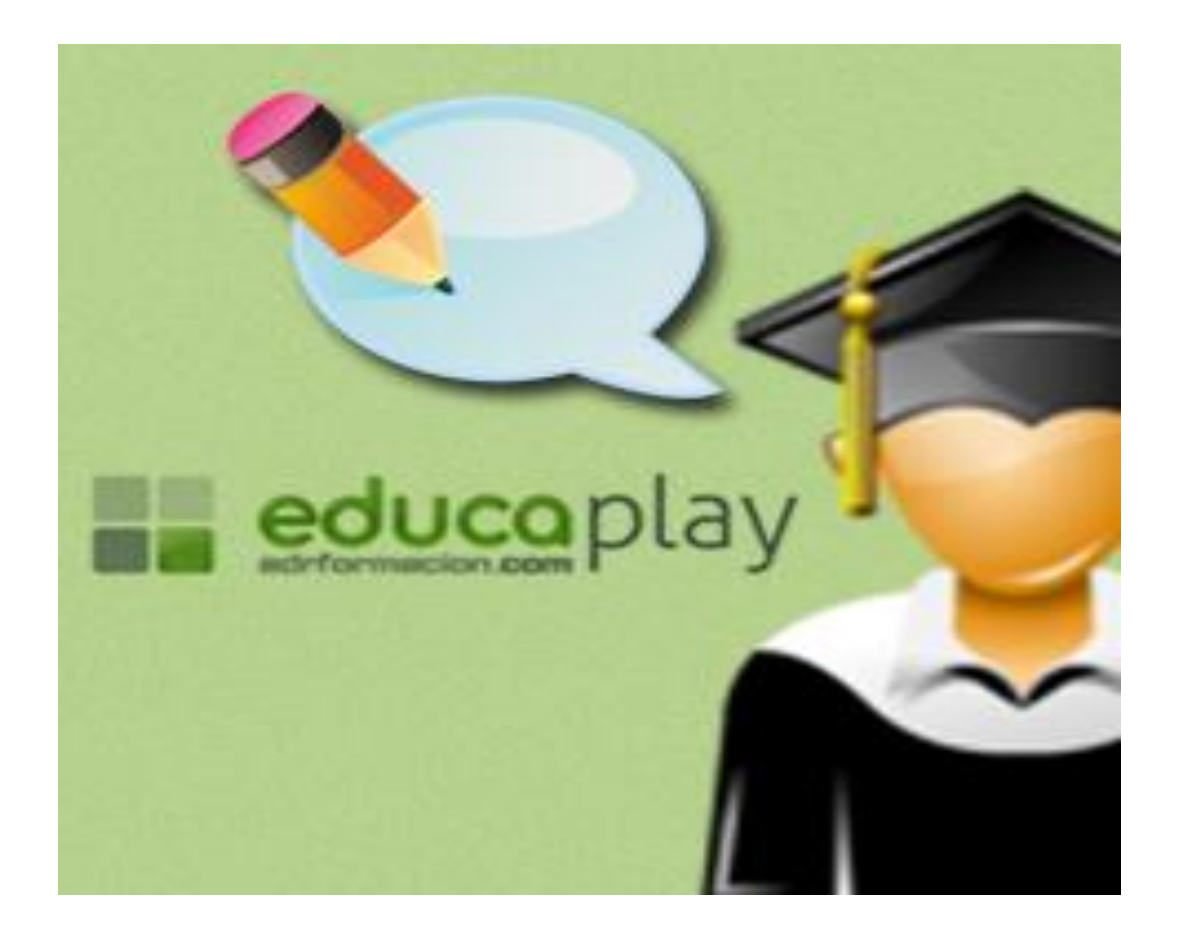

Es una plataforma para la creación de actividades educativas multimedia.

No requiere ningún software; sólo necesita un navegador y el plugin de flash.

Las actividades generadas con Educaplay pueden ser reproducidas desde cualquier navegador, de esta forma cualquier profesor puede facilitar a sus alumnos actividades de una manera rápida y sencilla,

# **TIPOS** de Actividades Educativas

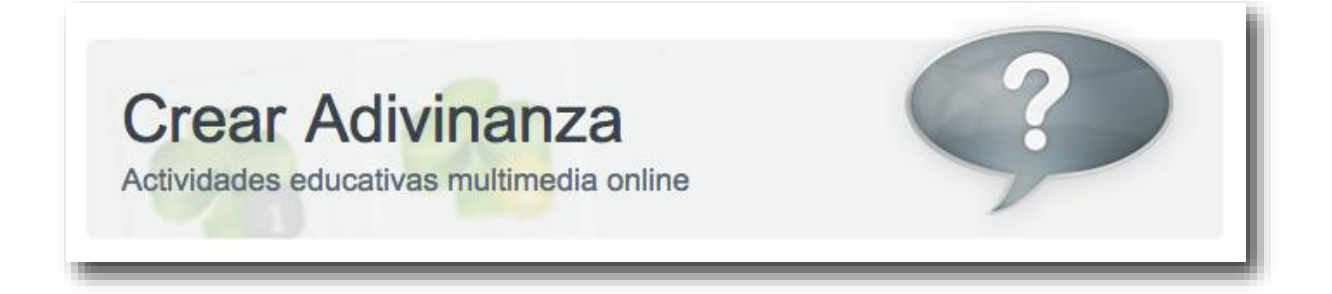

Son actividades en las que debes averiguar una palabra a partir de una **serie de pistas** que se van facilitando.

Las pistas que se ofrecen pueden ser de **texto** o de **audio** y pueden ir acompañadas de una imagen incompleta que según vamos pidiendo pistas va completándose y mostrándose con más claridad.

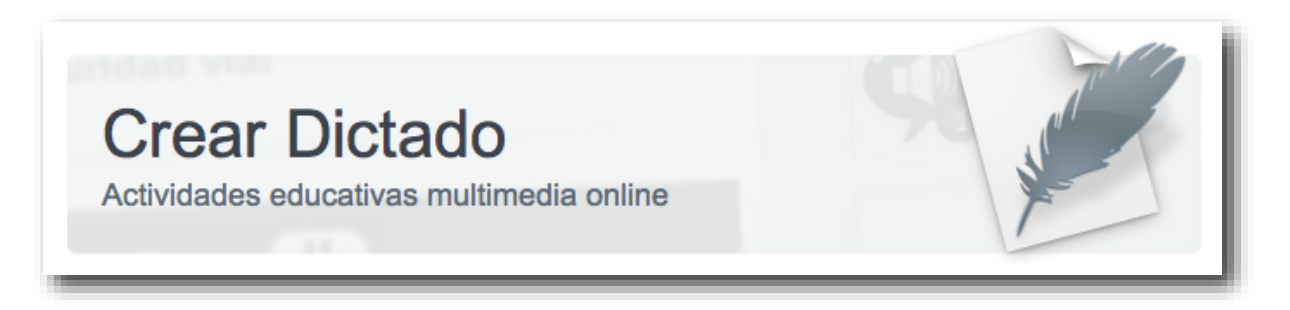

Consiste en *escribir exactamente* el texto que nos dictan.

Es importante detallar, a la hora de dictar, los **signos de puntuación** tales como: comas, puntos, signos de interrogación, etc. para que la corrección sea exacta y no haya problemas.

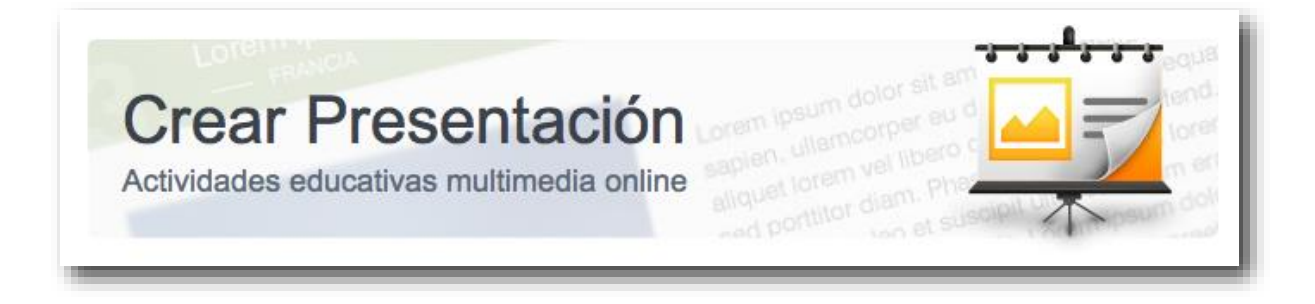

Las presentaciones de Educaplay sirven para **recopilar y mostrar** contenido a los usuarios de una forma **organizada, pedagógica y visualmente atractiva.**

A partir de formatos prediseñados podrás, de **forma muy sencilla**, crear diapositivas utilizando textos, imágenes, audios y videos de YouTube, así como combinaciones de estos elementos.

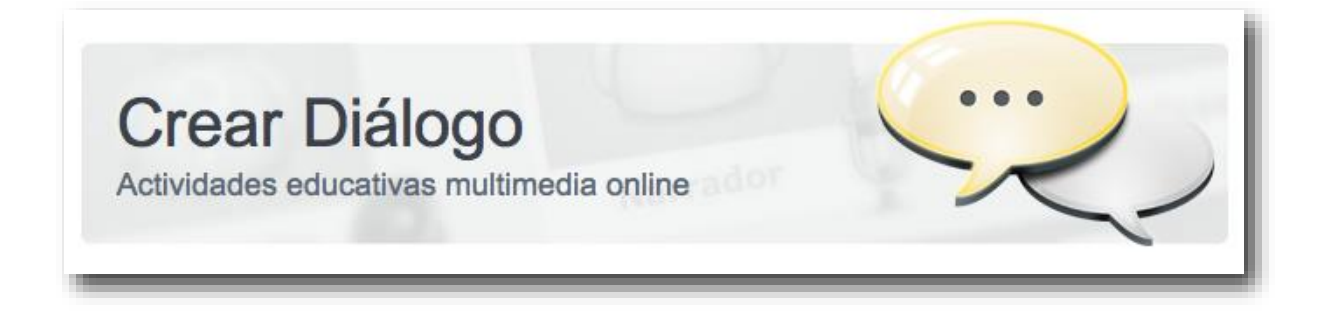

Esta actividad consiste en **escuchar y leer** un **diálogo** entre dos o más personajes.

Al crear un **diálogo** podrás configurar tanto los personajes, como grabar el audio correspondiente a cada parte de la conversación entre ellos.

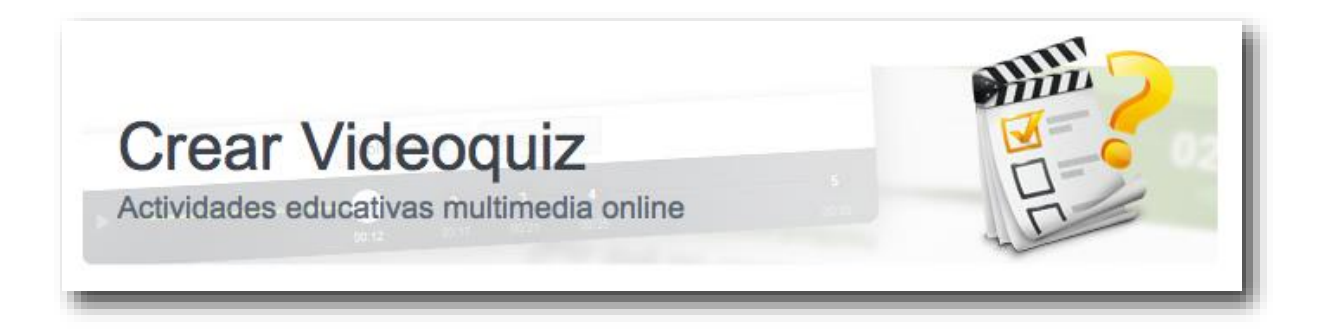

Los **contenidos educativos** que existen hoy en día en la red son infinitos, concretamente Youtube cuenta con un número muy elevado de videos con una calidad didáctica extraordinaria.

Con esta actividad, vamos a dar un añadido a dichos contenidos, ofreciendo la posibilidad de intercalar preguntas sobre los videos. Podemos utilizar secuencias, fragmentos y generar e intercalar preguntas relacionadas. **Pasos para realizar el videoquiz:**

**Elección del vídeo Elección de la secuencia sobre la que se realizará la pregunta Definición de la pregunta**

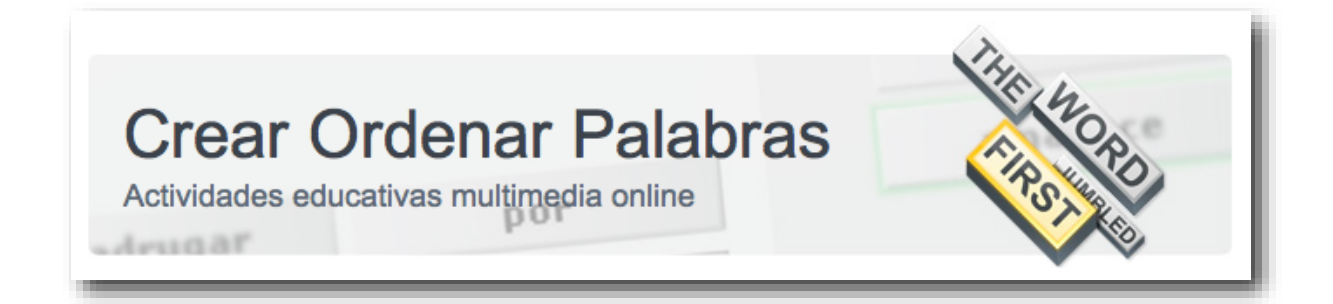

Consiste en **formar una frase o párrafo** con las palabras que se nos presentan desordenadas,

Como dato interesante está el que puede **facilitarse** una pista mediante sonido.

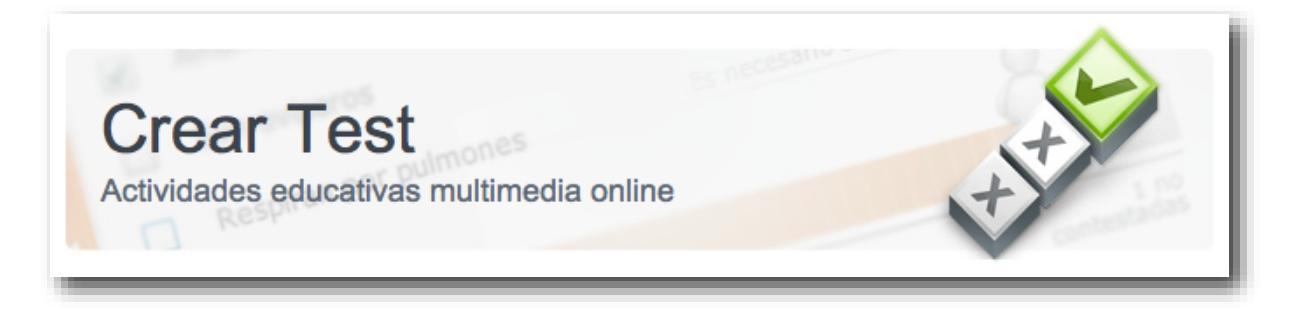

Consiste en contestar una serie de **preguntas encadenadas**  secuencialmente que podemos establecer al crear la actividad.

La pregunta puede venir definida por un **texto,** acompañado de **imagen** o un **sonido.**

Es posible indicar en cada pregunta si ha de tener una **respuesta obligatoria**, o por el contrario si es posible **dejarla en blanco**.

Otra característica interesante de los **test**, es que podemos establecer el **porcentaje de aciertos mínimo** para que el test se considere superado.

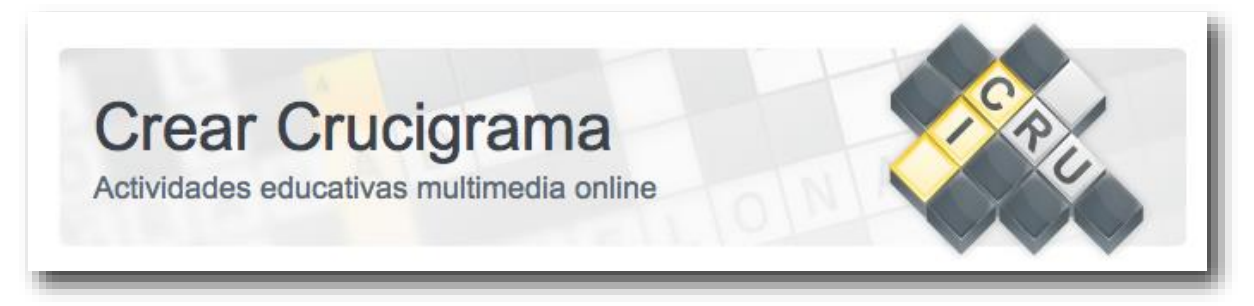

Son autodefinidos multimedia que debes completar haciendo corresponder una letra en cada casilla.

La **definición de cada palabra** puede venir dada por una de estas **3 formas:**

**Mediante un definición escrita, como es habitual. Mediante un sonido. Mediante una imagen.**

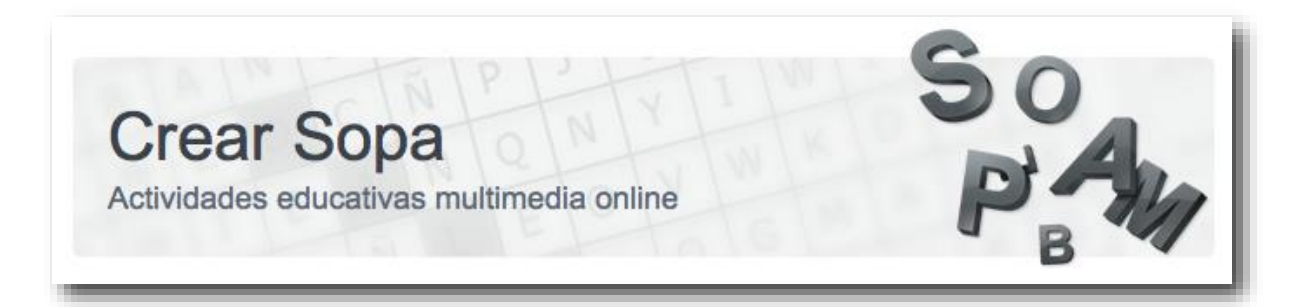

Cuando definimos una sopa de letras introducimos el **título y las palabras** a buscar, así como las **direcciones** en las que pueden colocarse las palabras.

También es posible **configurar** el tiempo máximo y el tipo de pista que tendremos para resolver la actividad.

**Configuración de las pistas:**

**Sin pistas sobre las palabras a buscar. Solamente se muestra el número de caracteres de cada palabra que buscamos.**

**Se muestran a la derecha las palabras que tenemos que encontrar.**

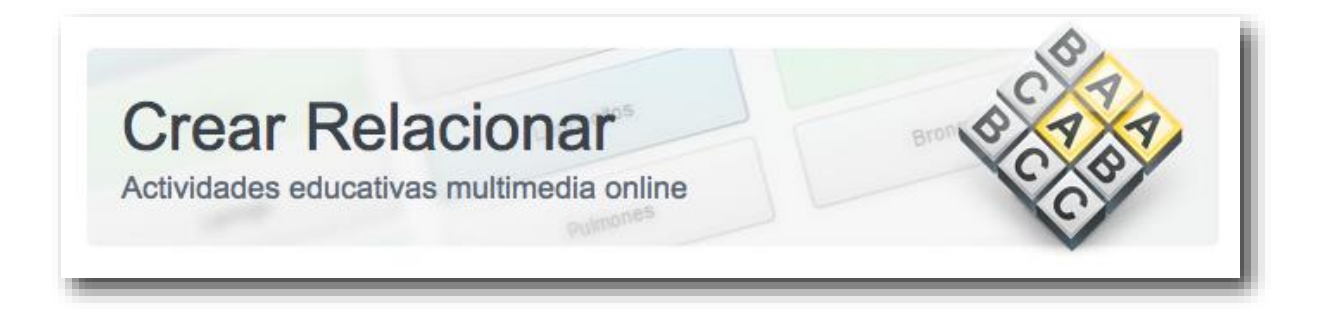

Consiste en **organizar** una serie de palabras para clasificarlas correctamente.

Un ejemplo típico de aplicación consiste en encontrar **parejas de palabras**, como sinónimos, antónimos etc...

También se puede **configurar el número máximo de intentos** para superar cada actividad.

# **Herramientas** prácticas del aprendizaje

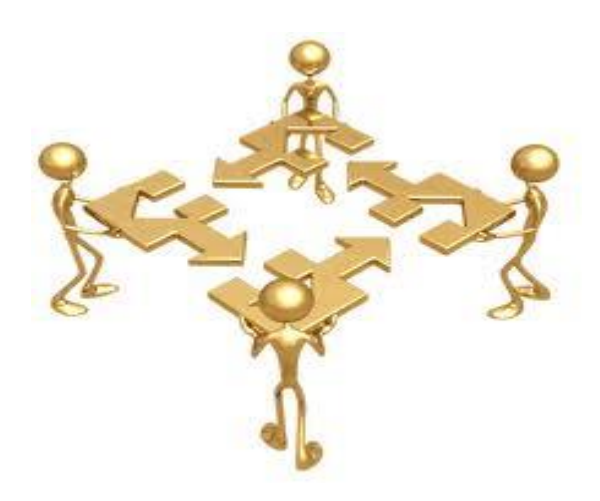

Selvin Ávila **PEM en Arte**  Las Herramientas prácticas para la enseñanza, se utilizan para describir el trabajo sólido, respetable y actualizado que se realiza en un campo. El significado que conllevan como emblema de la enseñanza seria, reflexiva, informada, responsable y actualizada.

Para poder explicar con precisión lo que constituyen las herramientas prácticas conocerán sus características:

- El objetivo al enseñar es ayudar a que todos los estudiantes desarrollen capacidades.
- Enseñar capacidad requiere ofrecer experiencias que estimulen la curiosidad de los estudiantes y construyan confianza en la investigación, la solución de problemas y la comunicación.

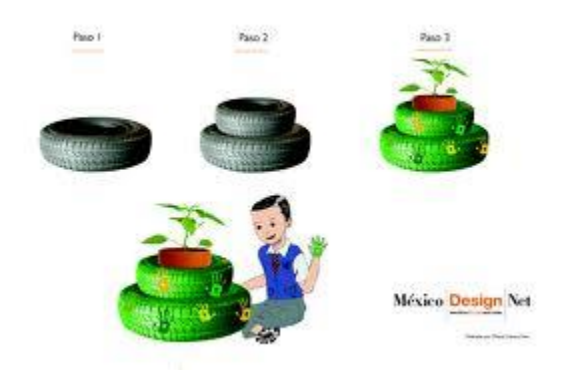

- Qué tan bien lleguen a entender los estudiantes las ideas es mucho más importante que el número de habilidades que puedan adquirir.
- La solución de problemas es el núcleo de un currículo que fomenta el desarrollo de las capacidades.
- Los estudiantes necesitan muchas oportunidades de usar el lenguaje para comunicar ideas.
- Razonar es fundamental para saber y hacer.
- Los conceptos se aprenden mejor mediante experiencias que involucren la experimentación y el descubrimiento de relaciones con materiales concretos.
- La comprensión de datos y probabilidades se deriva de aplicaciones del mundo real.

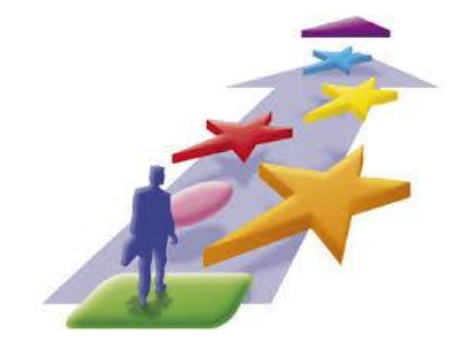

 Uno de los mayores propósitos de la evaluación es ayudar a los maestros a entender mejor qué saben los estudiantes y a tomar decisiones significativas sobre actividades de enseñanza y aprendizaje.

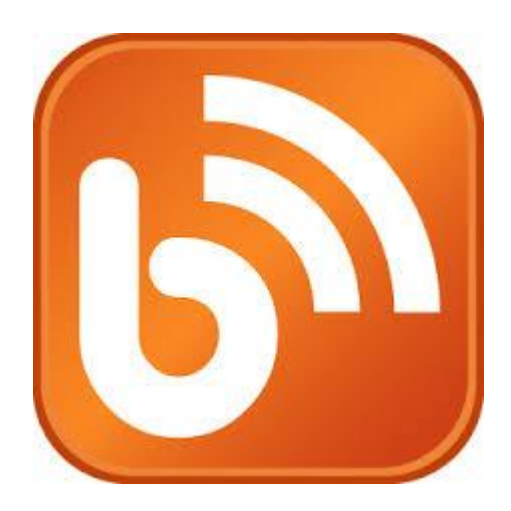

# BLOG

# ROCÍO DEL VALLE **DISEÑADORA GRÁFICA**

CREA TU BLOG EN TRES PASOS...

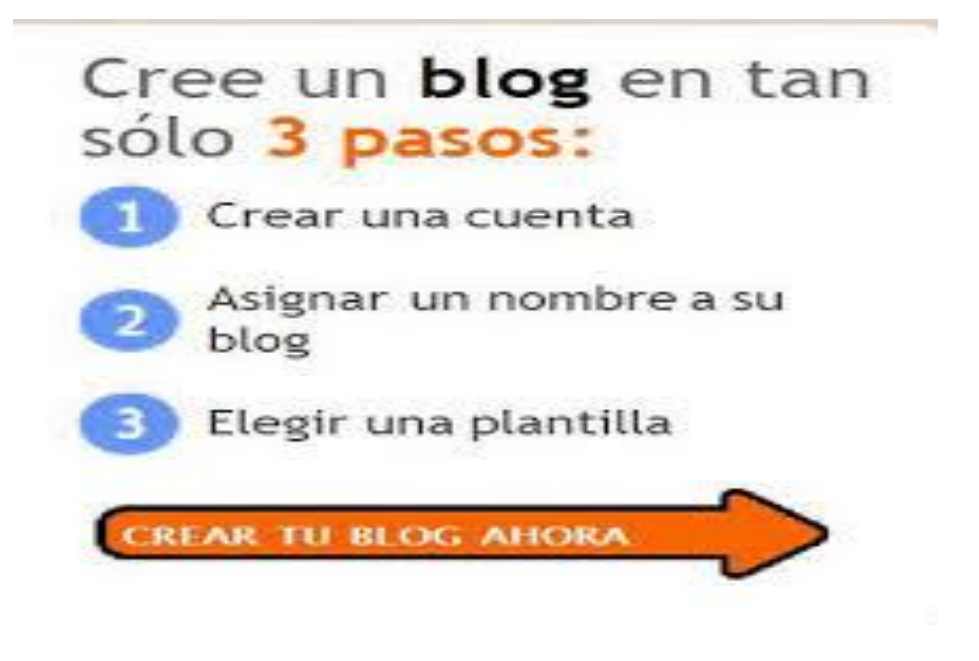

1. Crear una cuenta en Google, de correo electrónico.

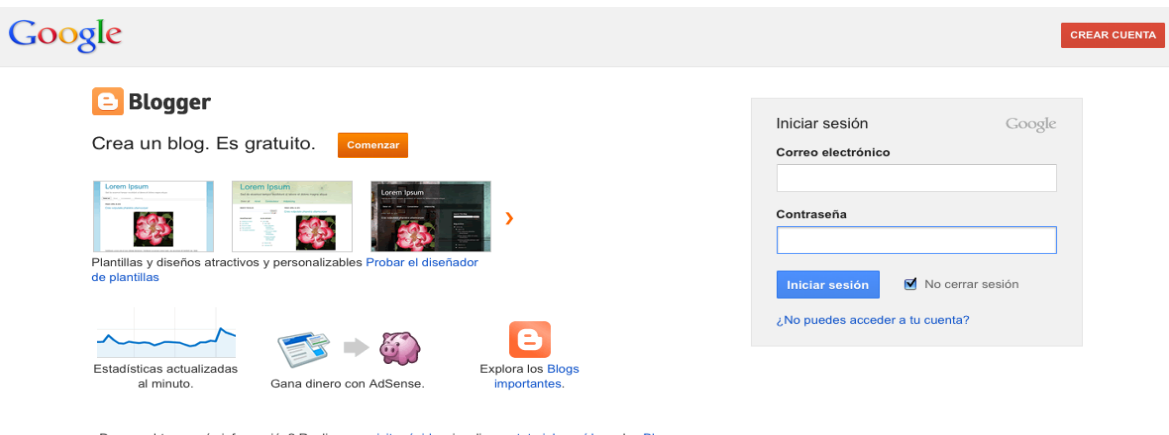

¿Deseas obtener más información? Realiza una visita rápida, visualiza un tutorial en vídeo o lee B<br>Buzz.

#### 2. Asignarle un nombre al blog

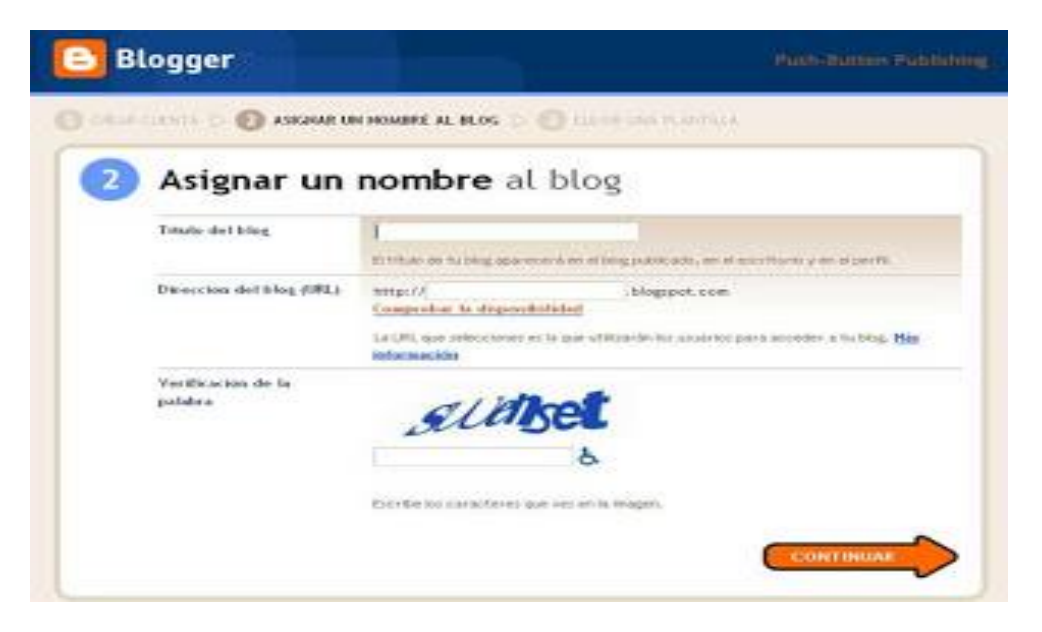

3. Elegir una plantilla

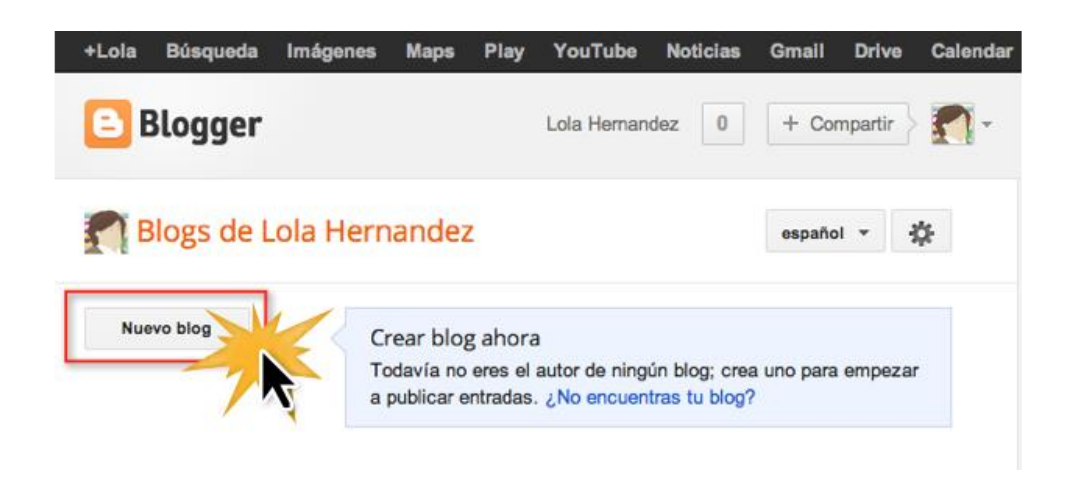

# **DROPBOX**

## Dennys Lima Licenciatura en Informática y Administración en negocios

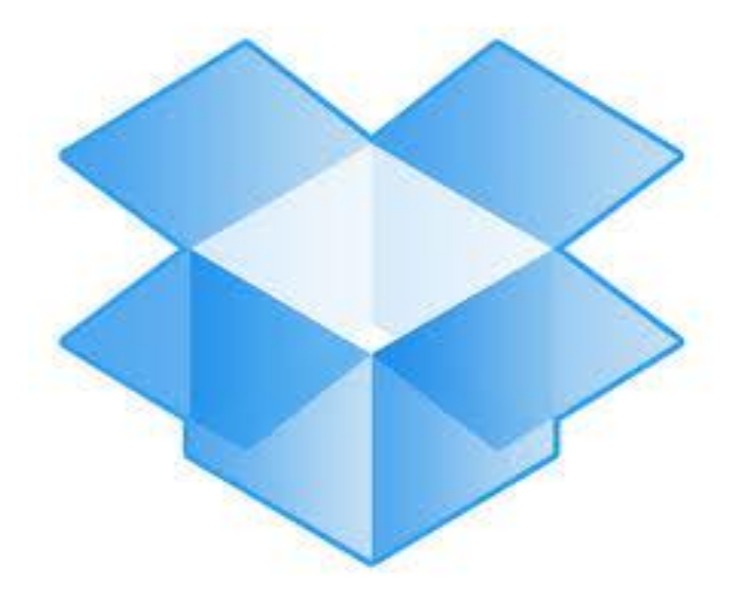

## ¿Cómo descargar Dropbox?

1. Dirígete a **Dropbox.com** y selecciona la opción 'Descargar'.

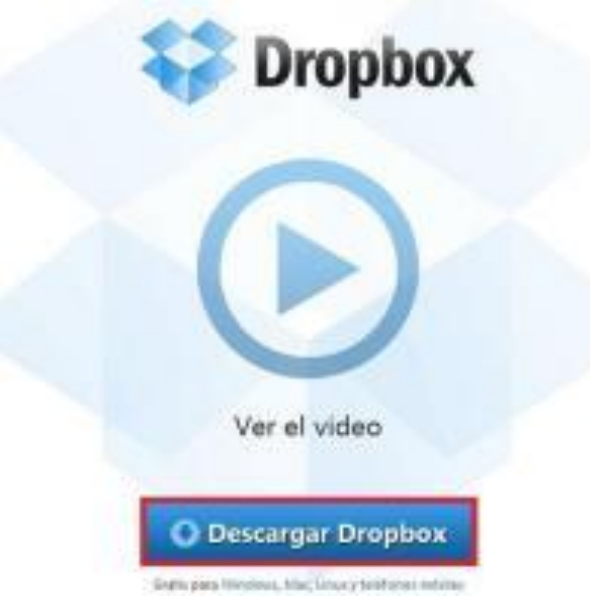

2. Haz click en el archivo .exe que acabas de descargar, lo encontrarás justo en la esquina de la izquierda de tu navegador.

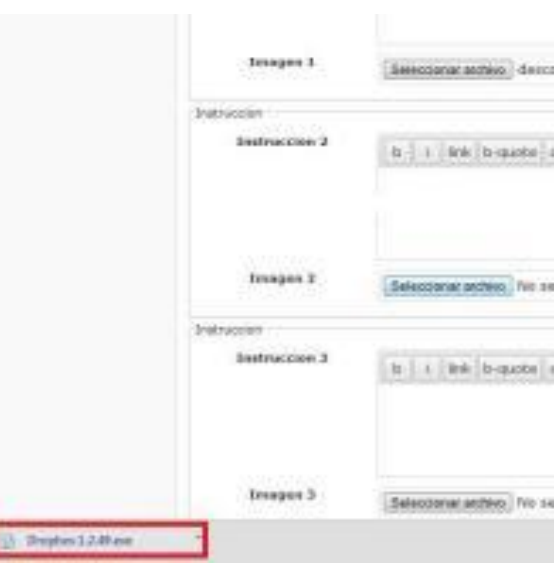

3. Una vez **instalado Dropbox**, selecciona 'No tengo una cuenta...' para proceder a crear una; si, sin embargo, ya lo habías usado anteriormente en otro ordenador, presiona 'Ya tengo una cuenta...'.Pulsa 'Siguiente'.

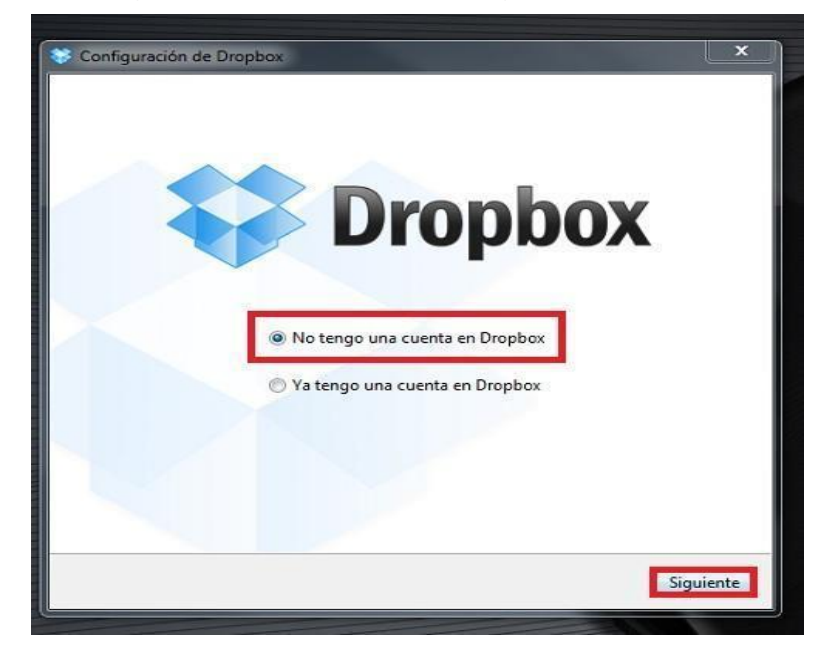

4. Si escogiste la primera opción, rellena el formulario con tus datos personales para poder **crear una cuenta en Dropbox**; los datos requeridos son nombre, contraseña y correo electrónico. Selecciona la opción 'He leído y acepto los Términos de Servicio' y pulsa 'Siguiente'.

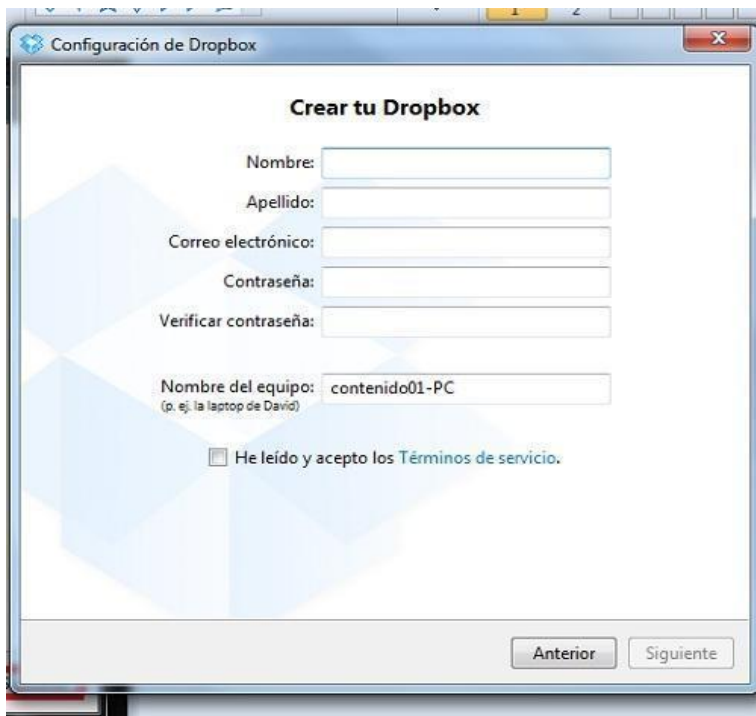

5. Elige el **tamaño de tu Dropbox**; [unComo.com](http://www.uncomo.com/) recomienda empezar a usar el programa con los 2 GB que regala de manera gratuita.

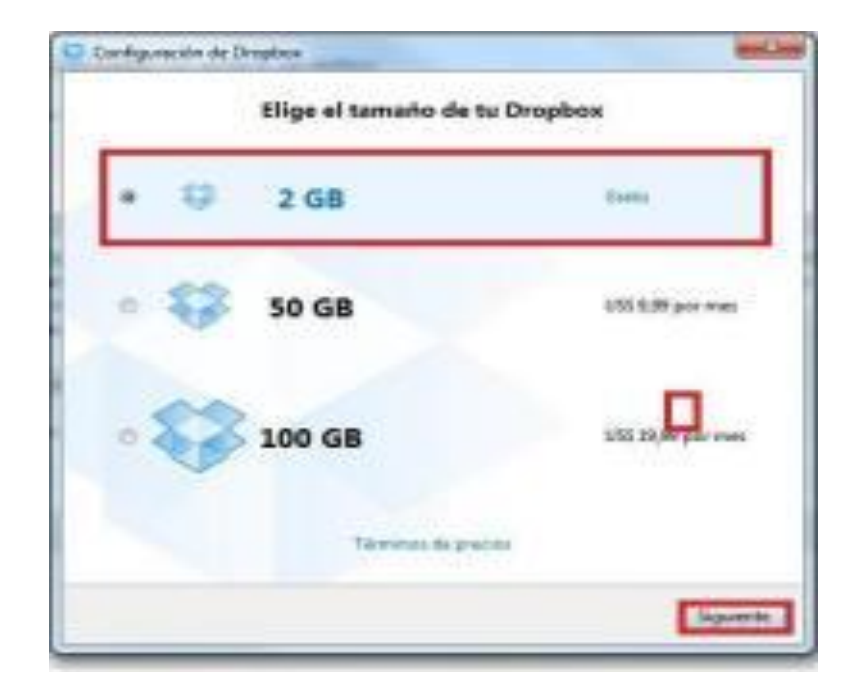

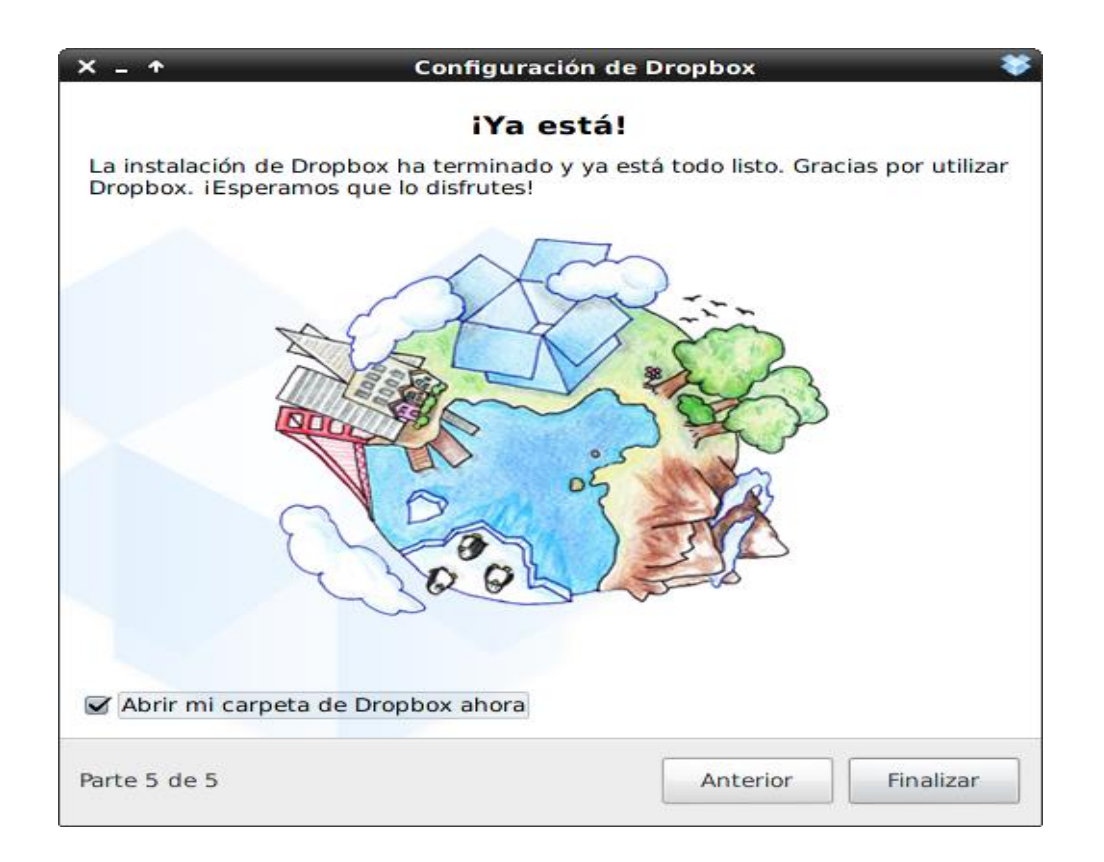

## **Conclusiones**

- 1. Se actualizó a 30 profesionales egresados de las carreras de PEM en Pedagogía y Técnico en Administración Educativa y Licenciatura en Pedagogía y Administración Educativa con enfoque en las nuevas herramientas de Tecnología de la Información y Comunicación.
- 2. Se impartieron 2 talleres de actualización y fortalecimientos a los profesionales egresados de la Facultad de Humanidades con enfoque en el tema de las nuevas herramientas de tecnología.
- 3. Se proveyó de una computadora a cada participante egresado para que pudiera realizar las actividades prácticas de cada taller.
- 4. Se brindó el material necesario a todos los participantes egresados que necesitaron en cada uno de los talleres.
- 5. Se proporcionó servicio de internet a todos los participantes para que pudieran ingresar a los servidores de internet que les fueron requeridos durante el desarrollo de los talleres.

### Recomendaciones

- 1. Brindar seguimiento a los talleres sobre tecnología dirigido a los profesionales egresados de la Facultad de Humanidades.
- 2. Continuar con los talleres del Programa de Seguimiento a profesionales egresados de las carreras de PEM en Pedagogía y Técnico en Administración Educativa y Licenciatura en Pedagogía y Administración Educativa de la Facultad de Humanidades.
- 3. Contribuir con el seguimiento a los programas dirigidos a profesionales egresados de la Facultad de Humanidades.
- 4. Implementar el enfoque de las nuevas herramientas de Tecnología de la Información y Comunicación en el ámbito educativo laboral.
- 5. Implementar planes de actualización sobre herramientas de tecnología de manera constante y en un lapso corto de tiempo.

## **UNIDAD 4**

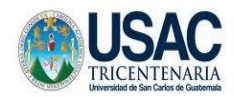

UNIVERSIDAD DE SAN CARLOS DE GUATEMALA FACULTAD DE HUMANIDADES COMISIÓN DE SEGUIMIENTO A EGRESADOS Y EMPLEADORES

#### **Plan de Sostenibilidad**

**1.** Fortalecimiento del Programa de Seguimiento a egresados de las carreras de PEM en Pedagogía y Técnico en Administración Educativa y Licenciatura en Pedagogía y Administración Educativa. Taller 3, III Congreso a egresados

HACIA LA CERTIFICACIÓN DE LAS CARRERAS Guatemala, 29 de noviembre de 2,013

#### I. **Antecedentes**

Alcanzado el objetivo de la Comisión de Seguimiento a egresados de las carreras de PEM en Pedagogía y Técnico en Administración Educativa y Licenciatura en Pedagogía y Administración Educativa y Empleadores se determinaron las debilidades y fortalezas de los egresados en el tema de las nuevas herramientas de tecnología de la información y comunicación, situación que obliga a la Comisión a establecer y programar acciones que respondan a las demandas de los egresados y sugerencias de los empleadores.

#### II. **Justificación**

Siendo la Facultad de Humanidades una de las principales instituciones responsables del desarrollo Nacional se hace necesario continuar con los programas de Seguimiento dirigido a profesionales egresados de las carreras de PEM en Pedagogía y Técnico en Administración Educativa y Licenciatura en Pedagogía y Administración Educativa con enfoque en las nuevas herramientas de tecnología de la información y la comunicación.

La implementación de estas nuevas herramientas permitirá realizar cambios en el proceso educativo y a la vez contribuirá a la certificación de las carreras antes mencionadas.

#### III. **Objetivos General**

Fortalecer el Programa de Seguimiento, III Congreso dirigido a egresados de las carreras de PEM en Pedagogía y Técnico en Administración Educativa y Licenciatura en Pedagogía con enfoque en las nuevas herramientas de tecnología de la Información y Comunicación, taller 3.

#### **Específicos**

- Realizar el taller 3 del Programa de Seguimiento, III Congreso dirigido a egresados de las carreras de PEM en Pedagogía y Técnico en Administración Educativa y Licenciatura en Pedagogía con enfoque en las nuevas herramientas de tecnología de la Información y Comunicación.
- Convocar a profesionales egresados.
- Digitalizar la base de datos de los participantes egresados.
- Actualizar a profesionales egresados en el tema enfocado en las nuevas herramientas de tecnología de la Información y Comunicación.

#### IV. **Metas**

#### **a. Cualitativas**

- $\triangleright$  Ser partícipe del enriquecimiento cultural, académico y profesional de los egresados.
- Establecer mecanismos de comunicación entre la Facultad de Humanidades y egresados con actividades de fortalecimiento profesional.
- Actualizar a los egresados de la Facultad de Humanidades por medio de un programa permanente de apoyo profesional.

#### **b. Cuantitativas**

- Ejecutar el taller 3 del Programa de Seguimiento III Congreso dirigido a egresados de las carreras de PEM en Pedagogía y Técnico en Administración Educativa y Licenciatura en Pedagogía con enfoque en las nuevas herramientas de tecnología de la Información y Comunicación.
- $\triangleright$  Convocar a 30 profesionales egresados.
- $\triangleright$  Digitalizar la base de datos del 100% de los participantes.
- Actualizar a 30 profesionales egresados en el tema enfocado en las nuevas herramientas de tecnología de la Información y Comunicación.

#### V. **Acciones a Implementar**

#### **1. Egresados**

**a. Al Pensum de Estudios**

Fortalecimiento del curso de informática

#### **b. De Fortalecimiento Profesional**

- **Congresos de actualización y formación docente** Incluyen aspectos pedagógicos de evaluación docente, didácticos y tecnológicos.
- **Taller con enfoque en las nuevas herramientas de Tecnología de la Información n y Comunicación**

Incluir talleres teórico- prácticos sobre nuevas herramientas de Tecnología.

#### **2. Empleadores**

#### **a. Al Pensum de Estudios**

Fortalecimiento del curso de informática

#### **b. De Fortalecimiento Personal**

- Congresos de actualización y formación administrativa Incluyen los aspectos administrativos para desenvolverse en el ámbito laboral.
- **Taller con enfoque en las nuevas herramientas de tecnología de la Información y Comunicación**

Incluir las nuevas herramientas de la tecnología de la Información y Comunicación en el campo administrativo.

#### **3. Observaciones de Participación**

- Considerar el 90 % de asistencia presencial.
- Considerar el 10 % de asistencia en línea.

#### VI. **Cronograma 2,013**

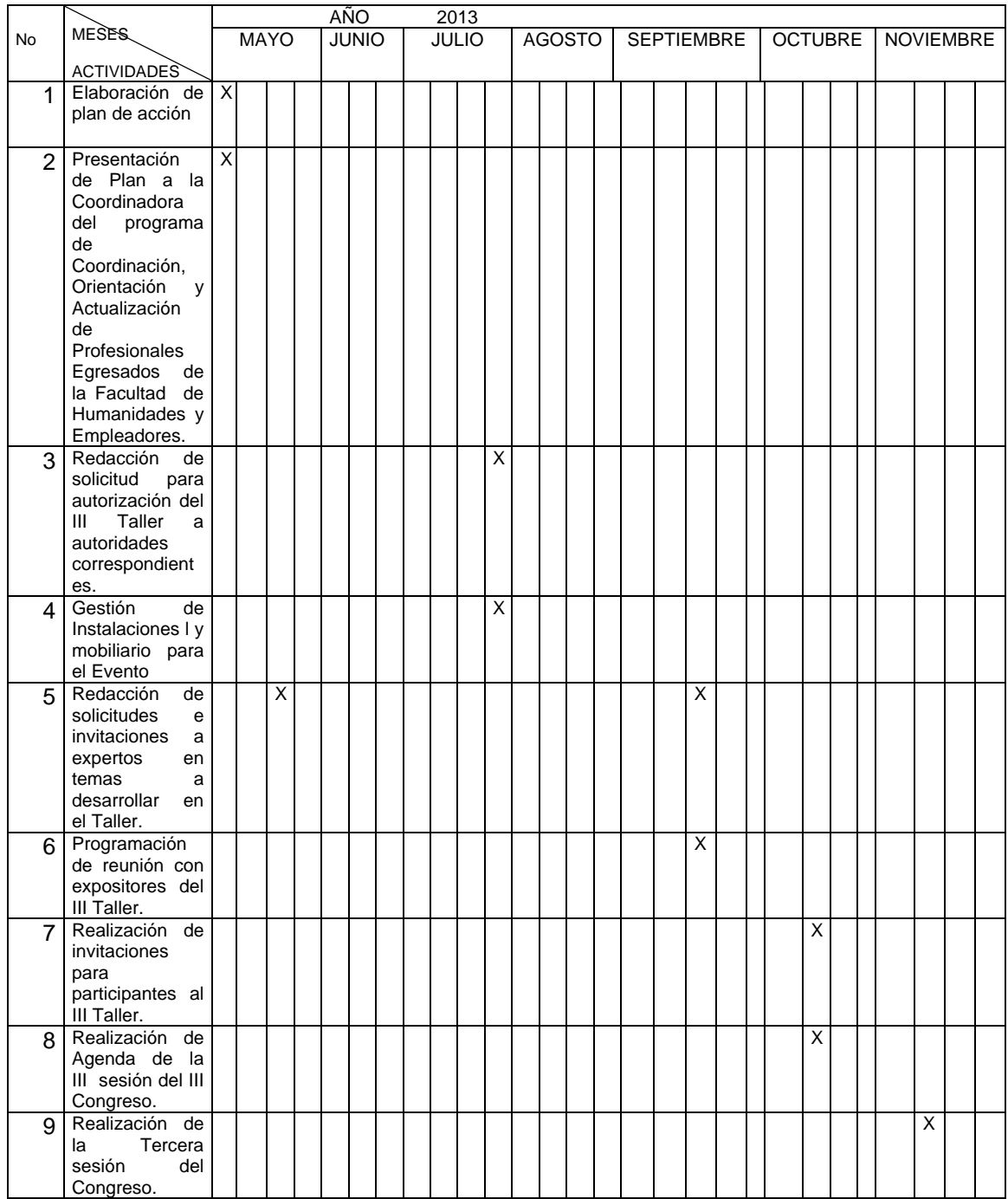

#### VII. **Responsables**

#### M.A. Nirma Delfina Ramírez Ovalle

Coordinadora del Programa de Coordinación, Orientación y Actualización de Profesionales Egresados de la Facultad de Humanidades y Empleadores

MA. Judith Franco Sandoval

Directora del Instituto de Formación y Actualización.

Licda. Ana María Saavedra

Coordinadora de la Comisión de Acreditación de Carreras.

#### **E pesistas**

- María de los Angeles Alvarado Franco
- Albertina Gómez Boc
- Shayla Idolly Grijalva Figueroa

#### VIII. **Bibliografía**

- Plan de Mejoras, Comisión de Certificación
- Donis, 2,010

#### **CAPÍTULO IV**

#### **EVALUACIÓN DEL PROYECTO**

La evaluación es el Proceso Sistemático, diseñado intencional y técnicamente de recogida de información que ha de ser valorada mediante la aplicación de criterios y referencias como base para la posterior toma de decisiones.1

En este caso, la evaluación del Proyectos es el proceso que verifica si se ha ejecutado cada una de las etapas como se planificó tomando en cuenta el tiempo, recursos, actividades, productos.

#### 4.1 **Evaluación del Diagnóstico**

El diagnóstico fue evaluado a través de una lista de cotejo y buscó evaluar el plan del diagnóstico. Para poder realizar el diagnóstico de la Facultad de Humanidades de la Universidad de San Carlos de Guatemala, se recopiló la información necesaria lográndose establecer los problemas que existen en dicha Facultad, se priorizó el problema y se analizó cada una de las soluciones planteadas a través de la viabilidad y factibilidad.

#### 4.2 **Evaluación del Perfil**

Para realizar la evaluación del perfil se utilizó una lista de cotejo donde se evaluó el cronograma que sirvió de base para realizar la evaluación, así mismo se evaluaron también los objetivos. Después de haberse identificado el problema, se define la unidad ejecutora, se describe el proyecto, se establece el objetivo general que da respuesta al problema planteado, los objetivos específicos se enfocan en el objetivo general, las metas son cuantificables, se elabora el presupuesto designado para la elaboración del proyecto. Esta etapa evidencia la necesidad de tener una relación directa con los Egresados de las carreras de PEM en Pedagogía y Técnico en Administración Educativa y Licenciatura en Pedagogía y Administración educativa.

#### 4.3 **Evaluación de la Ejecución**

Para evaluar la ejecución del proyecto se utilizó la técnica PNI (Positivo, Negativo e Interesante). Es necesario evaluar la ejecución de un proyecto para determinar si se logró con los objetivos planteados, para ello se revisó cada una de las etapas, partiendo del cronograma diseñado para cada una de ellas, así como la coordinación entre cada una de las actividades realizadas a lo largo del mismo.

#### **Evaluación Final**

Se utilizó una lista de cotejo, para verificar si un proyecto ha cumplido con los objetivos planteados, es necesario realizar una evaluación final la cual consiste en verificar y revisar si se llevó a cabo cada una de las actividades planeadas, dando las valoraciones pertinentes sobre lo planeado y ejecutado así como sus resultados en consideración al logro del objetivo.

#### LISTA DE COTEJO PARA LA EVALUACIÓN DEL DIAGNÓSTICO

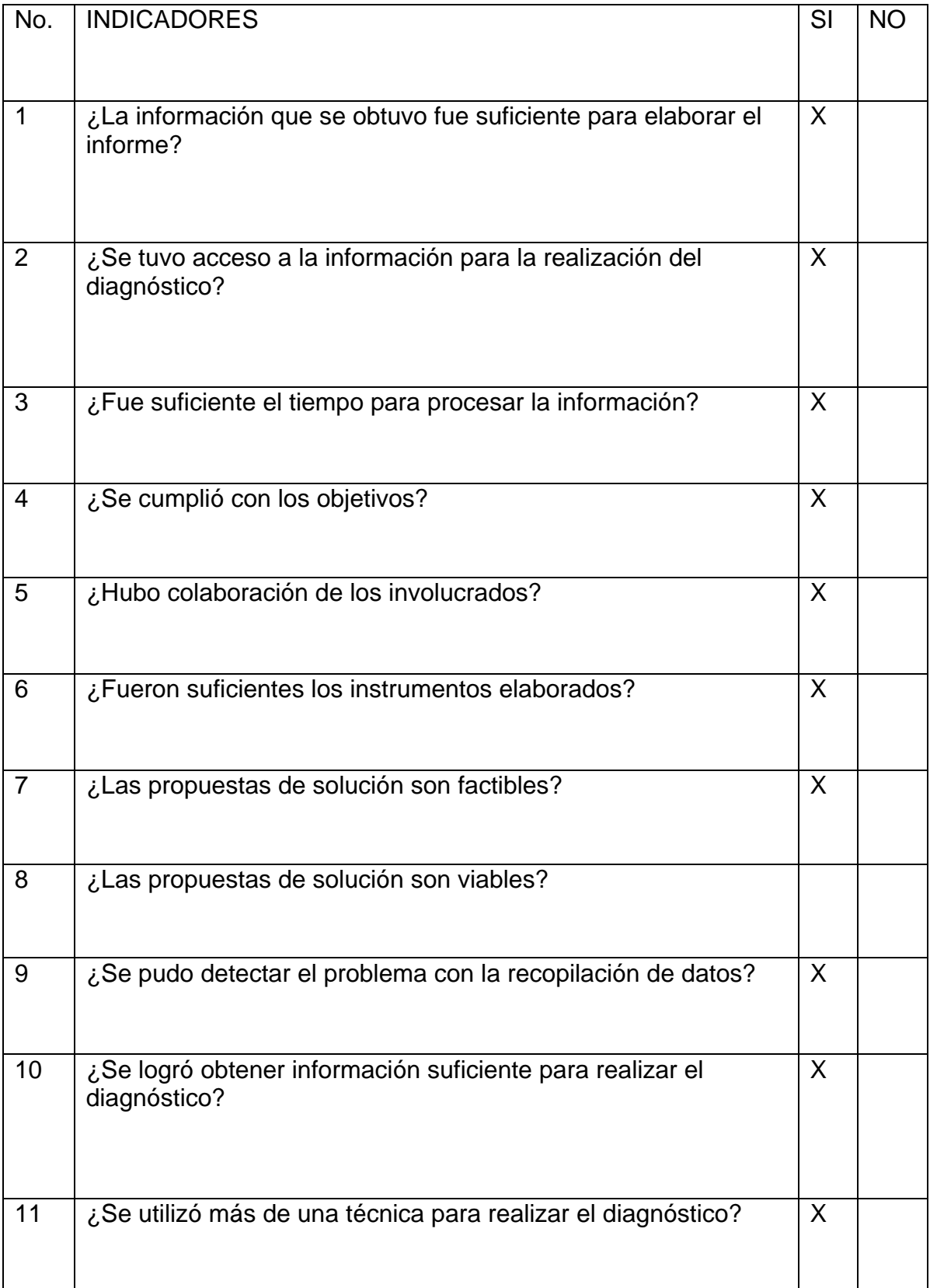

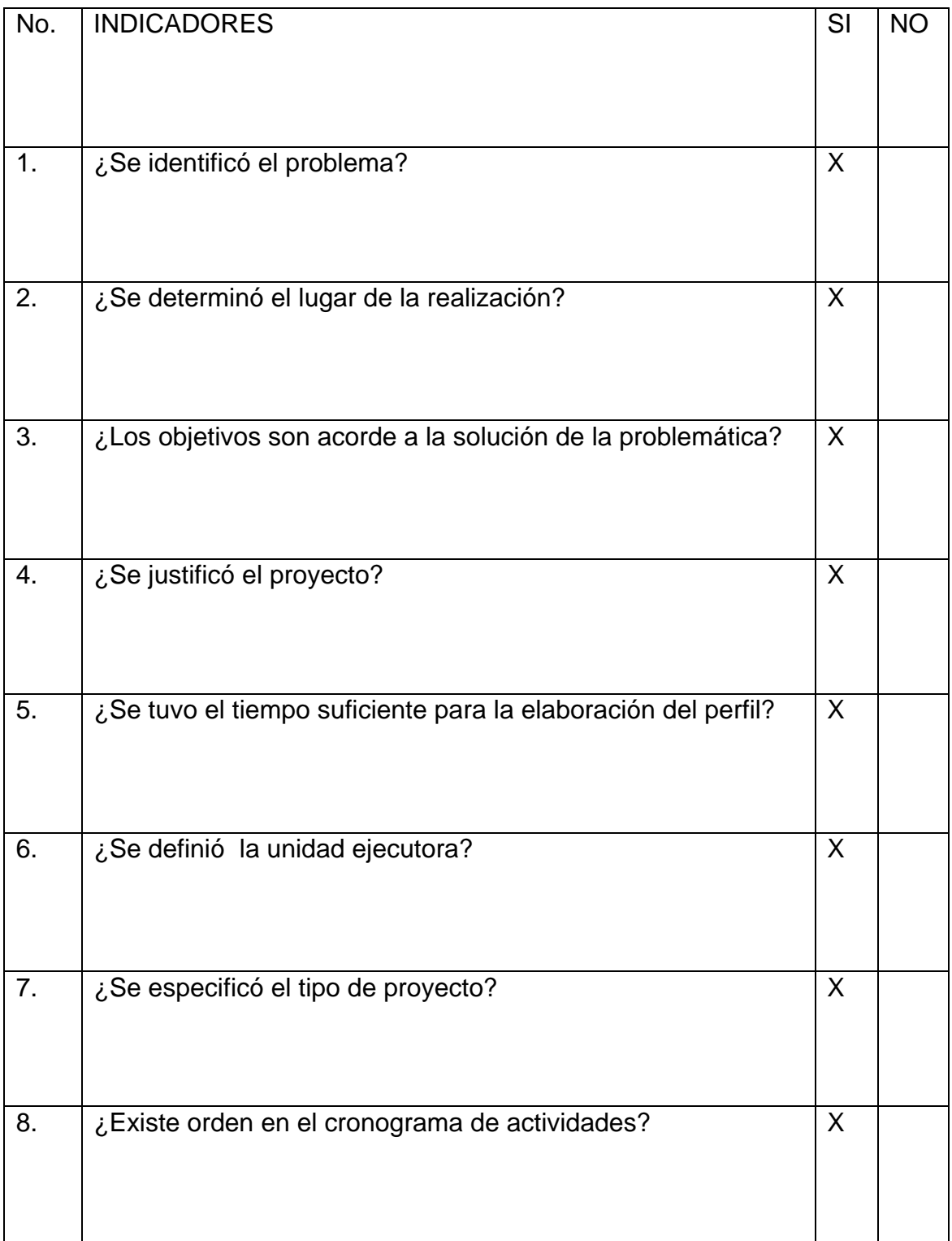

#### LISTA DE COTEJO DE EVALUACIÓN DEL PERFIL DEL PROYECTO

#### **EVALUACIÓN DE LA EJECUCIÓN**

#### **Positivo, Negativo e Interesante**

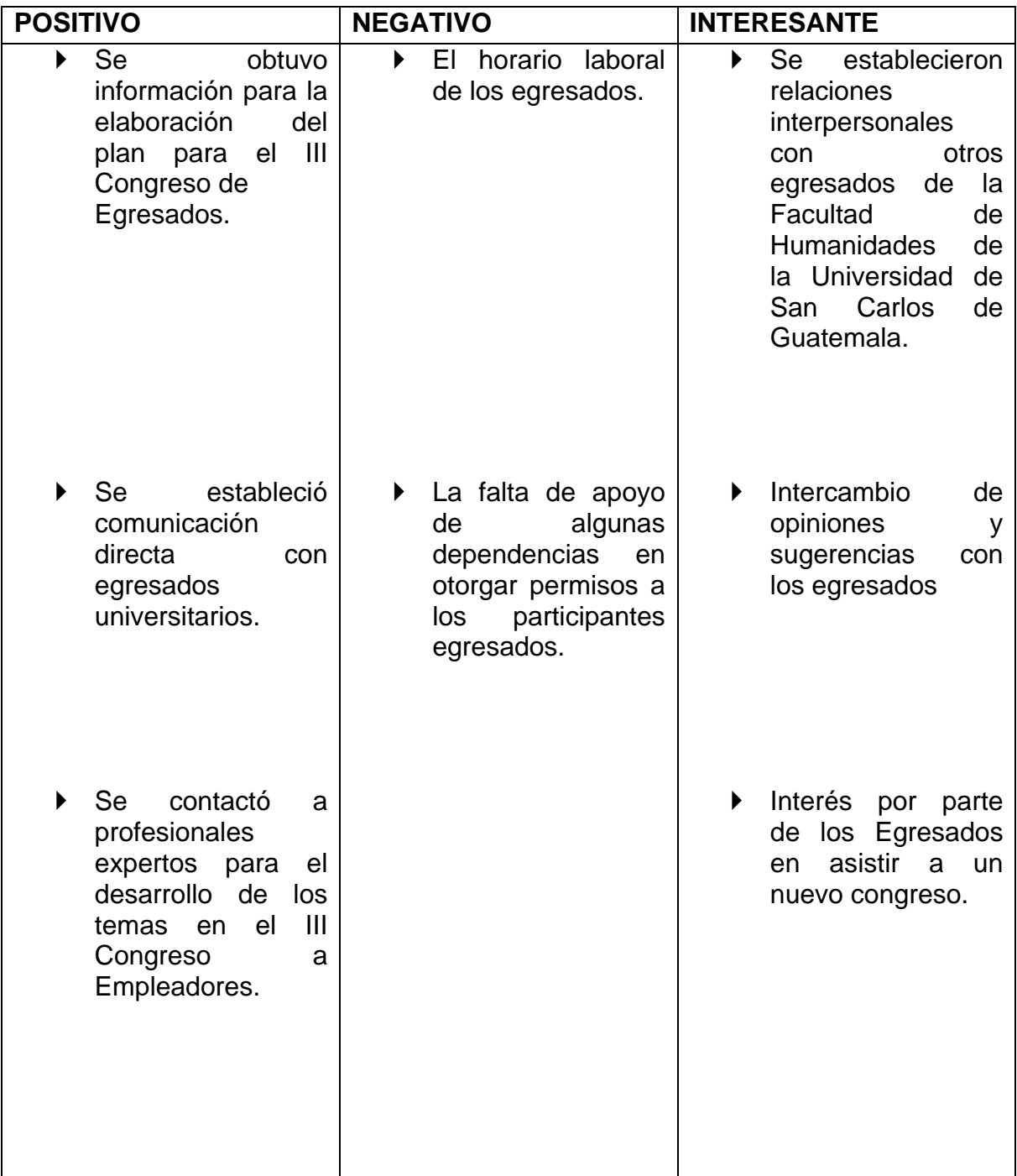
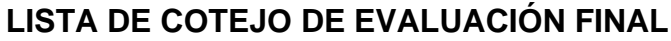

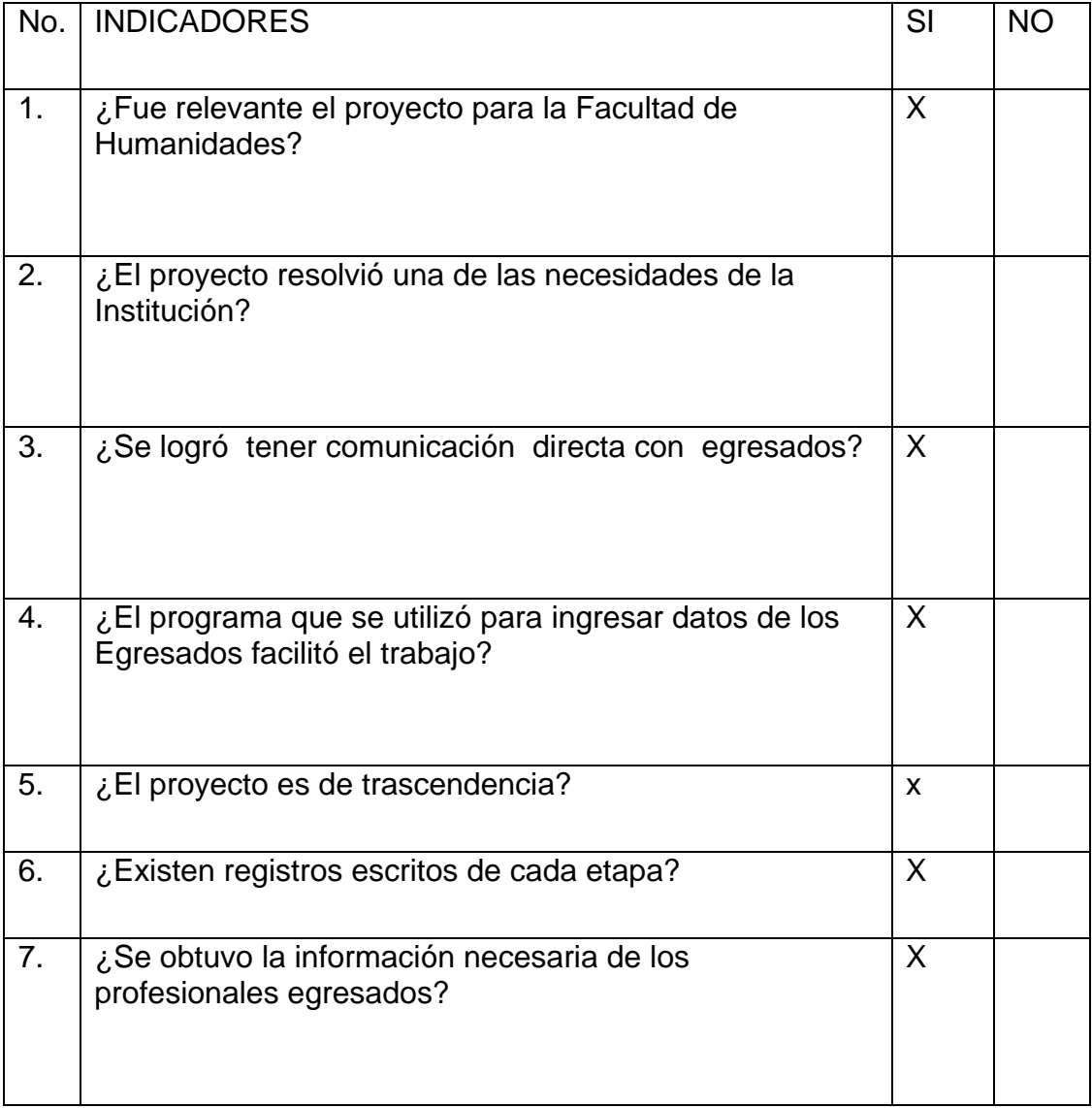

# **Conclusiones**

- 1. Se realizó el III Congreso dirigido a egresados de las carreras de PEM en Pedagogía y Técnico en Administración Educativa y Licenciatura en Pedagogía y Administración Educativa con enfoque en las nuevas herramientas de tecnología de la Información y Comunicación.
- 2. Se actualizó a 30 profesionales egresados de las carreras de PEM en Pedagogía y Técnico en Administración Educativa y Licenciatura en Pedagogía y Administración Educativa con enfoque en las nuevas herramientas de Tecnología de la Información y Comunicación.
- 3. Se impartieron 2 talleres de actualización y fortalecimientos a los profesionales egresados de la Facultad de Humanidades, con enfoque en las nuevas herramientas de Tecnología de la Información y Comunicación.
- 4. Se proveyó de una computadora a cada participante egresado, para qué pudieran realizar la parte práctica de los talleres.
- 5. Se brindó el material necesario a todos los participantes egresados, con ellos llevaron a cabo las instrucciones de trabajo de los talleres.
- 6. Se proporcionó servicio de internet a todos los participantes, pues cada uno contaba con una computadora que tenía navegadores y les permitían realizar el trabajo en línea.
- 7. Se digitalizó el listado de los participantes al III Congreso, para llevar el control de la asistencia y al finalizar la actividad entregarles su diploma de participación.

# **Recomendaciones**

# **A la Facultad de Humanidades**

- Establecer las estrategias y procesos para el fortalecimiento de los programas dirigidos a profesionales egresados.
- Establecer un programa permanente de fortalecimiento a los profesionales egresados.
- Mejorar la comunicación entre la Facultad y los egresados.
- Propiciar la participación de los egresados en las actividades de la Facultad.

## **A la Comisión de Certificación**

 Ser el medio de comunicación para el fortalecimiento de los programas de actualización para los egresados**.**

## **A los egresados**

- Participar activamente en las actividades programadas por la Facultad de Humanidades.
- Reflejar en su entorno el trabajo realizado por la Facultad.

#### **A los empleadores**

- Participar en las actividades para las que son requeridos por la Facultad de Humanidades.
- Considerar las ausencias de los egresados al participar en actividades de la Facultad.

#### **A los catedráticos de la Facultad**

 Apoyar directamente a la Facultad de Humanidades y a la Comisión de Certificación para hacer cambios en beneficio de los egresados y empleadores.

## **A los estudiantes de las carreras en estudio**

- Manifestar su vida estudiantil por medio de avances obtenidos en su carrera.
- Aceptar los cambios que mejoren su nivel de estudio.

# **Al Director Departamental de Educación de Chimaltenango**

- Organizar conferencias y talleres de actualización en el ámbito tecnológico.
- Promover las capacitaciones constantes.

# Bibliografía

- 1. Manual de Organización y Funciones, Facultad de Humanidades acta 19- 2006.2006.
- 2. Facultad de Humanidades, 2006, pág.2
- 3. Diccionario Enciclopédico Hispano-Americano, Tomo XIII, Editores Montaner y Simón (España) y sociedad Internacional (América) 1962, pág. 987
- 4. El Nuevo Currículum, su orientación y aplicación, 2005, Ministerio de Educación, Guatemala pág. 51
- 5. Herramientas de Evaluación en el aula, pág. 17, segunda edición, Ministerio de Educación DICADE Dirección de Calidad y Desarrollo Educativo,2006

#### **E-grafía**

<https://login.microsoftonline.com/es>

**http://prezi.com/**

<http://www.salesforce.com/es/cloudcomputing/>

<http://www.eventoclick.com/eventos-do/congresos/10-claves-planear-un-congreso-r.html>

[http://www.facultaddehumanidades.com](http://www.facultaddehumanidades.com/)